# INSTRUCCIONES DE SERVICIO

# ACONDICIONADOR DE AIRE DE MONTAJE EN PARED MEGA-TEC®

# Modelos: W090A, W120A, W150A

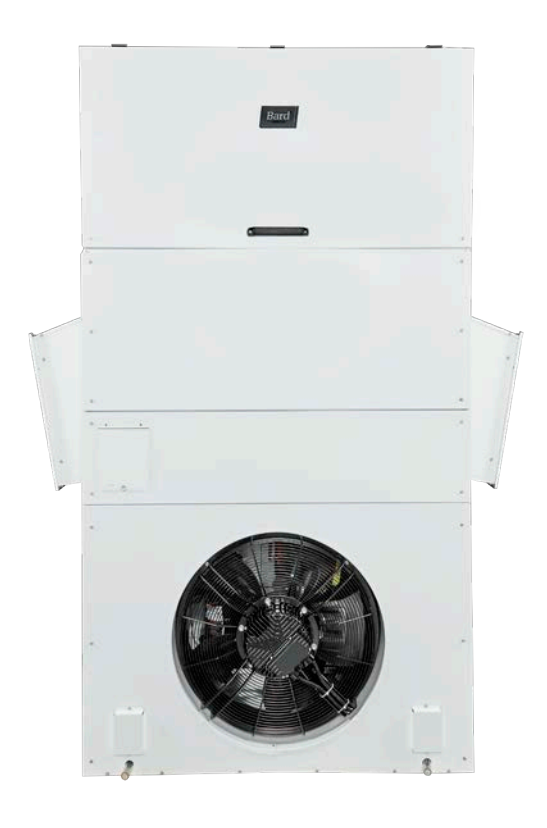

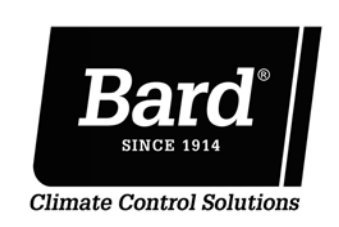

Bard Manufacturing Company, Inc. Bryan, Ohio 43506 www.bardhvac.com

Manual: 2100S671E Anula y reemplaza a: 2100S671D Fecha: 23-11-20

## ÍNDICE

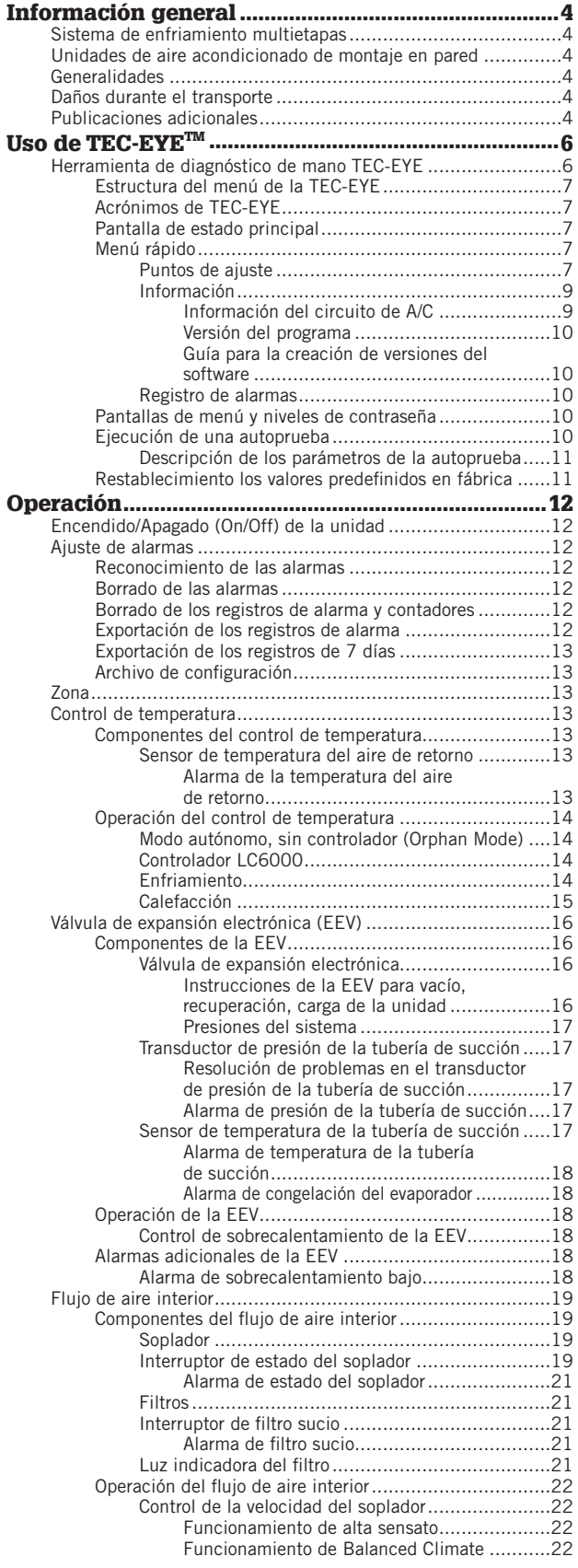

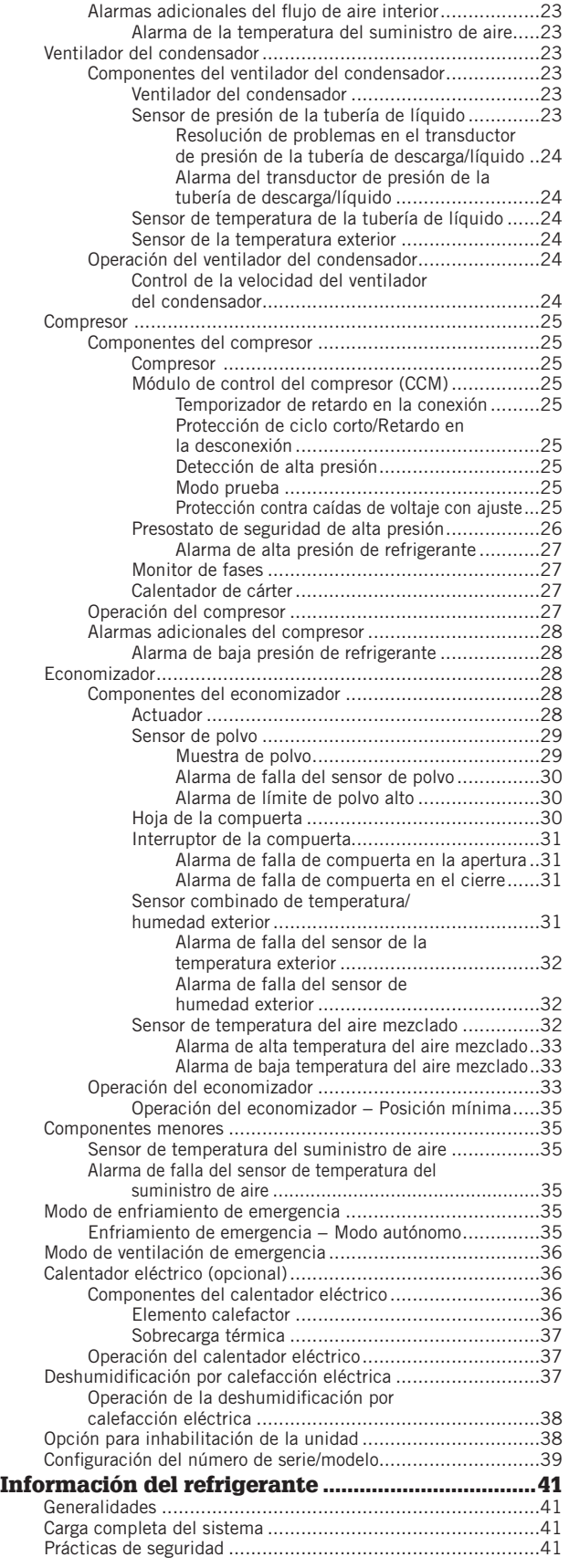

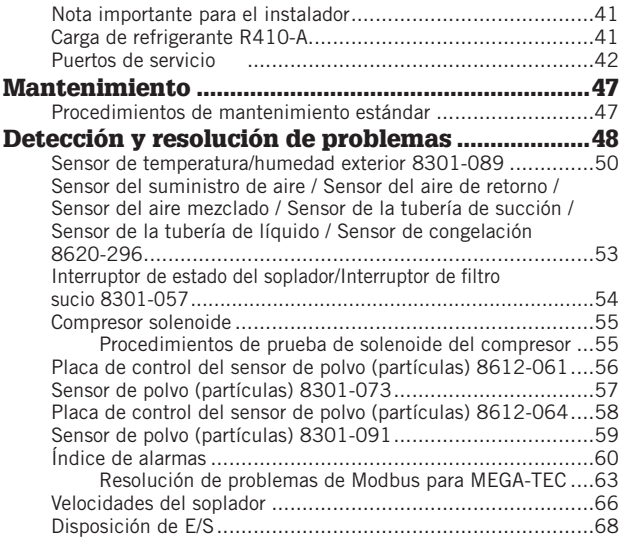

### FIGURAS Y TABLAS

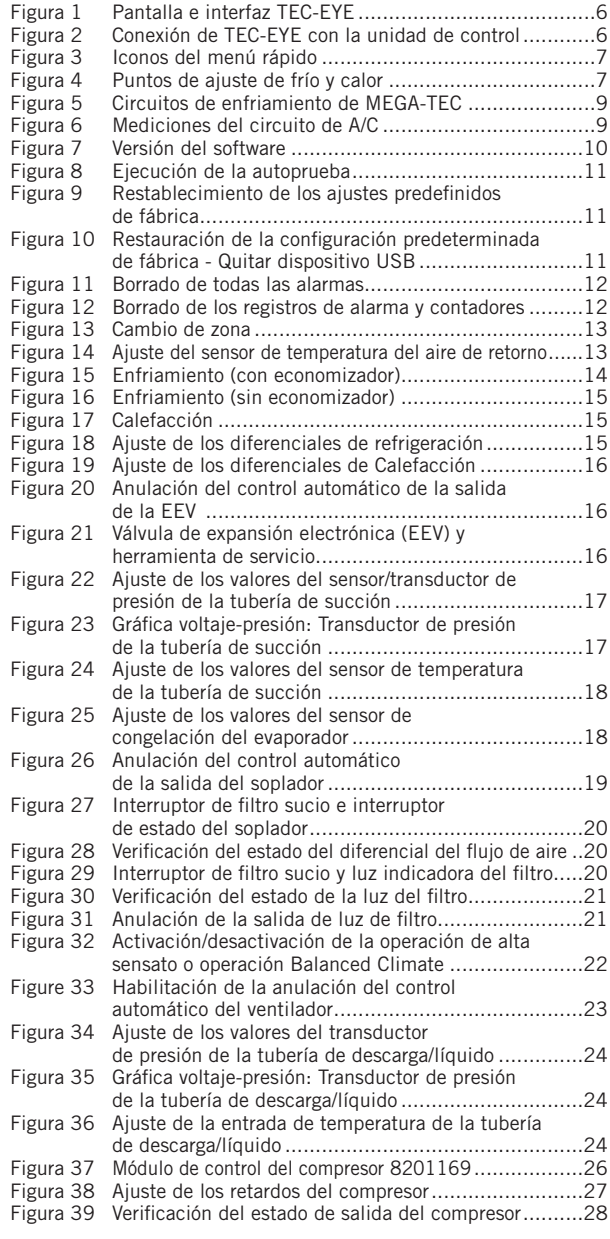

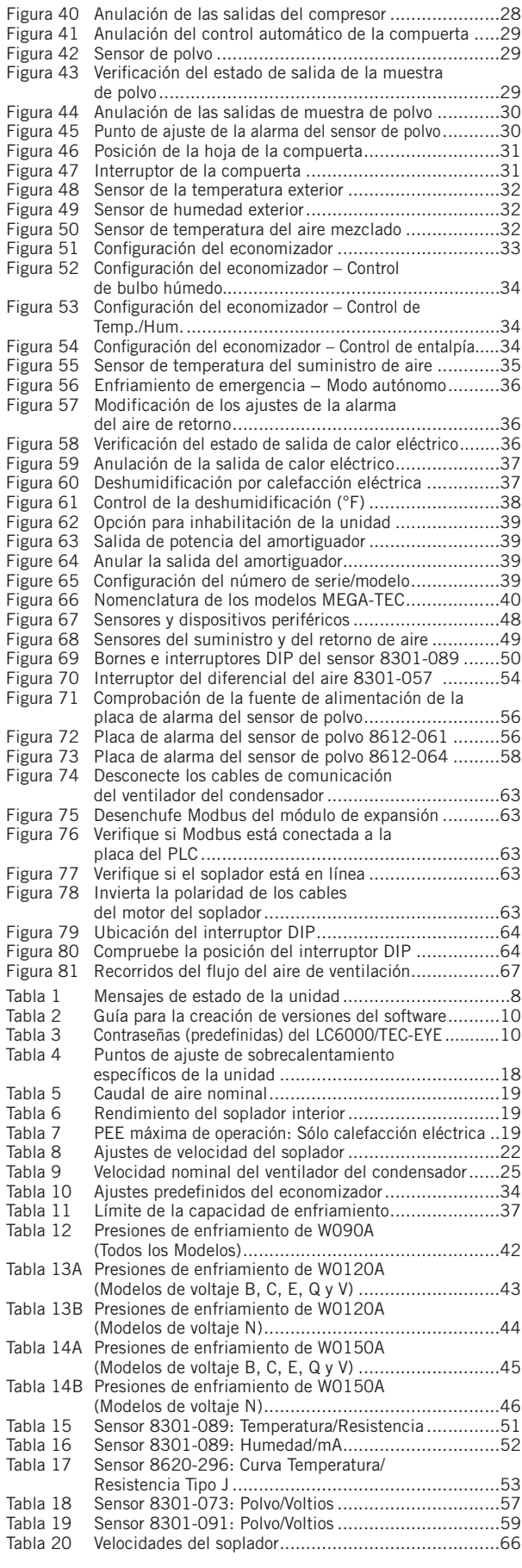

## Sistema de enfriamiento multietapas

Este sistema de acondicionamiento de aire Bard está compuesto por acondicionadores de aire de montaje en pared de la serie MEGA-TEC combinados con un controlador de supervisión LC6000 o una pantalla independiente Bard PGD/ PGDx. Si solo se utiliza un acondicionador de aire montado en la pared, se puede emparejar con el controlador de supervisión LC6000 o con el controlador independiente. Si se instala más de un soporte de pared, el controlador LC6000 debe coincidir con las unidades de aire acondicionado. Las unidades de montaje en pared están diseñadas específicamente para salas de equipos de telecomunicaciones y de centros de control de motores.

*NOTA: El controlador de supervisión LC6000 o la pantalla independiente y las unidades de montaje en pared de la serie MEGA-TEC están específicamente diseñados para trabajar juntos. El controlador o la pantalla independiente no puede funcionar con sistemas de otras marcas, ni otras marcas de controladores pueden funcionar con las unidades MEGA-TEC de montaje en pared. Es decir, estas unidades conforman un sistema integral y se deben utilizar juntas. Consulte el manual 2100-669 para obtener más información sobre el controlador LC6000, el manual 2100-734 para el PGD y el manual 2100-740 para el PGDx.*

### Unidades de aire acondicionado de montaje en pared

Las unidades MEGA-TEC funcionan con alimentación VAC. Si están equipadas con un economizador, las unidades MEGA-TEC están diseñadas para suministrar el 100% del flujo nominal de aire de enfriamiento en el modo de enfriamiento gratuito con la capacidad de extraer la misma cantidad a través de la propia unidad sin ninguna abertura de alivio adicional en la cabina de equipos.

Las unidades MEGA-TEC están completamente cargadas con refrigerante y están disponibles con calefacción eléctrica opcional y/o deshumidificación de recalentamiento eléctrico.

*NOTA: Los modelos de 575V toman la potencia de campo entrante y la reducción secundaria a 460V que suministra la mayoría de los componentes excepto los compresores y el calor eléctrico que permanecen 575V. Diagramas de cableado de referencia para obtener más información.*

## Generalidades:

Los equipos a los que se refiere este manual deberán ser instalados por personal técnico capacitado, con experiencia en servicio y montaje.

El sistema de refrigerante está completamente ensamblado y cargado. La unidad se entrega con todo el cableado interno necesario.

La unidad está diseñada para su vinculación a conductos existentes, para lo cual probablemente sea necesario realizar trabajos de adaptación. Además, la unidad incluye bridas de montaje para asegurar los conductos de suministro y retorno.

Estas instrucciones explican el método recomendado para instalar la unidad autónoma enfriada con aire y las conexiones de cableado eléctrico a la unidad.

Estas instrucciones y todas las instrucciones que se entregan con otros equipos auxiliares separados, necesarias para el montaje del sistema de acondicionamiento de aire completo, deben ser cuidadosamente leídas antes de iniciar la instalación. Tenga en cuenta especialmente los rótulos y etiquetas adheridos al equipo.

Si bien estas instrucciones están destinadas a ser una guía de recomendaciones generales, no reemplazan en modo alguno a los códigos nacionales y locales. Antes de la instalación se deberá consultar a las autoridades competentes. Si necesita más información acerca de los códigos y normas, consulte la sección **Publicaciones adicionales**.

El dimensionamiento de los sistemas para la instalación propuesta debe basarse en los cálculos de pérdida de calor y ganancia de calor realizados de acuerdo con los métodos de la sociedad Air Conditioning Contractors of America (ACCA). La brida del suministro se deberá instalar de acuerdo con las *normas de la National Fire Protection Association para la "Instalación de sistemas de acondicionamiento de aire y ventilación de tipos diferentes a los residenciales", NFPA Nº 90A y "Sistemas de calefacción con aire caliente y de acondicionamiento de aire para residencias", NFPA Nº 90B.* Si los reglamentos locales difieren de estas instrucciones, el instalador deberá cumplir con los códigos locales.

## Daños durante el transporte

Al recibir el equipo, las cajas de cartón deberán ser revisadas en busca de signos externos de daños durante el transporte. Si se encuentran daños, el receptor debe comunicarse con el último transportista de inmediato, preferiblemente por escrito, para pedir una inspección al agente del transportista.

Estas unidades deben permanecer en posición vertical en todo momento; no las acueste sobre un lado. No apile las unidades.

## Publicaciones adicionales

Estas publicaciones pueden ayudar a la hora de instalar el acondicionador de aire. Por lo general se encuentran en las bibliotecas locales o se compran directamente a los editores. Asegúrese de consultar la edición en vigencia de cada norma.

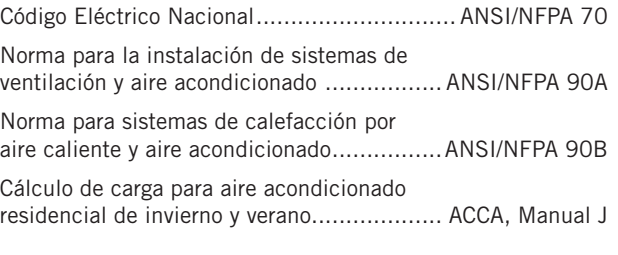

Si necesita más información, comuníquese con estos editores:

### Air Conditioning Contractors of America (ACCA) 1712 New Hampshire Ave. N.W.

Washington, DC 20009 Teléfono: (202) 483-9370 Fax: (202) 234-4721

American National Standards Institute (ANSI) 11 West Street, 13th Floor

New York, NY 10036 Teléfono: (212) 642-4900 Fax: (212) 302-1286

#### American Society of Heating, Refrigeration and Air Conditioning Engineers, Inc. (ASHRAE)

1791 Tullie Circle, N.E. Atlanta, GA 30329-2305 Teléfono: (404) 636-8400 Fax: (404) 321-5478

National Fire Protection Association (NFPA)

Batterymarch Park P. O. Box 9101 Quincy, MA 02269-9901 Teléfono: (800) 344-3555 Fax: (617) 984-7057

## Definiciones según ANSI Z535.5:

PELIGRO: Indica una situación peligrosa que, si no se evita, provocará la muerte o lesiones graves. La palabra de señal "PELIGRO" se debe limitar a las situaciones más extremas. Las señales de PELIGRO no se deberán usar para indicar riesgos de daños materiales a menos que el nivel de estos daños también involucre el riesgo de muerte o lesiones personales graves.

ADVERTENCIA: Indica una situación peligrosa que, si no se evita, podría provocar la muerte o lesiones personales graves. Las señales de ADVERTENCIA no se deberán usar para indicar riesgos de daños materiales a menos que el nivel de estos daños también involucre el riesgo de lesiones personales.

PRECAUCIÓN: Indica una situación peligrosa que, si no se evita, podría provocar lesiones personales menores. Las señales de PRECAUCIÓN sin un símbolo de alerta de seguridad se pueden usar para advertir contra prácticas inseguras que solo pueden causar daños materiales.

AVISO: Este es el encabezado preferido para tratar prácticas no relacionadas con lesiones personales. El símbolo de advertencia de seguridad no se deberá usar con esta palabra de señal. Como alternativa a "AVISO", se puede usar la palabra "PRECAUCIÓN" sin el símbolo de alerta de seguridad para indicar un mensaje no relacionado con lesiones personales.

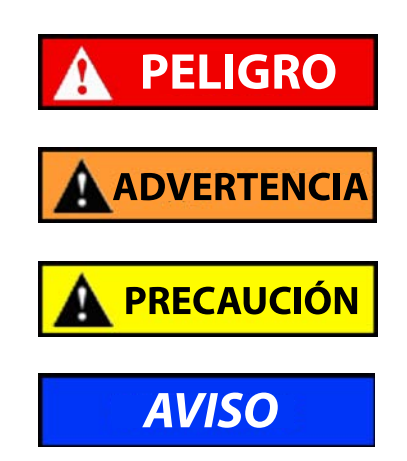

# **! ADVERTENCIA**

*Peligro de descarga eléctrica.*

*Haga que personas debidamente capacitadas lleven a cabo estas tareas.*

*En caso contrario, podría producirse una descarga eléctrica o la muerte.*

# **! ADVERTENCIA**

*Riesgo de incendio.*

*Mantenga una separación de por lo menos 6 mm entre la brida del suministro y materiales combustibles.*

*En caso contrario, podría producirse un incendio, causante de daños, lesiones o la muerte.*

# **! ADVERTENCIA**

*Riesgo a causa de elementos pesados.*

*Utilice a más de una persona para manejar la unidad.*

*En caso contrario, podrían producirse daños en la unidad o lesiones graves.*

# **! PRECAUCIÓN**

*Riesgo de cortaduras.*

*Utilice guantes para evitar el contacto con bordes filosos.*

*En caso contrario, podrían producirse lesiones personales.*

## IMPORTANTE

*Cuando conecte este equipo desde una ubicación remota, asegúrese de que la conexión de red sea segura y confiable.*

## USO DE TEC-EYE<sup>TM</sup>

#### FIGURA 1

Pantalla e interfaz de TEC-EYE (Bard, Nº/P 8301-059) (se muestra la pantalla de estado)

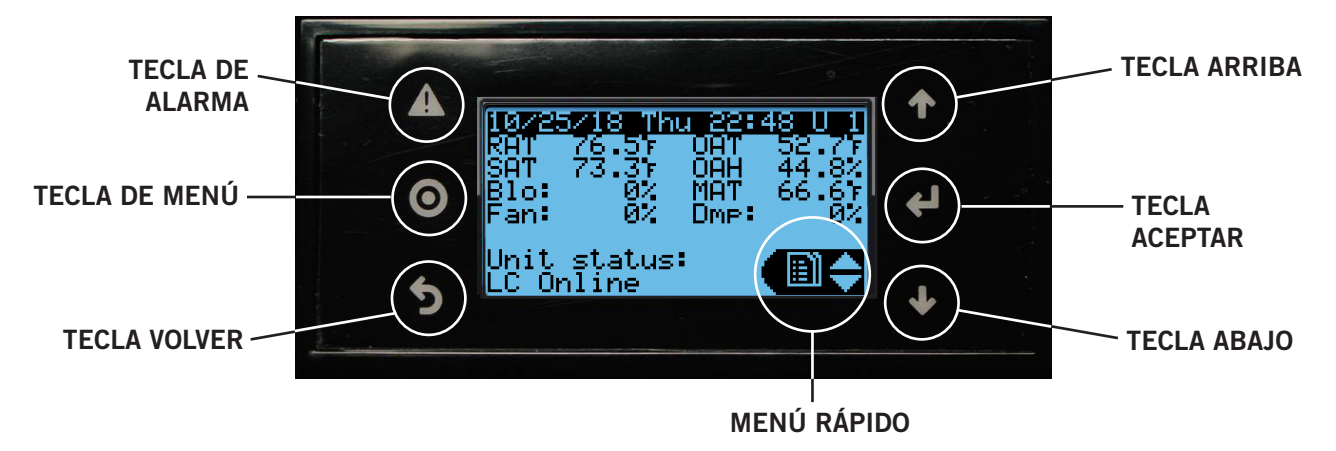

#### TECLA DE ALARMA

Permite ver las alarmas activas Apaga las alarmas audibles Restablece las alarmas activas

#### TECLA DE MENÚ

Permite entrar en el menú principal

#### TECLA VOLVER

Vuelve al nivel anterior del menú Cancela los cambios introducidos

#### Herramienta de diagnóstico de mano TEC-EYE

La herramienta de diagnóstico TEC-EYE se utiliza para comunicarse con la placa lógica de la unidad MEGA-TEC, mediante una conexión directa dentro del panel de control de la unidad. Esta herramienta permite realizar diagnósticos en la unidad, modificar ciertos ajustes y verificar la operación de la unidad y el economizador a través de un procedimiento de prueba con la unidad en funcionamiento. La herramienta de diagnóstico TEC-EYE es necesaria para el ajuste y la operación de la unidad. La TEC-EYE se entrega con cada controlador LC6000, pero también se puede pedir por separado (Bard Nº/P 8301-059).

La interfaz guiada por menús ofrece al usuario la posibilidad de desplazarse a través de dos niveles de menú: Menú rápido y Menú principal. Los menús permiten al usuario ver, controlar y configurar fácilmente la unidad. Vea en la Figura 1 las funciones de las teclas y la pantalla de la TEC-EYE.

El controlador sale de fábrica totalmente programado; los puntos de ajuste predefinidos y sus rangos se pueden ver y ajustar fácilmente en la pantalla de la TEC-EYE. El programa y los parámetros operativos se conservan de forma permanente en una memoria Flash en caso de falla de energía.

La TEC-EYE se conecta a la placa de control de la unidad de montaje en pared a través de un conector telefónico modular RJ11, como se muestra en Figura 2.

#### TECLA ARRIBA

Pasa a la siguiente pantalla del menú visualizado Cambia (aumenta) el valor de un campo modificable

#### TECLA ACEPTAR

Acepta el valor actual de un campo modificable Hace avanzar el cursor

#### TECLA ABAJO

Pasa a la pantalla anterior del menú visualizado Cambia (disminuye) el valor de un campo modificable

#### FIGURA 2 Conexión de TEC-EYE con la unidad de control

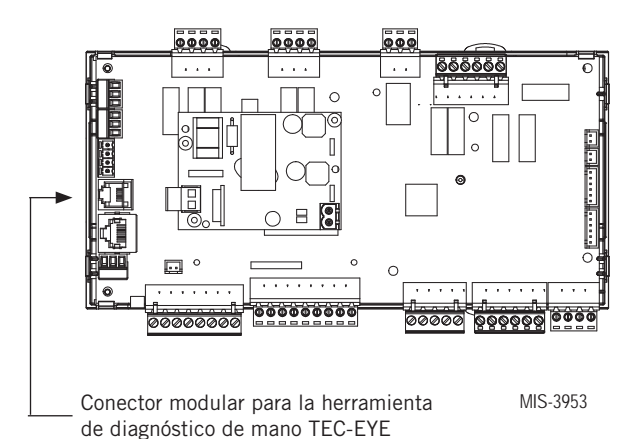

Cuando la herramienta TEC-EYE no se use, deberá estar guardada dentro o cerca del controlador LC6000. No se lleve la TEC-EYE fuera de la cabina de equipos.

*NOTA: Las capturas de pantalla que se muestran en este manual reflejan la configuración predefinida (cuando corresponda).*

#### Estructura del menú de la TEC-EYE

Menú rápido Puntos de ajuste Información Registro de alarmas Menú principal Configuración del sistema Configuración avanzada del sistema Configuración de E/S Entradas digitales Salidas digitales Entradas analógicas Salidas analógicas Ventiladores/sopladores EEV manual Encendido/Apagado Registros de alarmas **Ajustes**  Fecha/Hora Cambio de contraseña Inicialización Cerrar sesión

Además de la estructura del menú anterior, también hay pantallas de Estado y Alarma.

#### Acrónimos de TEC-EYE

MAT – Temperatura del aire mezclado RAT – Temperatura del aire de retorno SAT – Temperatura del suministro de aire OAT – Temperatura del aire exterior OAH – Humedad del aire exterior Blower – Velocidad del soplador interior Fan – Velocidad del ventilador exterior Econ – Enfriamiento gratuito

*NOTA: Digital se refiere a Encendido o Apagado mientras que analógico es una entrada variable.*

#### Pantalla de estado principal

La pantalla de estado principal es la pantalla inicial predefinida y también la pantalla a la que se regresa después de 5 minutos sin actividad. Para volver a esta pantalla en cualquier momento, pulse la tecla VOLVER repetidamente.

La dirección de la unidad de montaje en pared aparece en la esquina superior derecha de la pantalla de estado principal (consulte la Figura 1). La pantalla de estado principal también muestra la fecha y la hora actuales, la temperatura del aire mezclado (MAT), la temperatura del aire de retorno (RAT), la temperatura del suministro de aire (SAT), la temperatura del aire exterior (OAT) y la humedad del aire exterior (OAH). También muestra la velocidad del soplador, la velocidad del ventilador del condensador, la posición de la compuerta y el estado de la unidad. La Tabla 1 muestra los mensajes de la unidad de montaje en pared.

El acceso al menú rápido también está disponible en la pantalla de estado. A su vez, los puntos de ajuste, la información y el registro de alarmas están disponibles a través del menú rápido. Para cambiar el icono del menú rápido que se muestra en la pantalla de estado, pulse las teclas ARRIBA o ABAJO (consulte la Figura 3 en la página 8). Pulse la tecla ACEPTAR cuando aparezca el icono deseado.

#### FIGURA 3 Iconos del menú rápido

Registro de

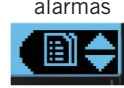

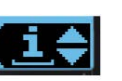

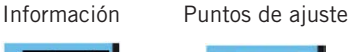

#### Menú rápido

#### *Puntos de ajuste*

Desde esta pantalla se pueden cambiar los puntos de ajuste de la calefacción y el enfriamiento de la unidad local, utilizados sólo para el modo autónomo.

Una vez conectado, el controlador de supervisión transmitirá los puntos de ajuste de enfriamiento y calefacción, y los puntos de ajuste de enfriamiento y calefacción locales serán reemplazados por los puntos de ajuste transmitidos desde el controlador.

Si en algún momento la unidad o unidades de montaje en pared pierden la comunicación con el controlador LC6000, éstas cambiarán al modo autónomo y continuarán funcionando con los últimos puntos de ajuste transmitidos.

Para verificar o modificar los puntos de ajuste de enfriamiento y calefacción de la unidad de montaje en pared en modo autónomo:

- 1. Conecte la herramienta de diagnóstico TEC-EYE a la placa de control de la unidad.
- 2. En la pantalla de estado, pulse la tecla ARRIBA o ABAJO hasta que el menú rápido muestre el icono de los puntos de ajuste. Pulse la tecla ACEPTAR.
- 3. Pulse la tecla ACEPTAR para desplazarse a la opción seleccionada (vea la Figura 4).
- 4. Pulse la tecla ARRIBA o ABAJO hasta que aparezca el valor deseado.
- 5. Pulse la tecla ACEPTAR para guardar el valor y desplazarse al siguiente parámetro.
- 6. Pulse la tecla VOLVER hasta que aparezca la pantalla del menú principal.

## FIGURA 4 Puntos de ajuste de Frío y Calor (Cool/Heat)

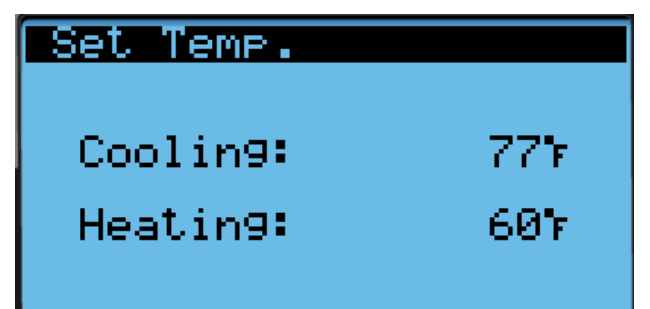

## TABLA 1 Mensajes de estado de la unidad

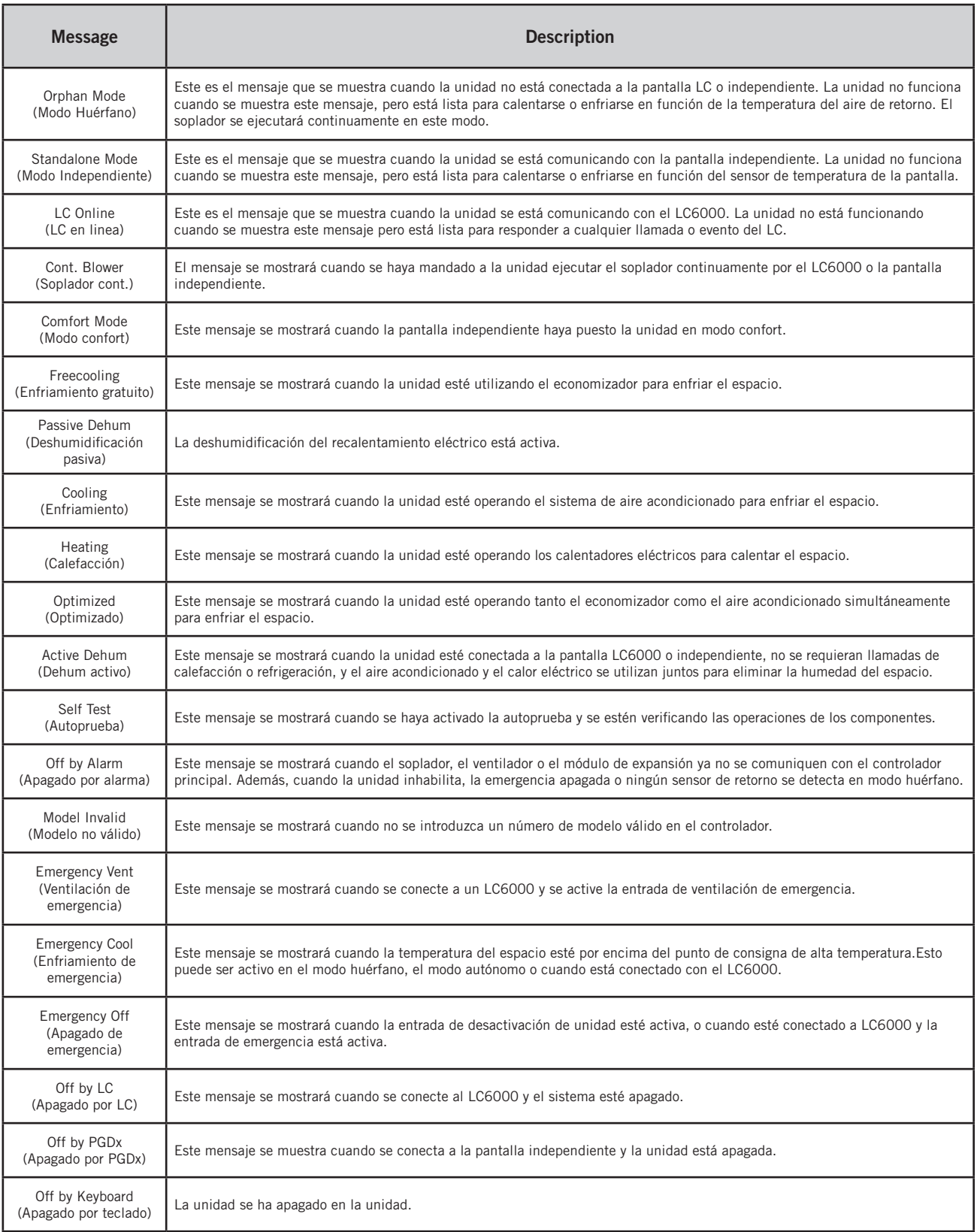

#### *Información*

Las pantallas de información se utilizan como referencia rápida para mostrar las mediciones del circuito de A/C de la unidad y la versión del programa.

#### *Información del circuito de A/C*

Los acondicionadores de aire de montaje en pared de la serie MEGA-TEC tienen dos circuitos de enfriamiento separados: El circuito 1 se encuentra en el lado izquierdo de la unidad y el circuito 2 en el derecho (vea la Figura 5).

El circuito 1 utiliza un compresor de desplazamiento de 2 etapas, mientras que el circuito 2 utiliza un compresor de una sola etapa. Ambos circuitos están equipados con una válvula de expansión electrónica que se utiliza para controlar el sobrecalentamiento de cada circuito. La temperatura y la presión del líquido se miden para proporcionar un subenfriamiento calculado para cada circuito. La temperatura de aspiración y la presión también se miden para proporcionar un sobrecalentamiento calculado para cada circuito.

Con el uso de ambos circuitos 1 y 2, la unidad MEGA-TEC puede suministrar una capacidad de enfriamiento del 35%, 80% y 100%. Los circuitos de enfriamiento separados también permiten la operación de la unidad a una parte de su capacidad, cuando es necesario realizar tareas de servicio en un circuito.

*NOTA: Los modelos de 400V tienen sólo dos etapas de capacidad en lugar de tres y son idénticos en tamaño. Tome nota de esto al leer este manual.*

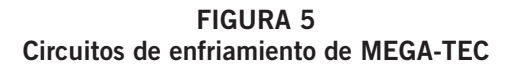

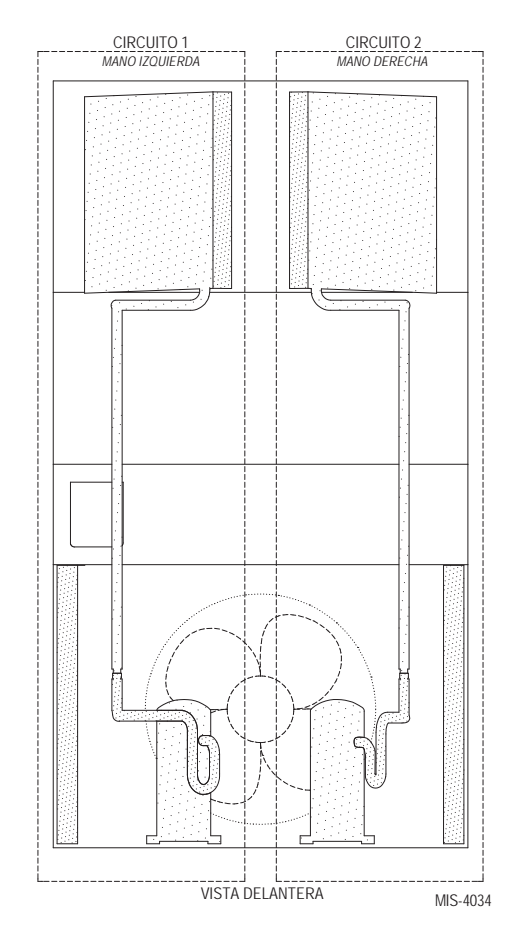

La información del circuito de A/C se puede encontrar en cuatro de las pantallas del menú de información (vea la Figura 6). La información y las mediciones proporcionadas son: temperatura en la tubería de líquido, presión en la tubería de líquido, temperatura de saturación en el condensador, temperatura en la tubería de succión, presiones en la tubería de succión, temperatura de saturación en la tubería de succión, sobrecalentamiento, subenfriamiento y posición de la válvula de expansión electrónica.

FIGURA 6 Mediciones del circuito de A/C

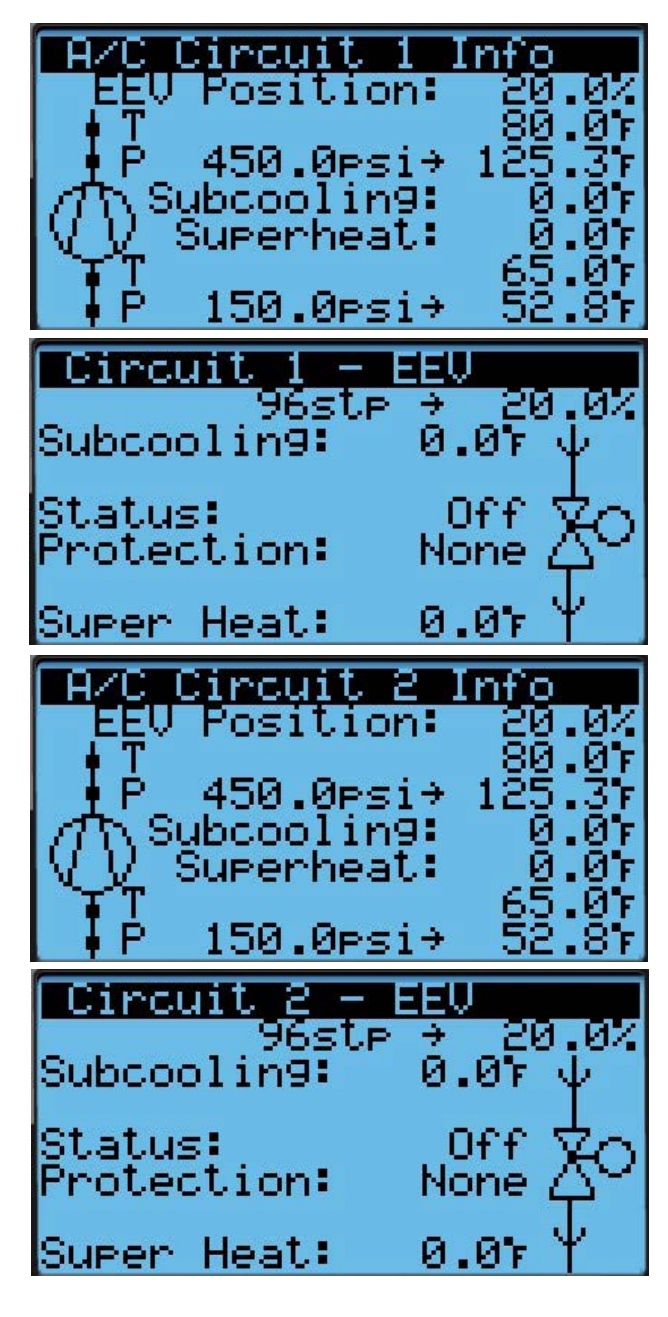

#### *Versión del programa*

La pantalla de la versión de software muestra el número de modelo de la unidad, así como toda la información de la versión del programa del PLC (vea la Figura 7). Esta información se puede utilizar para determinar si se necesita actualizar el software en función de la información que se encuentra en el registro de cambios del software. Este registro de cambios se puede encontrar en http://www.bardhvac.com/ software-download/.

#### FIGURA 7 Versión de software

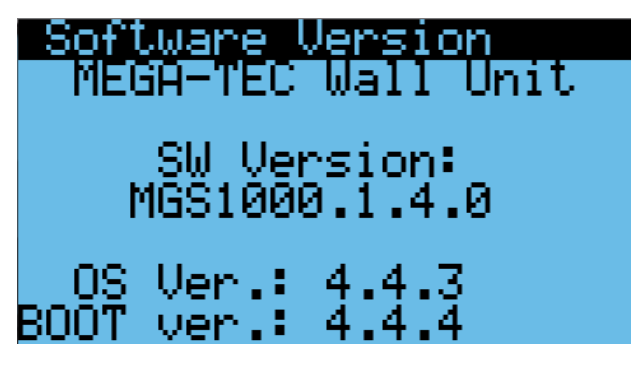

*Guía para la creación de versiones del software*

#### MGS1000.x.y.z

Nombre del software (SoftwareName): El nombre del software es el número de pieza base utilizado para identificar el producto en el que se utiliza el software.

#### TABLA 2 Guía para la creación de versiones del software

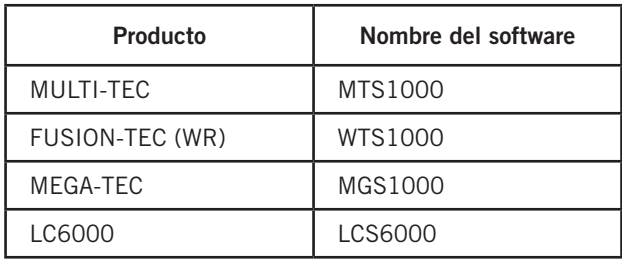

- X: La letra X representa un cambio importante en el software que afecta la compatibilidad del producto o la funcionalidad del equipo.
- Y: La letra Y representa un cambio menor en el software que agrega, elimina o altera una característica del equipo sin afectar la compatibilidad con otros productos.
- Z: La letra Z representa un cambio en el software que corrige las características existentes o la interfaz de usuario.

#### *Registro de alarmas*

Las pantallas de registro de alarmas muestran un registro de cada alarma. Habrá un registro que indica cuándo se produjo la alarma y, si la alarma se borra automáticamente, también muestra cuando fue borrada. Consulte la página 11 para obtener información adicional sobre el borrado de las alarmas.

# **AVISO**

*Durante la instalación del software, es importante verificar que la versión es la más reciente. Las versiones actuales del software y las instrucciones de instalación están disponibles en el sitio web de Bard, http://www.bardhvac.com/software-download/*

#### Pantallas de menú y niveles de contraseña

- A Configuración del sistema: A1-A5 Usuario (2000)
- B Configuración avanzada del sistema: B1-B4 Técnico (1313)
- C Configuración de E/S: Técnico (1313)
- D Encendido/Apagado: Usuario (2000)
- E Registros de alarmas: Usuario (1313)
- F Ajustes
	- Fecha/Hora: Técnico (1313)
	- Cambio de contraseña

Inicialización

 Inicialización de la alarma: Usuario (2000) Instalación predefinida: Ingeniero (9254) Importación/Exportación de parámetros: Ingeniero (9254)

- Exportación de alarmas: Usuario (2000)
- G Cerrar sesión: se usa para cerrar sesión en el nivel de contraseña actual. Para volver a entrar en el menú se necesita una contraseña.

#### TABLA 3 Contraseñas (predefinidas) del LC6000/TEC-EYE

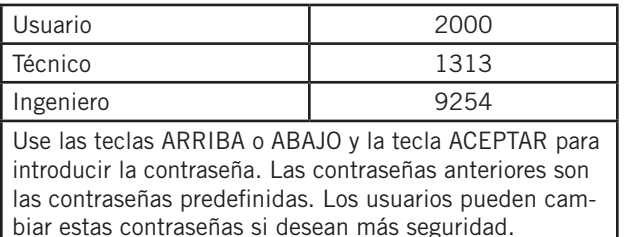

#### Ejecución de una autoprueba

Esta unidad puede realizar una autoprueba que activará todas las funciones disponibles en la unidad con el fin de determinar rápidamente su funcionamiento. Los parámetros de autoprueba no son adjustables.

La autoprueba omitirá automáticamente las secciones de la prueba en función del número de modelo introducido en el controlador. Si la posición 10 en el número de modelo es B (para indicar una opción de economizador en blanco), se omitirán los pasos A y B. Si las posiciones 8 y 9 del número de modelo indican una opción 0Z (0 kW), se omitirán los pasos G, H y I. Si las posiciones 8 y 9 indican una opción 09 (9 kW), se omitirá el paso H.

Para ejecutar una autoprueba:

- 1. Pulse la tecla MENÚ para acceder a la pantalla del menú principal.
- 2. Use las teclas ARRIBA o ABAJO y la tecla ACEPTAR para introducir la contraseña de TÉCNICO (1313).
- 3. Pulse las teclas ARRIBA o ABAJO para desplazarse a Sys Config (Config. del sistema); pulse la tecla ACEPTAR.
- 4. Pulse las teclas ARRIBA o ABAJO para desplazarse a Self Test A11 (Autoprueba A11).
- 5. Pulse la tecla ACEPTAR para desplazarse a Enable (Habilitar) (vea la Figura 8).
- 6. Pulse la tecla ARRIBA o ABAJO para cambiar a Yes (Sí). A continuación comienza la autoprueba.

#### FIGURA 8 Ejecución de una autoprueba

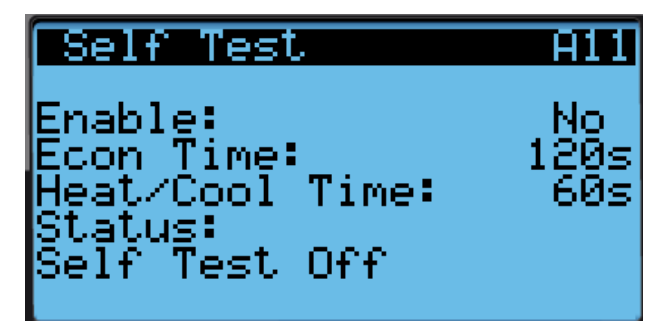

#### *Descripciones de parámetros de autoprueba*

Damper Time (Tiempo de compuerta): este es el tiempo (en segundos) permitido tanto para la secuencia de apertura como para la de cierre.

Heat/Cool Time (Tiempo de calefacción/enfriamiento): este es el tiempo (en segundos) permitido tanto para la secuencia de enfriamiento como para la de calefacción.

Status (Estado): esto mostrará lo que la unidad está haciendo a medida que avanza la prueba de funcionamiento. Pueden aparecer los siguientes mensajes:

Self Test Off (Autoprueba desactivada)

Initializing... (Inicializar...)

Opening Economizer (Economizador de apertura)

Closing Economizer (Economizador de cierre)

Compressor 1 On (Compresor 1 Activado)

Compressor 1 & 2 On (Compresor 1 y 2 Activado)

C1 Full Load + C2 On (C1 Carga completa y C2 Activado)

Turning Comp. Off.... (Apagar el compresor....)

Electric Heat 1 On (Calefacción eléctrica 1 Encendido)

Electric Heat 1 & 2 On (Calefacción eléctrica 1 y 2 Encendido)

Turning Heat Off... (Apagar la calefacción...) End (Final)

La unidad determinará qué elementos probar en función del número de modelo de la unidad.

#### Restablecimiento de los valores predefinidos en fábrica

Para restablecer los valores predefinidos en fábrica:

- 1. Pulse la tecla MENÚ para pasar a la pantalla del menú principal.
- 2. Use las teclas ARRIBA o ABAJO y la tecla ACEPTAR para introducir la contraseña de INGENIERO (9254).
- 3. Pulse las teclas ARRIBA o ABAJO para desplazarse a Settings (Ajustes); pulse la tecla ACEPTAR.
- 4. Pulse las teclas ARRIBA o ABAJO para desplazarse a Initialization (Inicialización); pulse la tecla ACEPTAR.
- 5. Pulse las teclas ARRIBA o ABAJO para desplazarse a DEFAULT INSTALLATION (Instalación predefinida).
- 6. Pulse la tecla ACEPTAR para desplazarse a Reset to Factory Defaults: (Restablecer a los valores predeterminados de fábrica) (vea la Figura 9).
- 7. Pulse la tecla ARRIBA o ABAJO para cambiar a YES; pulse la tecla ACEPTAR.
- 8. El sistema volverá a arrancar con los valores predefinidos.

FIGURA 9 Restablecimiento de los ajustes predefinidos de fábrica

#### Л п zat. ion ATION Reset to Factory NΟ Defaults:

El controlador solo se puede restablecer de fábrica cuando el puerto USB no está en uso.Cuando el puerto USB está en uso, aparecerá un mensaje y la opción para restablecer los valores predeterminados de fábrica no estará disponible (consulte la figura 10).

## FIGURA 10

Restauración de la configuración predeterminada de fábrica - Quitar dispositivo USB

#### ization ial TAT TON

Reset to Factory Het. Remove USB Device

## OPERACIÓN

*NOTA: Las capturas de pantalla que se muestran en este manual reflejan la configuración predefinida (cuando corresponda).*

### Encendido/Apagado (On/Off) de la unidad

La unidad de montaje en pared se puede encender y apagar desde la TEC-EYE. Apagar la unidad con las siguientes instrucciones inhabilitará todas las operaciones de la unidad.

Para encender o apagar la unidad:

- 1. Pulse la tecla MENÚ para pasar a la pantalla del menú principal.
- 2. Use las teclas ARRIBA o ABAJO y la tecla ACEPTAR para introducir la contraseña de USUARIO (2000).
- 3. Pulse las teclas ARRIBA o ABAJO para desplazarse a On/ Off; pulse la tecla ACEPTAR.
- 4. Pulse las teclas ARRIBA o ABAJO para cambiar el valor de On a Off o de Off a On.
- 5. Pulse la tecla VOLVER varias veces para regresar a la pantalla del menú principal.

La unidad de montaje en pared también puede apagarse debido a ciertos eventos, como la activación de la entrada de inhabilitación de la unidad, soplador fuera de línea, ventilador fuera de línea, interruptor de panel abierto o falla del sensor de temperatura del aire de retorno cuando no está conectado al LC6000.

La unidad también se apagará si pierde la comunicación con la placa de expansión, el motor del soplador, el motor del ventilador del condensador o el interruptor del panel del compartimento del soplador o del ventilador del condensador.

## Ajuste de las alarmas

#### Reconocimiento de las alarmas

En el TEC-EYE estándar incluido con el controlador LC6000 (Bard Nº/P 8301-159), las condiciones de alarma se anuncian mediante una señal audible. En el TEC-EYE más grande (Bard Nº/P 8301-053), las condiciones de alarma activan un indicador LED rojo que ilumina la tecla ALARMA. Una alarma se reconoce pulsando la tecla ALARMA. Esto abre las pantallas de visualización de alarmas, que muestran un mensaje de texto que detalla las condiciones de alarma.

#### Borrado de las alarmas

Las alarmas solo se pueden borrar después de que se haya corregido la condición que las generó. Para borrar una sola alarma, mantenga presionada la tecla ALARMA durante 3 segundos mientras visualiza una pantalla de alarma específica. Para borrar todas las alarmas, desplácese hasta la pantalla que se encuentra al final de la lista de alarmas (vea la Figura 11) y mantenga presionada la tecla ALARMA durante 3 segundos.

#### FIGURA 11 Borrado de todas las alarmas

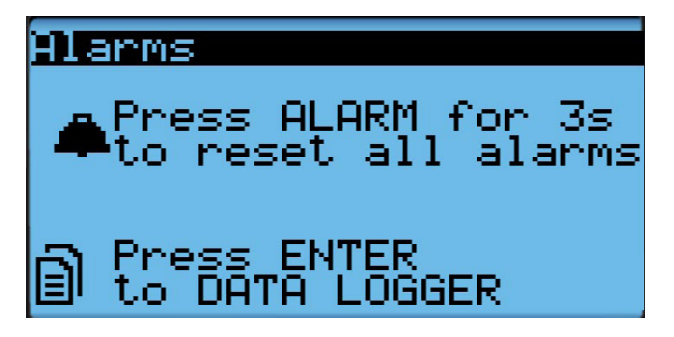

#### Borrado de los registros de alarma y los contadores

Para borrar los registros de alarma y los contadores de las alarmas:

- 1. Pulse la tecla MENÚ para pasar a la pantalla del menú principal.
- 2. Use las teclas ARRIBA o ABAJO y la tecla ACEPTAR para introducir la contraseña de USUARIO (2000).
- Pulse las teclas ARRIBA o ABAJO para desplazarse a Settings (Ajustes); pulse la tecla ACEPTAR.
- 4. Pulse las teclas ARRIBA o ABAJO para desplazarse a Initialization (Inicialización); pulse la tecla ACEPTAR. (Aparecerá la pantalla Alarm intialization).
- 5. Pulse la tecla ACEPTAR para desplazarse a Delete alarm logs? (¿Borrar registro de alarmas?) (vea la Figura 12).
- 6. Pulse la tecla ARRIBA o ABAJO para cambiar a YES; pulse la tecla ACEPTAR.
- 7. Pulse la tecla ACEPTAR para desplazarse a Clear AutoReset counters? (¿Borrar contadores con restablecimiento automático?).
- 8. Pulse la tecla ARRIBA o ABAJO para cambiar a YES; pulse la tecla ACEPTAR.

#### FIGURA 12

Borrado de los registros de alarma y los contadores

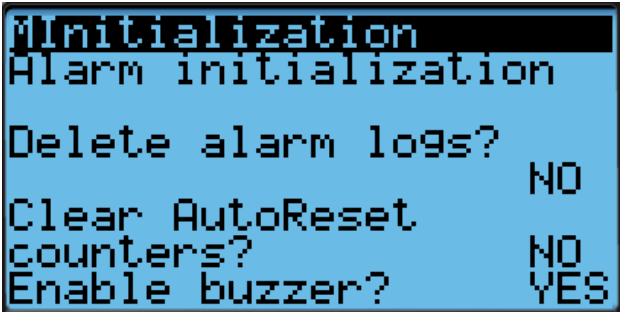

#### Exportación de los registros de alarma

Consulte la última versión del manual de instrucciones complementarias, 7960-825, para obtener información sobre la exportación de los registros de alarma.

#### Exportación de los registros de 7 días

Consulte la última versión del manual de instrucciones complementarias, 7960-826, para obtener información sobre la exportación de los registros de E/S de 7 días.

#### Archivo de configuración

El controlador guardará automáticamente todos los parámetros configurados en un archivo al que se puede acceder conectando un portátil al controlador con un cable micro USB. Este archivo se puede utilizar para copiar la configuración de una placa a otra.

El archivo se encuentra en el directorio principal del controlador y está etiquetado como "MG\_Config". Copie este archivo en una ubicación del portátil y, a continuación, desconecte de la primera placa. Conéctese a la segunda placa y copie el archivo en la segunda placa. Desconecte el portátil de la segunda placa y encienda el controlador. La segunda placa ahora tendrá la misma configuración que la primera placa.

### Zona

Cuando se combina con un controlador de supervisión que utiliza zonas para controlar grupos de unidades de pared, esta unidad utiliza la configuración de zona para transmitir al controlador de supervisión en cuál zona está configurado para operar. Se pueden establecer hasta tres zonas con hasta 14 unidades en una sola zona. (El controlador de supervisión LC6000 puede controlar hasta un total de 14 unidades).

Para cambiar la zona:

- 1. Pulse la tecla MENÚ para acceder a la pantalla del menú principal.
- 2. Use las teclas ARRIBA o ABAJO y la tecla ACEPTAR para introducir la contraseña de TÉCNICO (1313).
- 3. Pulse las teclas ARRIBA o ABAJO para desplazarse a Sys Config (Config. del sistema); pulse la tecla ACEPTAR.
- 4. Pulse las teclas ARRIBA o ABAJO para desplazarse a Unit Setup A1.
- 5. Pulse la tecla ACEPTAR para desplazarse a Zone (Zona) (vea la Figura 13).
- 6. Pulse las teclas ARRIBA o ABAJO para cambiar al valor de zona deseado (1, 2 o 3).

FIGURA 13

7. Pulse la tecla ACEPTAR para guardar el valor.

## Cambio de zona **Jimita Setur** eн Unit Address: 1 î Zone: lUoM: USA

## Control de la temperatura

#### Componentes del control de temperatura

#### Sensor de temperatura del aire de retorno

La unidad está equipada con un sensor de temperatura del aire de retorno para monitorear la temperatura del espacio cuando la unidad está en modo autónomo. El sensor del aire de retorno está montado en la parte superior de la abertura de retorno de tal manera que está expuesto a la corriente de aire entrante. Si el sensor de temperatura del aire de retorno está desconectado, enviará una señal de alarma al controlador LC . La temperatura se mide con un termistor NTC de 10 kOhms.

Para verificar el buen funcionamiento y ajustar este sensor:

- 1. Pulse la tecla MENÚ para pasar a la pantalla del menú principal.
- 2. Use las teclas ARRIBA o ABAJO y la tecla ACEPTAR para introducir la contraseña de TÉCNICO (1313).
- 3. Pulse las teclas ARRIBA o ABAJO para desplazarse a I/O Config (Config. de E/S); pulse la tecla ACEPTAR.
- 4. Pulse las teclas ARRIBA o ABAJO para desplazarse a Analog Inputs (Entradas analógicas); pulse la tecla ACEPTAR.
- 5. Pulse las teclas ARRIBA o ABAJO para desplazarse a Analog Ins 1/19.
- 6. Verifique que la lectura que aparece en la pantalla sea precisa (consulte la Figura 14).
- 7. Si la medición necesita ser ajustada, aplique un valor de compensación. Para ello, pulse ACEPTAR para desplazarse a **Offset** (Compensación).
- 8. Pulse las teclas ARRIBA o ABAJO para establecer la compensación.
- 9. La actualización no tendrá efecto hasta que el cursor sea desplazado fuera del parámetro Offset.
- 10. Una vez ajustado, pulse la tecla VOLVER varias veces para regresar a la pantalla del menú principal.

#### FIGURA 14

Ajuste del sensor de temperatura del aire de retorno

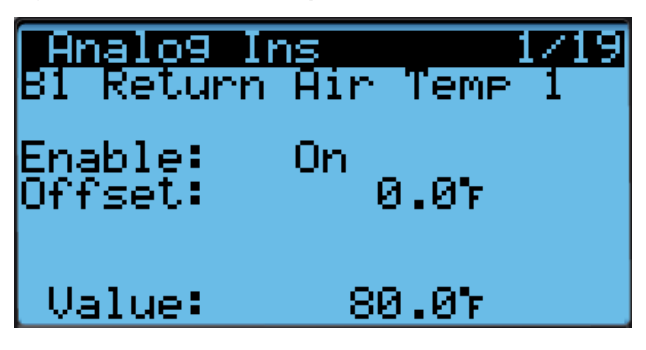

#### *Alarma de la temperatura del aire de retorno*

Cuando el valor medido por el sensor de temperatura del aire de retorno está fuera de rango (-41.0 a 303.0°F), el controlador generará una alarma de falla para indicar que el sensor está defectuoso.

El valor de esta alarma es fijo y no se puede modificar.

## Operación del control de temperatura

En el modo autónomo, la unidad utiliza diferenciales para controlar la temperatura del espacio. Todos los valores diferenciales están referidos al punto de ajuste, lo cual permite cambiar fácilmente la banda de control utilizando el punto de ajuste. Para cambiar las características de escalonamiento específicas, cada diferencial se puede modificar de manera individual. Hay puntos de ajuste y diferenciales separados para enfriamiento y calefacción. Específico para los diferenciales de enfriamiento, el economizador siempre se utilizará primero en una llamada de enfriamiento a menos que las condiciones exteriores no sean aceptables para el enfriamiento gratuito. En este caso, el compresor será activado en la etapa 1 en lugar del economizador. Todas las etapas restantes se desplazarán hasta que el economizador vuelva a estar disponible.

Para cambiar o visualizar el punto de ajuste de la unidad:

- 1. En la pantalla de estado, pulse la tecla ARRIBA o ABAJO hasta que el menú rápido muestre el icono de los puntos de ajuste (  $\left($  **Set** $\left\langle \right\rangle$  ). Pulse la tecla ACEPTAR.
- 2. Pulse la tecla ACEPTAR para desplazarse a Cool Setpoint (Punto de ajuste de frío) o Heat Setpoint (Punto de ajuste de calor) (vea la Figura 4 en la página 7).
- 3. Pulse las teclas ARRIBA o ABAJO para cambiar al valor deseado del punto de ajuste de calefacción y/o enfriamiento.

#### Modo autónomo, sin controlador (Orphan Mode)

Las unidades de montaje en pared de la serie MEGA-TEC tienen la capacidad de funcionar sin el controlador LC6000 conectado; esta característica se denomina modo Autónomo. Esto mantiene la cabina de equipos a una temperatura de entre 60°F y 77°F (ajustes predefinidos en fábrica) mediante el uso del sensor del aire de retorno integrado en cada unidad de montaje en pared. En modo autónomo, no se requieren dispositivos auxiliares de medición de temperatura para su funcionamiento. La unidad de montaje en pared usa automáticamente un ajuste del soplador continuo para hacer circular el aire del ambiente en la entrada del aire de retorno y utiliza el sensor de temperatura del aire de retorno para controlar la temperatura del ambiente.

Si en algún momento la unidad o unidades de montaje en pared pierden la comunicación con el controlador LC6000, éstas cambiarán al modo autónomo y continuarán funcionando con los últimos puntos de ajuste transmitidos.

Para cambiar los puntos de ajuste predefinidos, consulte *Puntos de ajuste* en la página 7.

Esta posibilidad de funcionar en modo autónomo permite la desactivación de una unidad de montaje en pared antigua existente y mantener la cabina de equipos fresca con la otra unidad aún en funcionamiento. Una vez que la primera de las unidades de montaje en pared Bard esté instalada y encendida, funcionará en modo autónomo, manteniendo el clima dentro de la cabina estable y a los instaladores cómodos mientras desmontan los equipos antiguos e instalan las restantes unidades Bard de montaje en pared y el controlador LC6000.

Además, si alguna o todas las unidades de montaje en pared de la serie MEGA-TEC pierden la comunicación con el controlador LC6000 (por ejemplo, durante las tareas de mantenimiento), continuarán atendiendo las necesidades de la cabina hasta que se pueda completar la reparación.

#### Controlador LC6000

Cuando la unidad esté conectada a un controlador de supervisión LC6000, las etapas de enfriamiento y calefacción serán controladas por el LC6000. Para obtener más información sobre el escalonamiento del LC6000, consulte la última versión de las Instrucciones de servicio del LC6000, 2100-669.

#### Enfriamiento

Las unidades equipadas con un economizador utilizarán una etapa de refrigeración libre y hasta tres etapas de enfriamiento mecánico para enfriar el espacio.El economizador siempre se priorizará primero. Cuando un economizador no está instalado o las condiciones exteriores no son deseables para la refrigeración, la unidad utilizará hasta tres etapas de enfriamiento mecánico para enfriar el espacio. Todas las unidades de 400V utilizan un compresor de una sola capacidad para el circuito 1, reduciendo las etapas de enfriamiento mecánico a dos. Las unidades utilizarán los diferenciales de ensayo en las figuras 15 y 16 de forma predeterminada.Estos diferenciales se pueden configurar en la pantalla Cool Staging B3.

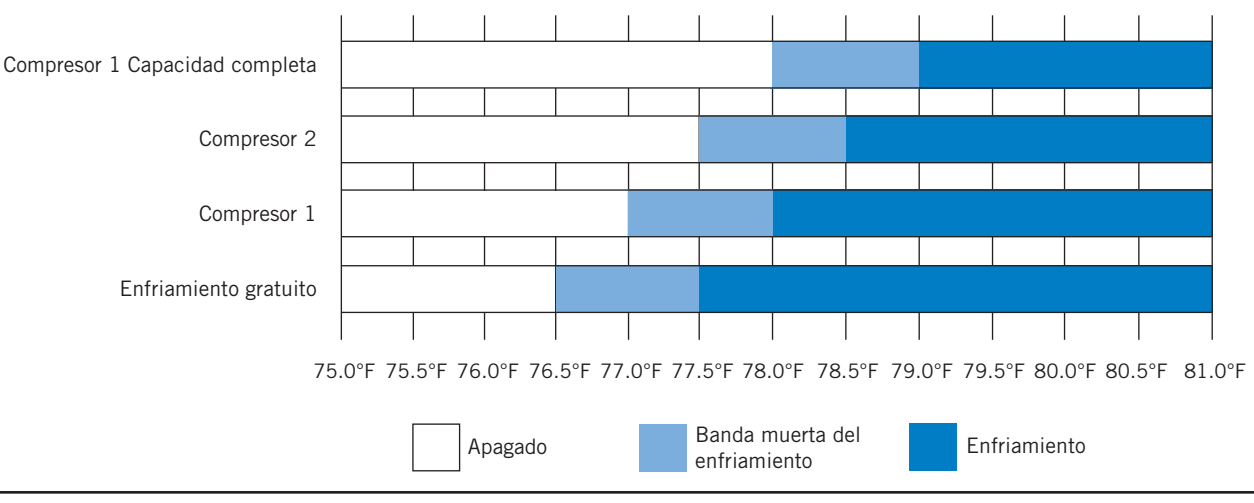

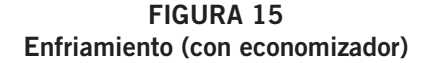

FIGURA 16 Enfriamiento (sin economizador)

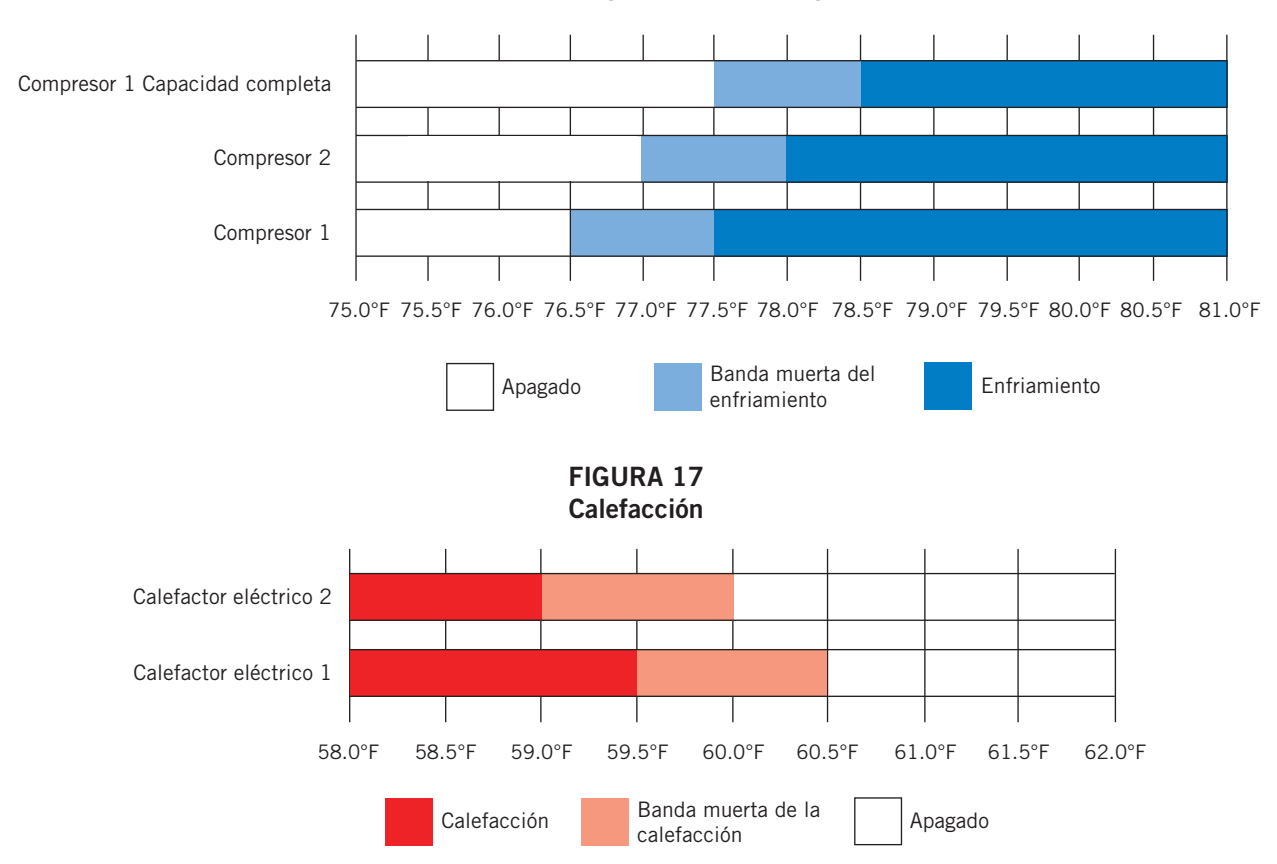

Para ver o ajustar los diferenciales de refrigeración:

- 1. Pulse la tecla MENÚ para pasar a la pantalla del menú principal.
- 2. Pulse las teclas ARRIBA o ABAJO y la tecla ACEPTAR para introducir la contraseña de INGENIERO (9254).
- 3. Pulse las teclas ARRIBA o ABAJO para desplazarse a Adv Sys Config (Config. avanzada del sistema); pulse la tecla ACEPTAR.
- 4. Pulse las teclas ARRIBA o ABAJO para desplazarse a Cool Staging B3 (Escenificación de la refrigeración) (vea la Figura 18).
- 5. Pulse la tecla ACEPTAR para avanzar el cursor al valor deseado..
- 6. Pulse las teclas ARRIBA o ABAJO para cambiar los valores.

#### FIGURA 18 Ajuste de los diferenciales de refrigeración

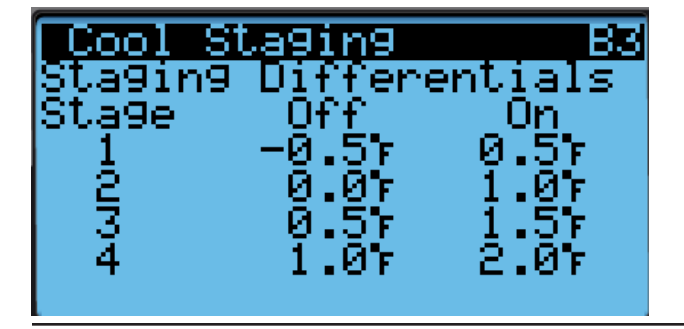

#### Calefacción

La unidad utilizará hasta 2 etapas de calor eléctrico para calentar el espacio (ver Figura 17).El calor eléctrico está disponible como opción y la capacidad de calentamiento determinará el número de etapas (consulte Opción de calor eléctrico en la página 36).

Para ver o ajustar los diferenciales de calefacción:

- 1. Pulse la tecla MENÚ para pasar a la pantalla del menú principal.
- 2. Pulse las teclas ARRIBA o ABAJO y la tecla ACEPTAR para introducir la contraseña de INGENIERO (9254).
- 3. Pulse las teclas ARRIBA o ABAJO para desplazarse a Adv Sys Config (Config. avanzada del sistema); pulse la tecla ACEPTAR.
- 4. Pulse las teclas ARRIBA o ABAJO para desplazarse a Heat Staging B4 (puesta en escena de la calefacción) (vea la Figura 19 en la página 16).
- 5. Pulse la tecla ACEPTAR para avanzar el cursor al valor deseado..
- 6. Pulse las teclas ARRIBA o ABAJO para cambiar los valores.

FIGURA 19 Ajuste de los diferenciales de Calefacción

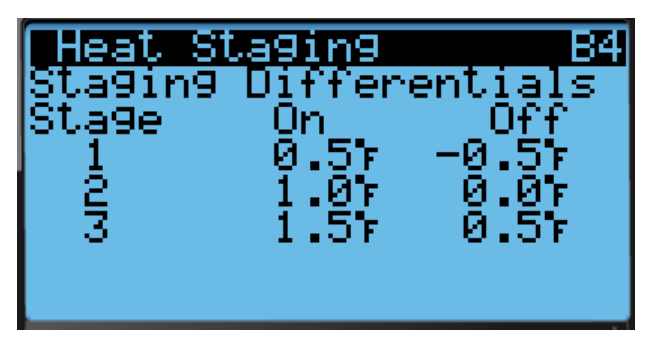

## Válvula de expansión electrónica (EEV)

## Componentes de la EEV

#### Válvula de expansión electrónica

La válvula de expansión electrónica es un motor paso a paso, controlado por una salida por pasos del controlador. La válvula puede regular en 480 pasos, representados por el 0 al 100% de la señal generada en el controlador. El motor acciona una válvula de aguja que regula el flujo de refrigerante.

#### *Instrucciones de la EEV para vacío, recuperación, carga de la unidad*

La válvula de expansión electrónica se mueve a la posición abierta del 20% cuando el enfriamiento de la unidad no está activo. Es posible que durante las tareas de mantenimiento o resolución de problemas sea necesario cambiar manualmente la posición de la válvula. En estos casos, la posición de la válvula se puede modificar anulando el control automático de la válvula mediante la opción Override del menú.

Para habilitar la anulación del control automático de la válvula:

*NOTA: La unidad debe estar apagada para realizar esta anulación.* 

- 1. Pulse la tecla MENÚ para pasar a la pantalla del menú principal.
- 2. Use las teclas ARRIBA o ABAJO y la tecla ACEPTAR para introducir la contraseña de TÉCNICO (1313).
- 3. Pulse las teclas ARRIBA o ABAJO para desplazarse a I/O Config (Config. de E/S); pulse la tecla ACEPTAR.
- 4. Pulse las teclas ARRIBA o ABAJO para desplazarse a Manual EEV; pulse la tecla ACEPTAR.
- 5. Pulse las teclas ARRIBA o ABAJO para desplazarse a EEV Circuit 1 o EEV Circuit 2.
- 6. Pulse la tecla ACEPTAR para desplazarse a Service Pos (Posición para mantenimiento) (vea la Figura 17).
- 7. Pulse las teclas ARRIBA o ABAJO para establecer el valor deseado.
- 8 Pulse la tecla ACEPTAR para desplazarse a Enable (Habilitar).
- 9. Pulse la tecla ARRIBA o ABAJO para cambiar de Off a On.
- 10. Pulse la tecla ACEPTAR para guardar los cambios.

FIGURA 20 Anulación del control automático de la salida de la EEV

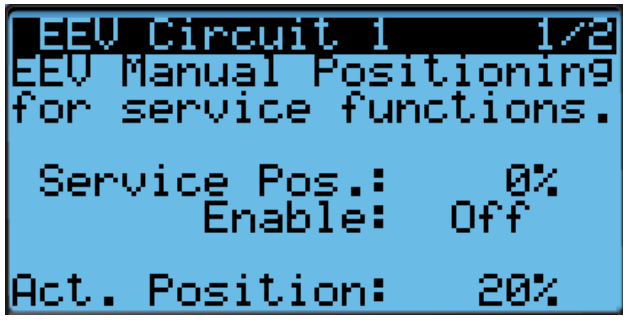

La válvula también se puede abrir o cerrar con la herramienta de servicio para EEV (Bard, Nº/P 2151-021). Esta herramienta de servicio magnética para EEV (mostrada en la Figura 18) se usa para abrir manualmente la EEV. Para hacer esto, desmonte la bobina del estator de la EEV (color rojo con tuerca de retención en la parte superior), deslice la herramienta magnética por sobre el eje de donde se retiró el estator y gire en el sentido de las agujas del reloj para abrir la válvula a la posición totalmente abierta (la herramienta tiene marcadas las flechas del sentido). La apertura de la válvula a la posición totalmente abierta ayudará en los procesos de recuperación y evacuación de refrigerante.

Con el estator desmontado, la resistencia debe ser de 40 ohm +/- 10%. Hay dos juegos de tres cables que tendrán esta resistencia.

Después de retirar la herramienta de servicio para EEV, vuelva a montar la bobina del estator de la EEV y la tuerca de retención. Cuando encienda la unidad, la placa de control accionará automáticamente la EEV hasta la posición totalmente cerrada y luego a la posición abierta del 20% antes de hacer arrancar el compresor. Una vez que el compresor arranca, la placa de control volverá a modular la posición de la EEV para controlar el sobrecalentamiento del sistema.

### FIGURA 21 Válvula de expansión electrónica (EEV) y herramienta de servicio

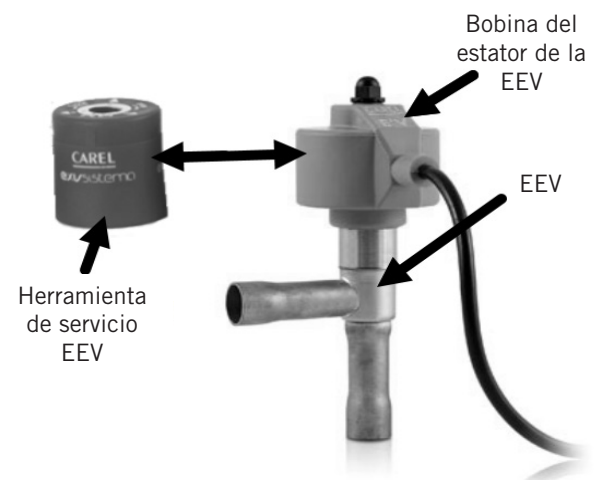

#### *Presiones del sistema*

Para visualizar la presión y las temperaturas del sistema durante este proceso:

- 1. En la pantalla de estado, pulse la tecla ARRIBA o ABAJO hasta que el menú rápido muestre el icono de la información de la unidad. ( $\left( 1 - \right)$ ). Pulse la tecla ACEPTAR.
- 2. Pulse las teclas ARRIBA o ABAJO para desplazarse a las pantallas A/C Circuit 1 Info y A/C Circuit 2 Info (vea Mediciones del circuito de A/C en la página 9).

#### Transductor de presión de la tubería de succión

La unidad tiene transductores de presión instalados en la tubería de succión entre el serpentín del evaporador y el compresor (uno en el circuito de refrigerante 1 y otro en el circuito de refrigerante 2). El transductor se utiliza para el monitoreo del sistema de presiones en el sistema de succión. El transductor se utiliza con el sensor de temperatura de la tubería de succión para proveer un cálculo del sobrecalentamiento en tiempo real que determina la posición de la EEV.

Para verificar el buen funcionamiento y ajustar la lectura de este transductor:

- 1. Pulse la tecla MENÚ para pasar a la pantalla del menú principal.
- 2. Use las teclas ARRIBA o ABAJO y la tecla ACEPTAR para introducir la contraseña de TÉCNICO (1313).
- 3. Pulse las teclas ARRIBA o ABAJO para desplazarse a I/O Config (Config. de E/S); pulse la tecla ACEPTAR.
- 4. Pulse las teclas ARRIBA o ABAJO para desplazarse a Analog Inputs (Entradas analógicas); pulse la tecla ACEPTAR.
- 5. Pulse las teclas ARRIBA o ABAJO para desplazarse a las entradas analógicas Analog Ins 6/19 (para el circuito 1) o Analog Ins 8/19 (para el circuito 2).
- 6. Verifique que la lectura que aparece en la pantalla sea precisa (consulte la Figura 22).

#### FIGURA 22 Ajuste de los valores del sensor/transductor de presión de la tubería de succión

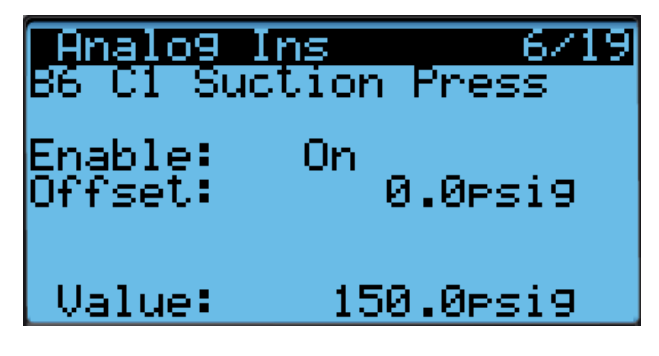

- 7. Si la medición necesita ser ajustada, aplique un valor de compensación. Para ello, pulse ACEPTAR para desplazarse a Offset (Compensación).
- 8. Pulse las teclas ARRIBA o ABAJO para establecer la compensación.
- 9. La actualización no tendrá efecto hasta que el cursor sea desplazado fuera del parámetro Offset.

10. Una vez ajustado, pulse la tecla VOLVER varias veces para regresar a la pantalla del menú principal.

#### *Resolución de problemas del transductor de presión de la tubería de succión*

0-250 psig  $-5$  V nominal,  $.5 - 4.5$  V real 4 V/250 psig = 0,016 V/psig

*Ejemplo:* 125 psig x 0,016 + 0,5 V = 2,5 V

Fórmula para técnicos:

Presión medida x 0,016 + compensación del voltaje = Voltaje esperado de la señal del transductor (vea la Figura 23).

#### FIGURA 23 Voltaje en función de la presión: Transductor de presión de la tubería de succión

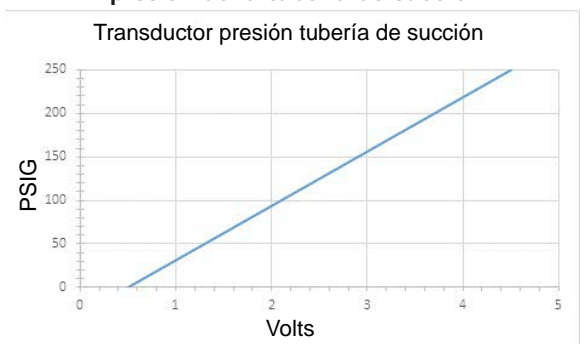

#### *Alarma de presión en la tubería de succión*

Cuando el valor medido por el transductor de presión de la tubería de succión se mantiene fuera del rango nominal (0-250 psig) durante más de 1 minuto con el compresor en funcionamiento (verificado por el transductor de presión de descarga), el controlador generará una alarma de falla para indicar que el sensor está defectuoso.

Esta alarma no se puede modificar.

#### Sensor de temperatura de la tubería de succión

El valor medido por el sensor de temperatura de la tubería de succión se usa para calcular el sobrecalentamiento. Este valor se usa para controlar la EEV. La temperatura se mide con un termistor NTC de 10 kOhms.

Para verificar el buen funcionamiento y ajustar la medición del sensor de temperatura de la tubería de succión:

- 1. Pulse la tecla MENÚ para pasar a la pantalla del menú principal.
- 2. Use las teclas ARRIBA o ABAJO y la tecla ACEPTAR para introducir la contraseña de TÉCNICO (1313).
- 3. Pulse las teclas ARRIBA o ABAJO para desplazarse a I/O Config (Config. de E/S); pulse la tecla ACEPTAR.
- 4. Pulse las teclas ARRIBA o ABAJO para desplazarse a Analog Inputs (Entradas analógicas); pulse la tecla ACEPTAR.
- 5. Pulse las teclas ARRIBA o ABAJO para desplazarse a las entradas analógicas Analog Ins 10/19 (para el circuito 1) o Analog Ins 11/19 (para el circuito 2).
- 6. Verifique que la lectura que aparece en la pantalla sea precisa (consulte la Figura 24 en la página 18).
- 7. Si la medición necesita ser ajustada, aplique un valor de compensación. Para ello, pulse ACEPTAR para desplazarse a Offset (Compensación).
- 8. Pulse las teclas ARRIBA o ABAJO para establecer la compensación.
- 9. La actualización no tendrá efecto hasta que el cursor sea desplazado fuera del parámetro Offset.

FIGURA 24 Ajuste de los valores del sensor de temperatura de la tubería de succión

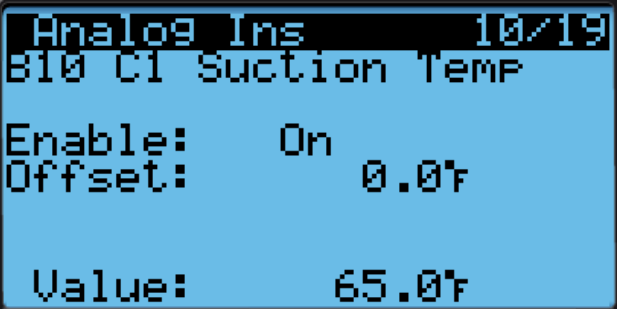

#### *Alarma de temperatura en la tubería de succión*

Cuando el valor medido por el sensor de temperatura de la tubería de succión esté fuera de rango (-41.0 a 303.0°F), el controlador generará una alarma de falla para indicar que el sensor está defectuoso.

Esta alarma no se puede modificar.

#### *Alarma de congelación del evaporador*

La alarma de congelación utiliza un sensor de temperatura conectado al serpentín del evaporador para determinar si el evaporador está lo suficientemente frío como para comenzar a producir hielo. El controlador generará esta alarma cuando el compresor esté en funcionamiento y la temperatura del serpentín esté por debajo de 32°F durante 2 minutos. Mientras la alarma está activa, el compresor se desactiva y la velocidad del soplador cambia al 80%. La temperatura del evaporador debe aumentar hasta la temperatura de restablecimiento de 55°F o deben transcurrir 5 minutos antes de que la alarma se borre y se permita que el compresor vuelva a funcionar.

Para verificar el buen funcionamiento y ajustar la medición del sensor de congelación en el evaporador:

- 1. Pulse la tecla MENÚ para pasar a la pantalla del menú principal.
- 2. Use las teclas ARRIBA o ABAJO y la tecla ACEPTAR para introducir la contraseña de TÉCNICO (1313).
- 3. Pulse las teclas ARRIBA o ABAJO para desplazarse a I/O Config (Config. de E/S); pulse la tecla ACEPTAR.
- 4. Pulse las teclas ARRIBA o ABAJO para desplazarse a Analog Inputs (Entradas analógicas); pulse la tecla ACEPTAR.
- 5. Pulse las teclas ARRIBA o ABAJO para desplazarse a las entradas analógicas Analog Ins 13/19 (para el circuito 1) o Analog Ins 14/19 (para el circuito 2).
- 6. Verifique que la lectura que aparece en la pantalla sea precisa (consulte la Figura 25).
- 7. Si la medición necesita ser ajustada, aplique un valor de compensación. Para ello, pulse ACEPTAR para desplazarse a Offset (Compensación).
- 8. Pulse las teclas ARRIBA o ABAJO para establecer la compensación.
- 9. La actualización no tendrá efecto hasta que el cursor sea desplazado fuera del parámetro Offset.

FIGURA 25 Ajuste de los valores del sensor de congelación del evaporador

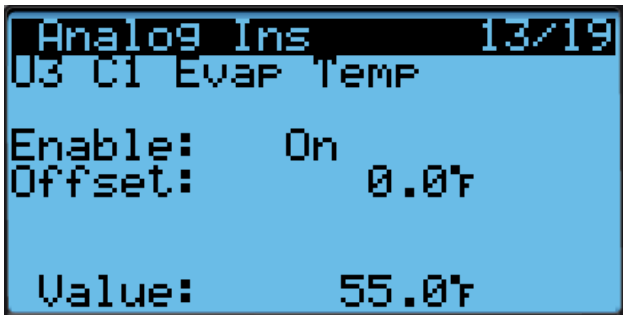

## Operación de la EEV

#### Control de sobrecalentamiento de la EEV

La válvula de expansión electrónica (EEV) abrirá o cerrará para mantener el punto de ajuste del sobrecalentamiento mientras el compresor está en funcionamiento (vea la Tabla 4). Cuando el compresor no esté funcionando, la válvula se cerrará a la posición predefinida de apertura del 20%.

#### TABLA 4 Puntos de ajuste de sobrecalentamiento específicos de la unidad

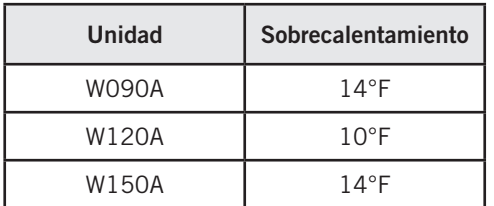

La protección contra sobrecalentamiento bajo se activa cuando el valor del sobrecalentamiento sea igual o inferior a 5°F. En este punto, el control cerrará agresivamente la válvula para mantener el sobrecalentamiento.

### Alarmas adicionales de la EEV

#### Alarma de sobrecalentamiento bajo

Esta alarma se activará cuando el sobrecalentamiento calculado descienda por debajo de 5°F. Esta alarma se borrará automáticamente cuando la condición ya no esté presente.

Esta alarma no se puede modificar.

## Flujo de aire interior

## Componentes del flujo de aire interior

#### Soplador

La unidad está equipada con un soplador impulsado por un motor conmutado electrónicamente (ECM). El soplador está controlado por una señal de 0-100% a través de la comunicación Modbus. El controlador del motor convierte esta señal en una señal PWM. El soplador utiliza una rueda de 560 mm) de diámetro y alcanza una velocidad de 1500 rpm.

El control automático de la salida del soplador se puede anular para cambiar a manual y realizar verificaciones, o detectar y solucionar problemas.

Para habilitar la anulación del control automático del soplador:

- 1. Pulse la tecla MENÚ para pasar a la pantalla del menú principal.
- 2. Use las teclas ARRIBA o ABAJO y la tecla ACEPTAR para introducir la contraseña de TÉCNICO (1313).
- 3. Pulse las teclas ARRIBA o ABAJO para desplazarse a I/O Config (Config. de E/S); pulse la tecla ACEPTAR.
- 4. Pulse las teclas ARRIBA o ABAJO para desplazarse a Fans/Blowers (Ventiladores/Sopladores); pulse la tecla ACEPTAR.
- 5. Pulse las teclas ARRIBA o ABAJO para desplazarse a Blower 1.
- 6. Pulse la tecla ACEPTAR para desplazarse a Blower Overrides? (¿Anular control automático del soplador?) (vea la Figura 26).

FIGURA 26 Anulación del control automático de la salida del soplador

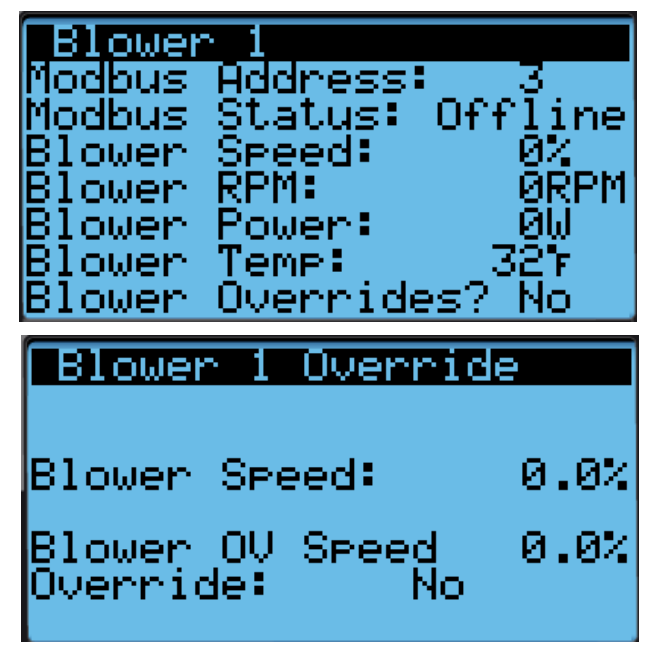

7. Pulse la tecla ARRIBA o ABAJO para cambiar de No a Go. Comienza la anulación del control automático y la pantalla cambia a la pantalla de anulación (vea la Figura 23).

La anulación del control automático durará 5 minutos o hasta que el parámetro de anulación Blower Overrides sea ajustado nuevamente en No.

TABLA 5 Caudal de aire nominal

|              | Caudal nominal | pie <sup>3</sup> /min | <b>PEE</b> nominal |
|--------------|----------------|-----------------------|--------------------|
|              | Alto           | <b>Bajo</b>           |                    |
| <b>W090A</b> | 3000           | 2100                  | 0.25               |
| W120A        | 4000           | 2800                  | 0.30               |
| W150A        | 4650           | 3200                  | 0.35               |

TABLA 6 Rendimiento del soplador interior

|              | <b>PPE</b><br>(pulg. $H20$ ) | seco | Serpentín Serpentín<br>húmedo |  |
|--------------|------------------------------|------|-------------------------------|--|
| <b>W090A</b> | 0.25                         | 2790 | 2850                          |  |
| W120A        | 0,30                         | 4160 | 3890                          |  |
| W150A        | 0,35                         | 4730 | 4580                          |  |

TABLA 7 PEE máxima de operación Sólo calefacción eléctrica

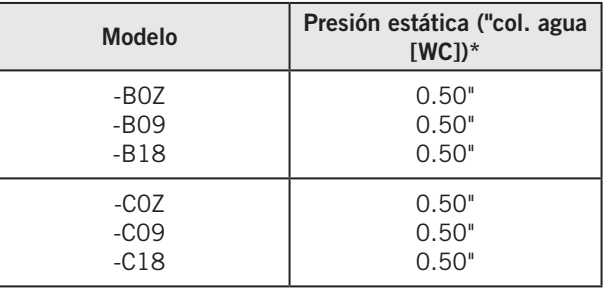

La unidad está clasificada para operación sin conductos de soplado libre con rejilla de suministro SG-10W y rejilla de retorno RG-10W.

#### Interruptor de estado del soplador

La unidad está equipada con un interruptor de presión diferencial del flujo de aire para monitorear el soplador (vea la Figura 27 en la página 20). Si se enciende el soplador y el interruptor no se cierra para indicar que hay una presión diferencial entre la entrada y la salida del soplador, se generará una alarma. Vea los ajustes del interruptor en la Figura 27.

FIGURA 27 Interruptor de filtro sucio e interruptor de estado del soplador

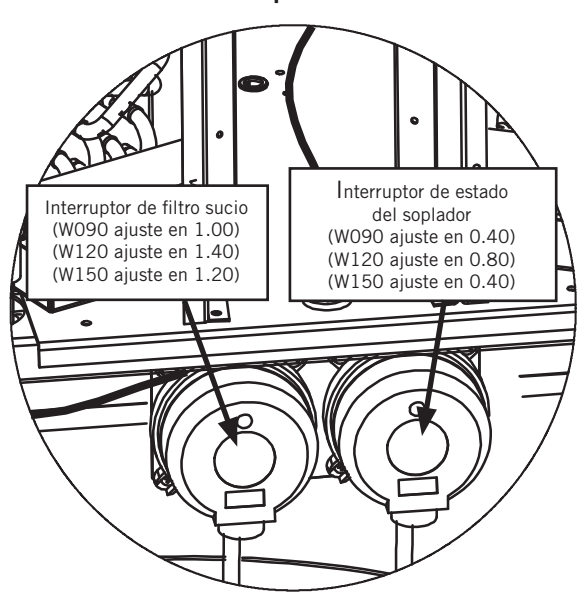

Para ver el estado del diferencial del flujo de aire:

- 1. Pulse la tecla MENÚ para pasar a la pantalla del menú principal.
- 2. Use las teclas ARRIBA o ABAJO y la tecla ACEPTAR para introducir la contraseña de TÉCNICO (1313).
- 3. Pulse las teclas ARRIBA o ABAJO para desplazarse a I/O Config (Config. de E/S); pulse la tecla ACEPTAR.
- 4. Pulse las teclas ARRIBA o ABAJO para desplazarse a Digital Inputs (Entradas digitales); pulse la tecla ACEPTAR.
- 5. Consulte el valor en la intersección de la fila Alrflw 1 y la columna Val (vea la Figura 28).

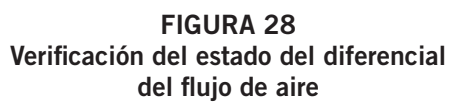

| Digital            | Ins         |             | 1/21           |
|--------------------|-------------|-------------|----------------|
| Channel            | En.         | Dir         | Val            |
| Disable<br>ICCM1 - | Yesi<br>Yes | N⁄C<br>NZO. | Of fi<br>0f fi |
| ссма.              | Yes         | N⁄O         | 0f fi          |
| Airflw<br>1        | Yes         | NZO.        | Οn             |
| 2<br>Airflw        | No i        | N⁄O         | Οn             |
| Filter<br>1.       | Yes         | NZO.        | Off.           |

FIGURA 29 Interruptor de filtro sucio y luz indicadora del filtro

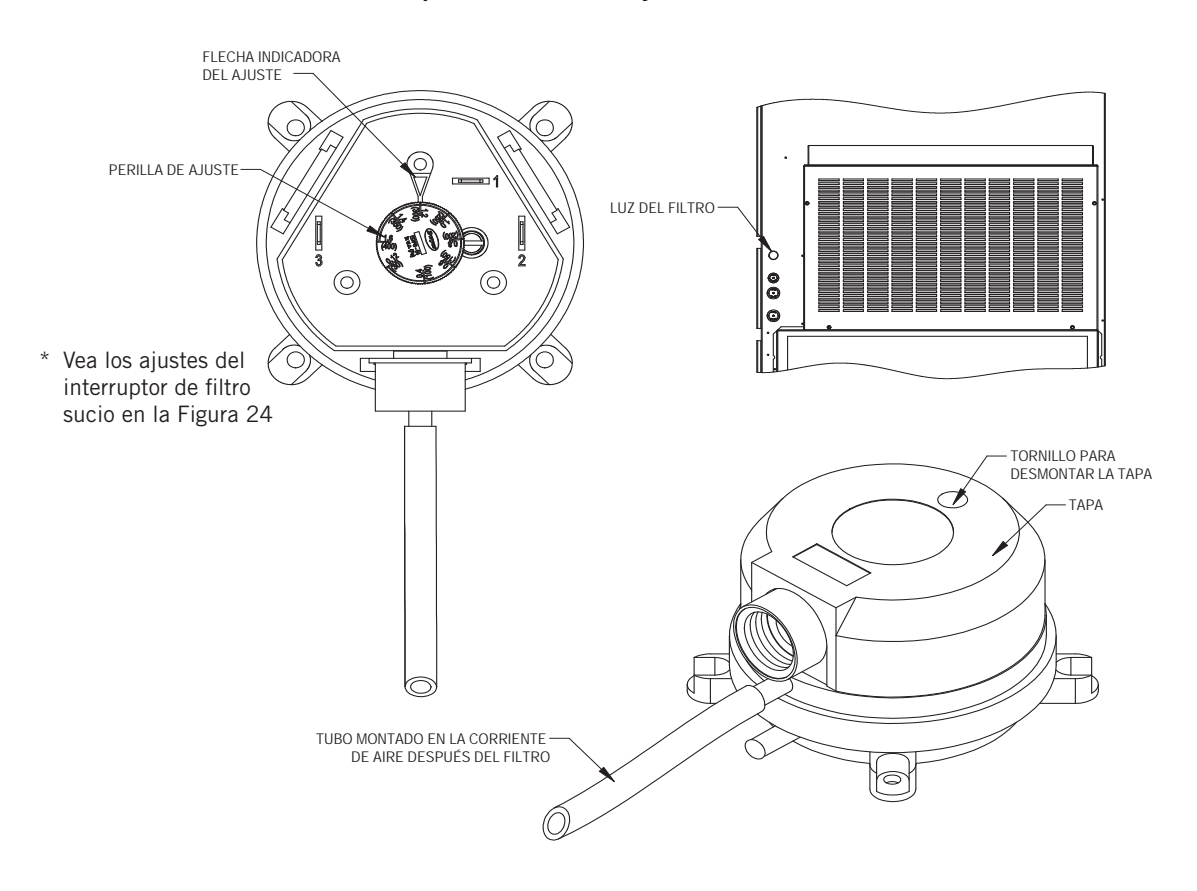

#### *Alarma de estado del soplador*

Cuando el soplador permanezca encendido durante 45 segundos y el interruptor del flujo de aire no detecte la circulación de aire, el compresor y las operaciones de calefacción se desactivarán. El sistema esperará 5 minutos antes de volver a intentarlo. Después de tres eventos consecutivos sin flujo de aire, el sistema generará una alarma y un bloqueo que necesitará ser restablecido por el usuario.

#### Filtros

La unidad está equipada con cuatro (4) filtros de 20" x 24" x 2" MERV 8 (dos por serpentín). Los filtros se levantan y se deslizan fuera de su posición para facilitar su servicio. Para realizar el mantenimiento de los filtros, abra el panel de acceso delantero abatible y asegúrelo en su posición. A continuación, levante y deslice hasta su posición según sea necesario.

#### Interruptor de filtro sucio

Estas unidades están equipadas con un interruptor de presión diferencial para indicar cuándo se deben reemplazar los filtros (vea la Figura 27). El interruptor del filtro sucio mide la caída de presión a través del filtro mediante una tubería de silicona tendida hasta las zonas del soplador y el evaporador de la unidad.

El interruptor de presión del filtro es del tipo *normalmente abierto*. El interruptor se abrirá cuando la presión diferencial supere el ajuste indicado en el dial. Cuando la diferencia de presión vuelva a estar por debajo del valor ajustado en la esfera, el interruptor se cerrará.

Puede ser necesario ajustar el interruptor de filtro sucio para garantizar un funcionamiento correcto. La Figura 29 le ayudará a ajustar el interruptor del filtro para que actúe a diferentes porcentajes de obstrucción.

#### *Alarma de filtro sucio*

La unidad de montaje en pared está equipada con una entrada para conectar el interruptor de presión diferencial con el controlador. Cuando el interruptor indique un filtro sucio, el controlador generará una alarma. La alarma quedará enclavada después de su activación, lo que requerirá que un técnico la reconozca después de reemplazar los filtros. La alarma también encenderá una luz indicadora que se apagará cuando la alarma desaparezca.

El umbral de esta alarma se modifica cambiando los ajustes en el interruptor (vea la Figura 29).

#### Luz indicadora del filtro

La unidad de montaje en pared está equipada con una luz indicadora de 24 V, montada en el costado de la unidad, que muestra el estado actual del filtro (vea la Figura 29). Cuando la luz esté encendida, será necesario reemplazar el filtro. Una vez que se hayan cambiado los filtros y se haya borrado la alarma, la luz indicadora se apagará.

Para ver el estado de la salida:

- 1. Pulse la tecla MENÚ para pasar a la pantalla del menú principal.
- 2. Use las teclas ARRIBA o ABAJO y la tecla ACEPTAR para introducir la contraseña de TÉCNICO (1313).
- 3. Pulse las teclas ARRIBA o ABAJO para desplazarse a I/O Config (Config. de E/S); pulse la tecla ACEPTAR.
- 4. Pulse las teclas ARRIBA o ABAJO para desplazarse a Digital Outputs (Salidas digitales); pulse la tecla ACEPTAR.
- 5. Pulse las teclas ARRIBA o ABAJO para desplazarse a Digital Ouputs 1/7.
- 6. El estado se visualiza junto a la luz del filtro (vea la Figura 30).

## FIGURA 30 Verificación del estado de la luz del filtro

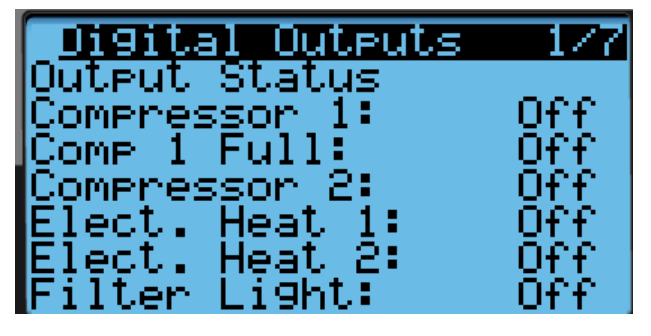

La salida de luz de filtro se puede colocar en invalidación para ayudar en la solución de problemas.La anulación solo permanecerá activa durante 5 minutos.

Para anular la salida de luz de filtro:

- 1. Pulse la tecla MENÚ para pasar a la pantalla del menú principal.
- 2. Use las teclas ARRIBA o ABAJO y la tecla ACEPTAR para introducir la contraseña de TÉCNICO (1313).
- 3. Pulse las teclas ARRIBA o ABAJO para desplazarse a I/O Config (Config. de E/S); pulse la tecla ACEPTAR.
- 4. Pulse las teclas ARRIBA o ABAJO para desplazarse a Digital Outputs (Salidas digitales); pulse la tecla ACEPTAR.
- 5. Pulse las teclas ARRIBA o ABAJO para desplazarse a Digital Ouputs 5/7.
- 6. Pulse la tecla ACEPTAR para desplazarse hasta Enable Override (Habilitar invalidación). Vea la Figura 31.
- 7. Pulse las teclas ARRIBA o ABAJO para cambiar el valor a Yes (Sí).
- 8. Pulse la tecla ACEPTAR para desplazarse a Filter Light (Luz de filtro).
- 9. Pulse la tecla ARRIBA o ABAJO para cambiar el valor a On (Activado) o Off (Desactivado).

## FIGURA 31

Anulación de la salida de luz de filtro

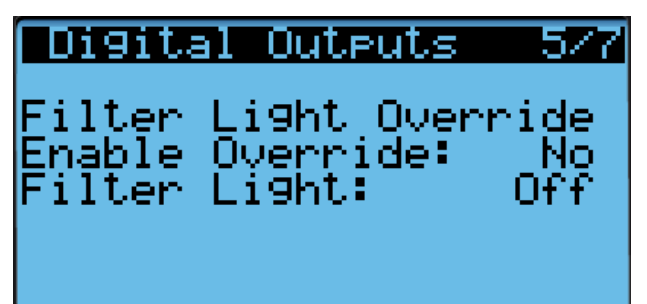

## Operación del flujo de aire interior

#### Control de la velocidad del soplador

El soplador es capaz de cambiar las velocidades para adaptarse mejor a los requisitos del sistema, según el modo en que éste se encuentre.

La unidad ajustará automáticamente su velocidad del soplador en función del modo y el número de etapas activas. Además de las velocidades nominales para cada etapa de refrigeración, el controlador tiene la opción de permitir un funcionamiento de alta sensato o un funcionamiento Balanced Climate™ (ver Tabla 8).

#### *Funcionamiento de alta sensato*

En un funcionamiento de alta sensato, la velocidad del soplador se elevará para cada etapa de enfriamiento para aumentar el enfriamiento sensato del equipo. Con esta opción activada, las velocidades más altas se utilizarán durante el funcionamiento del compresor a menos que estén funcionando los modos de deshumidificación pasiva o activa.

#### *Funcionamiento de Balanced Climate*

En el funcionamiento de Balanced Climate, la velocidad del soplador se reducirá para cada etapa de enfriamiento para mejorar las capacidades de eliminación de humedad del equipo. Con esta opción activada, las velocidades más bajas se utilizarán durante el funcionamiento del compresor cuando la humedad interior esté por encima del punto de consigna de deshumidificación pasiva.

*NOTA: Las velocidades del soplador pueden volver a las velocidades nominales durante la deshumidificación activa si se utiliza el recalentamiento eléctrico.*

Para activar o desactivar el funcionamiento de alta sensato o el funcionamiento de Balanced Climate:

- 1. Pulse la tecla MENÚ para pasar a la pantalla del menú principal.
- 2. Use las teclas ARRIBA o ABAJO y la tecla ACEPTAR para introducir la contraseña de USUARIO (2000).
- 3. Pulse las teclas ARRIBA o ABAJO para desplazarse a System Config (Config. del sistema); pulse la tecla ACEPTAR.
- 4. Pulse las teclas ARRIBA o ABAJO para desplazarse a Blower Configuration A10 (Configuración del soplador A10).
- 5. Pulse la tecla ACEPTAR para desplazarse hasta el parámetro Balanced Climate (Funcionamiento de Balanced Climate) o High Sensible (Funcionamiento de alta sensato) (vea la Figura 32).

#### FIGURE 32 Activación/desactivación de la operación de alta sensato o operación Balanced Climate

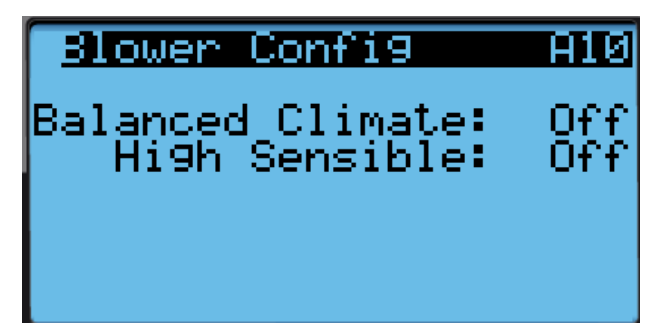

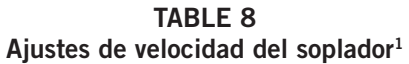

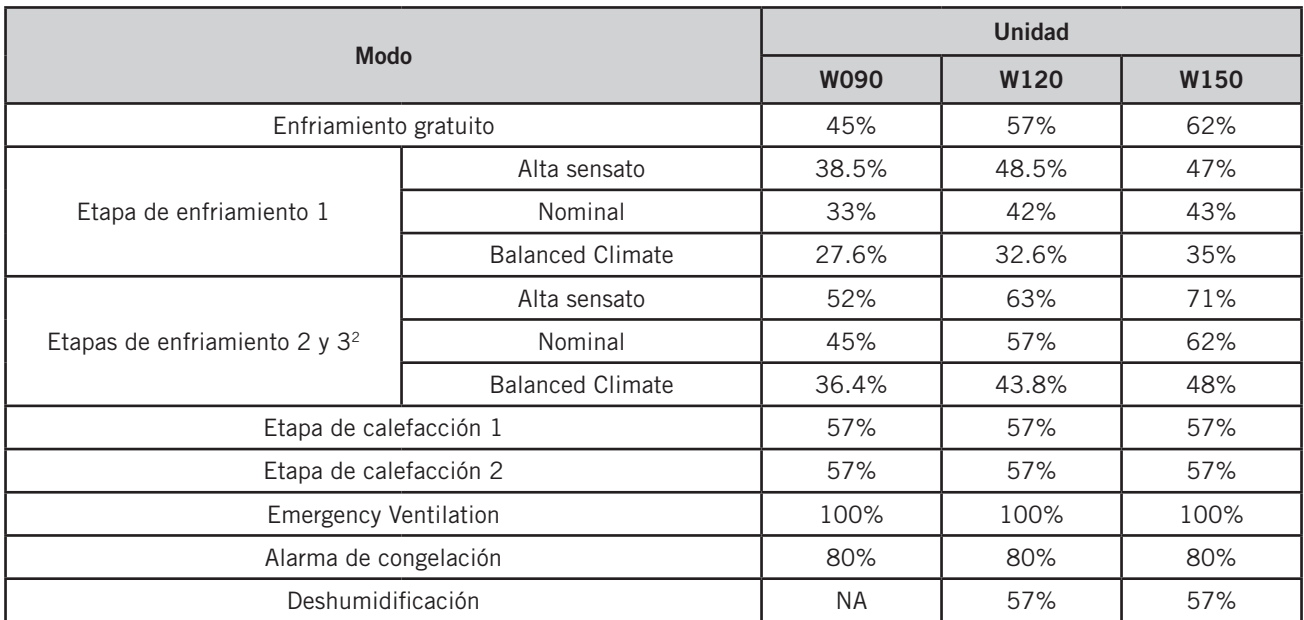

 $1$  Los porcentajes de posición del soplador se comunican a través de Modbus y no se pueden verificar con el medidor.

 $2$  Las unidades de 400V utilizarán las velocidades indicadas para las etapas 2 y 3 porque el compresor del circuito 1 es de una sola capacidad.

6. Pulse la tecla ARRIBA o ABAJO para cambiar el valor de On a Off o Off a On.

La unidad cambiará automáticamente a la velocidad requerida para cada modo.Para obtener más información sobre el comando high sensible de LC, consulte las instrucciones de servicio LC6000 2100-669.

### Alarmas adicionales del flujo de aire interior

#### Alarma de la temperatura del suministro de aire

Cuando el valor medido por el sensor de temperatura del suministro de aire está fuera de rango (-41.0 a 303.0°F), el controlador generará una alarma de falla para indicar que el sensor está defectuoso.

El valor de esta alarma es fijo y no se puede modificar.

## Ventilador del condensador

#### Componentes del ventilador del condensador

#### Ventilador del condensador

El condensador de la unidad está equipado con un ventilador impulsado por un motor conmutado electrónicamente (ECM). Este ventilador está controlado por un mando del 0 a 100% a través de la comunicación serie Modbus. El ventilador funciona entre 100 y 1200 rpm.

Para habilitar la anulación del control automático del ventilador:

- 1. Pulse la tecla MENÚ para pasar a la pantalla del menú principal.
- 2. Use las teclas ARRIBA o ABAJO y la tecla ACEPTAR para introducir la contraseña de TÉCNICO (1313).
- 3. Pulse las teclas ARRIBA o ABAJO para desplazarse a I/O Config (Config. de E/S); pulse la tecla ACEPTAR.
- 4. Pulse las teclas ARRIBA o ABAJO para desplazarse a Fans/Blowers (Ventiladores/Sopladores); pulse la tecla ACEPTAR.
- 5. Pulse las teclas ARRIBA o ABAJO para desplazarse a Condenser Fan 1 (vea la Figura 33).
- 6. Pulse la tecla ACEPTAR para desplazarse a Fan Overrides? (¿Anular control automático del ventilador?)
- 7. Pulse la tecla ARRIBA o ABAJO para cambiar de No a Go. Comienza la anulación del control automático y la pantalla cambia a la pantalla de anulación (vea la Figura 33).

La anulación del control automático durará 5 minutos o hasta que el parámetro de anulación Fan Overrides sea ajustado nuevamente en No.

FIGURA 33 Habilitación de la anulación del control automático del ventilador

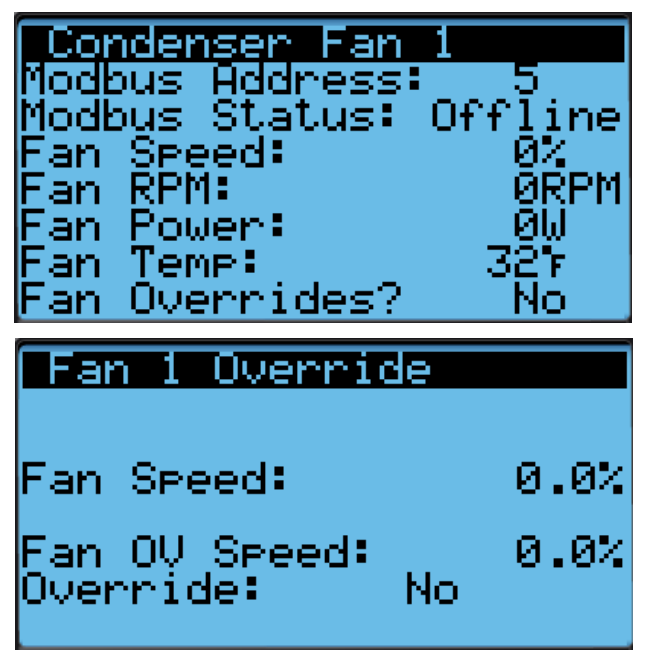

#### Sensor de presión de la tubería de líquido

La unidad tiene un transductor de presión instalado en la tubería de líquido entre el condensador y la válvula de expansión electrónica (EEV). El transductor se utiliza para controlar la velocidad del ventilador del condensador y para monitorear el funcionamiento del sistema. El transductor de la tubería de líquido también se conoce como sensor de presión de la tubería de descarga o líquido.

Para verificar el buen funcionamiento y ajustar la entrada del sensor de presión de la tubería de descarga/líquido:

- 1. Pulse la tecla MENÚ para pasar a la pantalla del menú principal.
- 2. Use las teclas ARRIBA o ABAJO y la tecla ACEPTAR para introducir la contraseña de TÉCNICO (1313).
- 3. Pulse las teclas ARRIBA o ABAJO para desplazarse a I/O Config (Config. de E/S); pulse la tecla ACEPTAR.
- 4. Pulse las teclas ARRIBA o ABAJO para desplazarse a Analog Inputs (Entradas analógicas); pulse la tecla ACEPTAR.
- 5. Pulse las teclas ARRIBA o ABAJO para desplazarse a las entradas analógicas **Analog Ins 7/19** (para el circuito 1) o Analog Ins 9/19 (para el circuito 2).
- 6. Verifique que la lectura que aparece en la pantalla sea precisa (consulte la Figura 34 en la página 24).
- 7. Si la medida necesita ser ajustada, aplique un valor de compensación. Para ello, pulse ACEPTAR para desplazarse a Offset (Compensación).
- 8. Pulse las teclas ARRIBA o ABAJO para establecer la compensación. La actualización no tendrá efecto hasta que el cursor sea desplazado fuera del parámetro Offset.
- 9. Una vez ajustado, pulse la tecla VOLVER varias veces para regresar a la pantalla del menú principal.

#### FIGURA 34

Ajuste de los valores del transductor de presión de la tubería de descarga/líquido

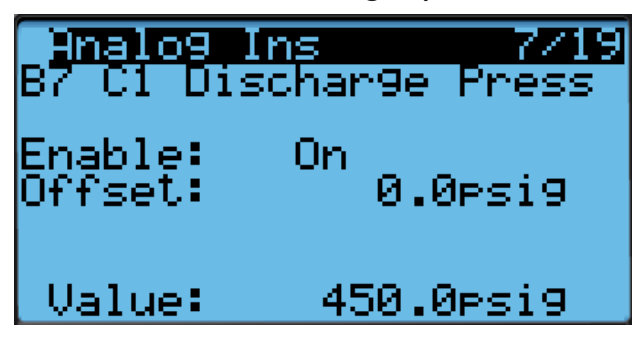

#### *Resolución de problemas en el transductor de presión de la tubería de descarga/líquido*

0-650 psig 0,5 a 4,5 V  $4,5 - 0,5 + 4$  Volt rango/650 psig = 0,00615 V/psig

*Ejemplo:* 325 psig x 0,00615 + 0,5 V = 2,5 V

Fórmula para técnicos:

Presión medida x 0,00615 + compensación del voltaje = Voltaje esperado de la señal del transductor (vea la Figura 35).

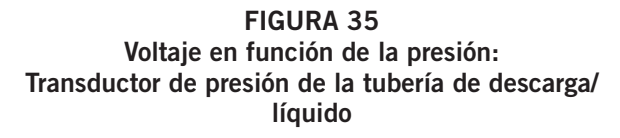

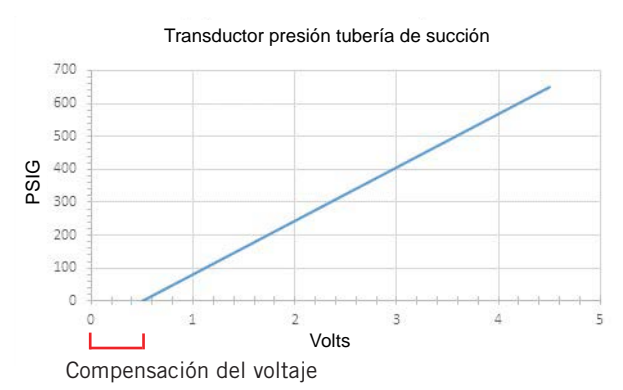

#### *Alarma del transductor de presión de la tubería de descarga/ líquido*

Cuando el valor medido por el sensor de presión de la tubería de descarga esté fuera de rango (0-650 psig), el controlador generará una alarma de falla del sensor para indicar que el sensor está defectuoso.

El valor de esta alarma es fijo y no se puede modificar.

#### Sensor de temperatura de la tubería de líquido

La unidad está equipada con un sensor de temperatura en la tubería de líquido para monitorear la temperatura del refrigerante líquido que sale del condensador y entra en la EEV. La temperatura se mide con un termistor NTC de 10 kOhms.

Para verificar el buen funcionamiento y ajustar la medición del sensor de temperatura de la tubería de líquido:

- 1. Pulse la tecla MENÚ para pasar a la pantalla del menú principal.
- 2. Use las teclas ARRIBA o ABAJO y la tecla ACEPTAR para introducir la contraseña de TÉCNICO (1313).
- 3. Pulse las teclas ARRIBA o ABAJO para desplazarse a I/O Config (Config. de E/S); pulse la tecla ACEPTAR.
- 4. Pulse las teclas ARRIBA o ABAJO para desplazarse a Analog Inputs (Entradas analógicas); pulse la tecla ACEPTAR.
- 5. Pulse las teclas ARRIBA o ABAJO para desplazarse a las entradas analógicas Analog Ins 16/19 (para el circuito 1) o Analog Ins 17/19 (para el circuito 2).
- 6. Consulte el valor, Value, para verificar la temperatura (vea la Figura 36).
- 7. Si se necesita aplicar una compensación, pulse la tecla ACEPTAR para desplazarse a Offset.
- 8. Pulse las teclas ARRIBA o ABAJO para cambiar la compensación al valor deseado.
- 9. Pulse la tecla ACEPTAR para guardar los cambios.
- 10. Pulse la tecla VOLVER varias veces para regresar a la pantalla del menú principal.

#### FIGURA 36 Ajuste de la entrada de temperatura de la tubería de descarga/líquido

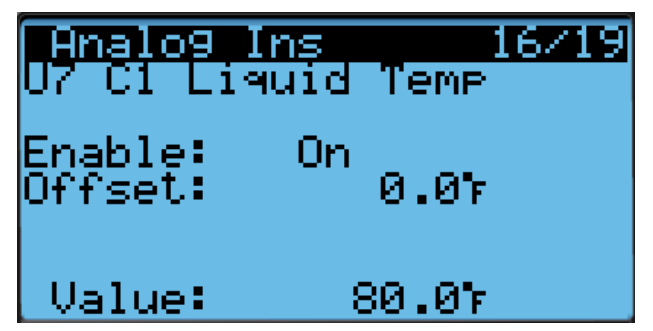

#### Sensor de la temperatura exterior

La unidad está equipada con un sensor combinado de temperatura y humedad exterior. La temperatura se mide con un termistor NTC de 10 kOhms. Vea la página 27 para obtener más información.

### Operación del ventilador del condensador

#### Control de la velocidad del ventilador del condensador

El ventilador acelerará o disminuirá la velocidad para intentar mantener el punto de ajuste de la presión en la tubería de descarga. Debido a que el control depende del sensor de presión de la tubería de descarga, el controlador alterará su operación si el sensor no está habilitado o ha sufrido una falla. Cuando el transductor de presión de la tubería de líquido no está habilitado o el controlador lo considera defectuoso, se utilizará una velocidad nominal durante una llamada al compresor (vea la Tabla 9).

#### TABLA 9 Velocidad nominal del ventilador del condensador

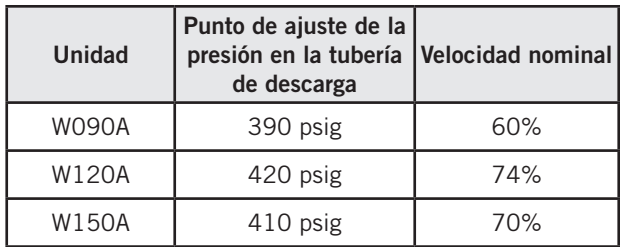

## Compresor

### Componentes del compresor

#### Compresor

*Información sobre la puesta en marcha del compresor scroll trifásico*

Los compresores scroll, al igual que otros tipos de compresores, sólo comprimen en un sentido de giro. El sentido de giro no es un problema en los compresores monofásicos, ya que siempre arrancarán y funcionarán en el sentido correcto.

Sin embargo, los compresores trifásicos girarán en cualquier sentido en función de la secuencia de las fases. Dado que hay un 50% de posibilidades de conectar la alimentación de tal manera que se produzca el giro en el sentido contrario, se debe verificar que el giro sea el correcto. La verificación del sentido de giro se realiza observando las presiones de las tuberías de succión y de descarga. Si la presión en la tubería de succión disminuye y en la de descarga aumenta cuando se pone en marcha el compresor, el sentido de giro es correcto. Si el sentido de giro está invertido, el nivel de ruido será elevado respecto al del sentido de giro correcto y la corriente absorbida será sustancialmente reducida en comparación con los valores tabulados.

La verificación del *sentido de giro correcto* debe realizarse en el momento de la puesta en servicio del equipo. Si el sentido de giro se corrige en ése momento, no habrá impacto negativo en la durabilidad del compresor. Sin embargo, la operación en sentido inverso durante más de 1 hora puede tener un impacto negativo en el cojinete debido a la salida de la bomba de aceite.

*NOTA: Si se deja que el compresor funcione en sentido inverso durante un período de tiempo prolongado, el protector interno del compresor desconectará la máquina.*

El cableado interno de todos los compresores trifásicos es idéntico. Como resultado, una vez que se determina la secuencia de fases correcta para un sistema o instalación específicos, la conexión de los cables de las fases en los mismos terminales Fusite debería mantener el sentido de giro adecuado.

El sentido de giro del compresor se puede cambiar invirtiendo las conexiones de dos fases cualquiera de la unidad de montaje en pared.

#### Módulo de control del compresor (CCM)

Temporizador de retardo en la conexión Protección de ciclo corto/Retardo en la desconexión Modo prueba Detección de alta presión

Protección regulable contra caídas de voltaje

Los terminales LPC están puenteados en esta aplicación. En su lugar se utiliza el transductor de baja presión para el monitoreo de baja presión.

Cada compresor utiliza un CCM independiente.

#### *Temporizador de retardo en la conexión*

El dispositivo incluye un temporizador de retardo en la conexión para poder retrasar el arranque del compresor ante una falta de energía. Esto es deseable cuando haya más de una unidad instalada en un edificio de modo que todas las unidades no arranquen al mismo tiempo, lo cual podría ocurrir después de una falta de energía o un apagón en el edificio. El tiempo de retardo en la conexión es de 2 minutos más el 10% del tiempo de retardo en la desconexión. Para asegurarse de que todas las unidades no arranquen al mismo tiempo, ajuste el temporizador de retardo en la conexión de cada unidad con un tiempo de retardo ligeramente diferente.

#### *Protección de ciclo corto/Retardo en la desconexión*

El dispositivo incluye un temporizador contra ciclo corto para evitar que el compresor ejecute ciclos cortos de arranque parada - arranque. Esto se puede ajustar de 30 segundos a 5 minutos con la perilla de ajuste (vea la Figura 37 en la página 26). Una vez que se pierde una llamada al compresor, el tiempo debe finalizar antes de que se inicie una nueva llamada.

El 10% de este tiempo también está considerado en el temporizador de retardo en la conexión (vea *Temporizador de retardo en la conexión*).

#### *Detección de alta presión*

El monitoreo del presostato de alta presión permite que se active una condición de bloqueo ante una apertura del presostato. Si el presostato de alta presión se abre, el CCM desactivará el compresor. Si el presostato se cierra, el compresor volverá a arrancar una vez transcurrido el tiempo de retardo definido en el ajuste del dispositivo. Si el presostato se dispara de nuevo durante la misma llamada del terminal Y, el compresor se desactivará. El terminal ALR se activará, indicando a la placa de control de la unidad que se ha producido un evento de alta presión (vea *Alarma de alta presión de refrigerante* en la página 27).

#### *Modo prueba*

Para eliminar de la prueba todas las funciones de temporización, gire rápidamente el potenciómetro (POT) en el sentido de las agujas del reloj (vea la Figura 37).

Las condiciones necesarias para que la unidad entre en el modo de prueba son las siguientes: El POT debe arrancar con un tiempo menor o igual a 40 segundos. A continuación, el POT debe girarse rápidamente a una posición mayor o igual a 280 segundos en menos de 1/4 de segundo. La operación normal se reanudará después de restablecer la energía o después de que la unidad haya estado en modo de prueba durante al menos 5 minutos.

#### *Protección regulable contra caídas de voltaje*

La protección contra caídas del voltaje puede ser necesaria cuando la capacidad del suministro eléctrico, ya sea de la red pública o de un generador, no logre evitar las caídas de voltaje cuando el compresor arranca. Si bien es raro, esto puede ocurrir cuando la potencia del generador instalado en el lugar es insuficiente o cuando el lugar de la instalación está muy alejado de la red eléctrica principal. En circunstancias normales, no debería ser necesario ignorar la caída de voltaje

durante un intervalo de tiempo. El CCM 8201-169 se entrega con todos los interruptores DIP en la posición 'apagado' o 'no ignorar' (vea la Figura 37).

Si fuese necesario ignorar la caída de voltaje por un cierto tiempo debido a las condiciones anteriores, se pueden escoger tres temporizadores activados por interruptores DIP para retrasar la señalización de una caída de voltaje durante un tiempo específico para cada temporizador, después de que el contactor del compresor se haya activado. Esto le ofrece al compresor un cierto tiempo para arrancar aunque el voltaje haya caído y permite que éste se recupere. Este retardo sólo se activa cuando el terminal CC se energiza. El retardo se puede ajustar en 1 segundo (interruptor DIP A), 5 segundos (interruptor DIP B) o 10 segundos (interruptor DIP C) no acumulativos; sólo se aplicará el ajuste más largo. Si la tensión se recupera durante el período de retardo de apagón, se iniciará el compresor.

Si el 8201-169 detecta una caída de voltaje, la luz de resolución de problemas parpadeará en azul. La luz continuará parpadeando hasta que se satisfaga la llamada de enfriamiento o se desenergice el terminal Y. Esta condición no impide la operación, solo indica que hubo una caída de voltaje en algún momento durante la llamada de enfriamiento. Si se detecta una caída de voltaje, la salida CC se desactiva y volverá a intentar una nueva activación después de transcurrido el tiempo de retardo en el encendido; este proceso continuará hasta que se satisfaga la llamada.

Si el usuario elige la posición "no ignorar" (los tres interruptores DIP "apagado") cuando el sitio tiene una utilidad o energía generadora inadecuada, esto podría llevar al compresor a no arrancar nunca. El control verá inmediatamente la caída de voltaje y no arrancará.

Un escenario común que se suele ver en el campo se presenta cuando una unidad o unidades cambian el suministro de energía de la red pública al de un generador. Con los lentos interruptores de transferencia electromecánicos, el retardo entre la energía de la red pública y la del generador no causaba ningún problema. Las unidades perdían la alimentación, se apagaban y volvían a arrancar y funcionar normalmente. Con la introducción de interruptores de transferencia casi instantáneos, unos milisegundos de falta de energía pueden ser suficientes para que el compresor comience a girar hacia atrás. En este escenario, el CCM se dará cuenta de esto y volverá a hacer arrancar las unidades normalmente.

#### Presostato de seguridad de alta presión

Todas las unidades tienen un presostato de alta presión como dispositivo de seguridad. Este dispositivo se abrirá cuando la presión en el sistema alcance las 650 PSIG. El interruptor está conectado directamente al módulo de control

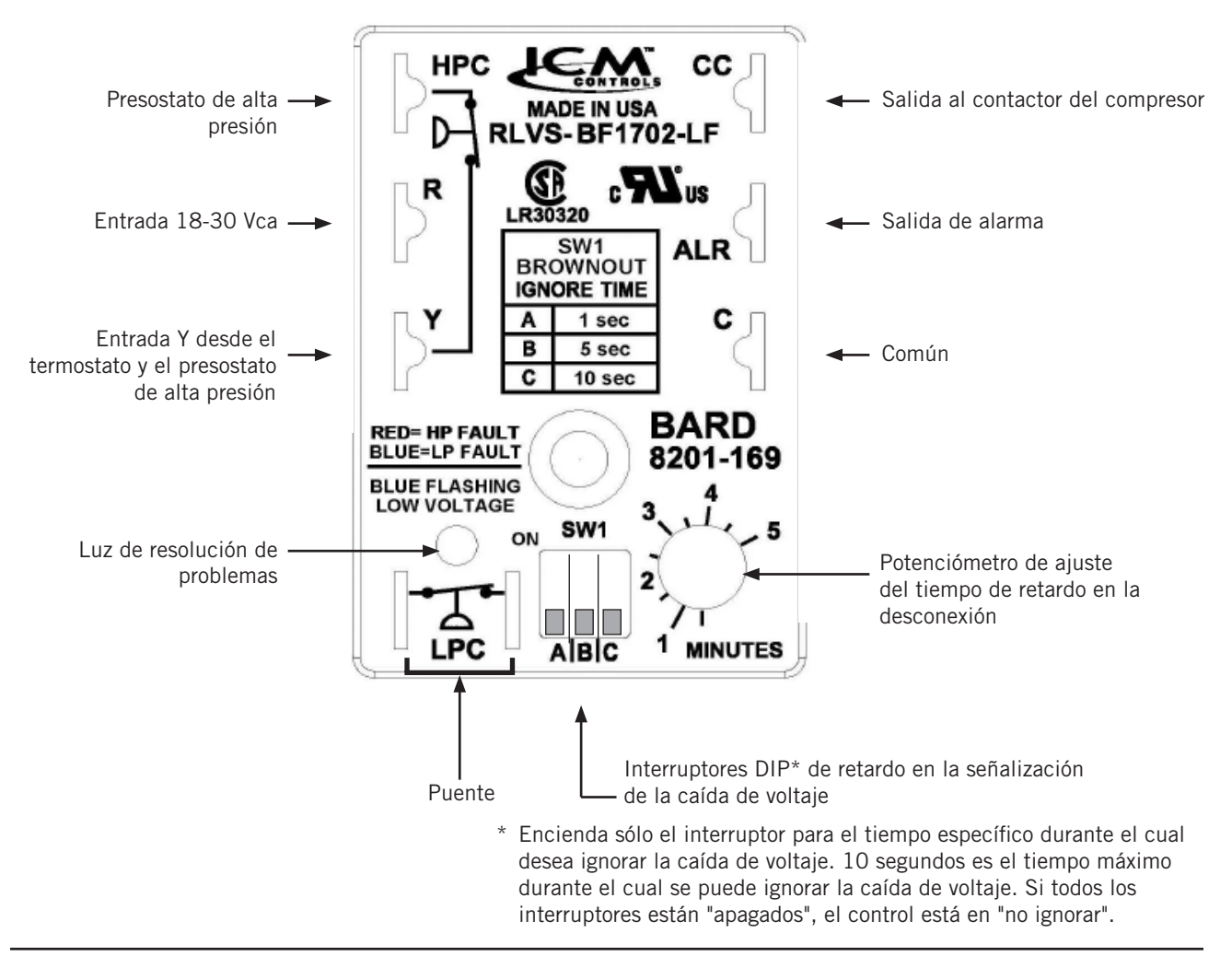

FIGURA 37 Módulo de control del compresor 8201-169

del compresor específico (vea *Detección de alta presión* en la página 25).

#### *Alarma de alta presión de refrigerante*

Cuando la unidad de montaje en pared reciba una señal del módulo de control del compresor (CCM) indicando un evento de alta presión, se generará una alarma. Tras recibir la alarma, la unidad de montaje en pared elimina la llamada del terminal "Y" del CCM y restablece el estado del CCM. La alarma continuará señalizada en la unidad de montaje en pared hasta que sea borrada manualmente con la herramienta de diagnóstico de mano TEC-EYE.

Además del CCM, el transductor de presión de la tubería de descarga se utiliza para prevenir un evento de alta presión. Cuando la presión de la tubería de descarga esté por encima del punto de ajuste de la alarma de la presión de descarga (fijado en 30 libras por debajo de la del presostato de seguridad de alta presión, que es 650), el sistema desactivará la etapa 2 del enfriamiento mecánico.

#### Monitor de fases

Utilizado solamente en los equipos trifásicos, el monitor de fases es un dispositivo de protección del compresor que impide la operación del mismo si el dispositivo detecta una situación de posible inversión del sentido de giro debido a una conexión incorrecta de las fases. En una llamada para el arranque del compresor (y solamente el compresor), el dispositivo comprobará la fase de entrada, revisará si existe algún desequilibrio en el voltaje y verificará que la frecuencia sea la correcta. En condiciones nominales, se encenderá una luz LED verde en el frente del monitor. Si hubiera una secuencia incorrecta de las fases, un desequilibrio en el voltaje o una desviación en la frecuencia, el dispositivo encenderá una luz LED roja y inhabilitará la operación del compresor.

Si ocurre una inversión en el sentido de giro, invierta los cables de dos de las fases en la alimentación de la unidad. *No invierta ninguno de los cables instalados en fábrica en la unidad pues podrían producirse daños.*

#### Calentador de cárter

Todas las unidades cubiertas en este manual están provistas de calor del cárter del compresor.

Este calentador de cárter es un calentador tipo banda situado alrededor de la parte inferior del compresor.Este calentador es controlado por el relé del calentador del cárter. El calentador sólo se energiza cuando el compresor no está funcionando.

El calor del cárter es esencial para evitar que el refrigerante líquido migre al compresor, evitando la salida de la bomba de aceite en el arranque del compresor y la posible falla de rodamientos o paletas de desplazamiento debido a la compresión de un líquido.

*IMPORTANTE: El siguiente procedimiento debe seguirse en el arranque inicial y en cualquier momento se ha eliminado la alimentación durante 12 horas o más.*

Para evitar daños en el compresor que puedan derivarse de la presencia de refrigerante líquido en el cárter del compresor:

- 1. Asegúrese de que el termostato de la habitación está en la posición de "apagado" (el compresor no funciona).
- 2. Aplique energía cerrando el interruptor de desconexión del sistema. Esto energiza el calentador del compresor que evapora el refrigerante líquido en el cárter.
- 3. Permita 4 horas o 60 minutos por libra de refrigerante en el sistema como se señala en la placa de clasificación de la unidad, lo que sea mayor.
- 4. Después de transcurrido correctamente el tiempo transcurrido, el termostato puede estar configurado para operar el compresor.
- 5. No abra el interruptor de desconexión del sistema excepto según sea necesario para la seguridad durante el mantenimiento.

#### Operación del compresor

El compresor será habilitado cuando la unidad (en modo autónomo) o el LC provea una llamada de refrigeración. La llamada al compresor desde el controlador tiene varios retardos que pueden afectar el tiempo de arranque o parada del compresor con respecto a la demanda de enfriamiento. El compresor tiene un tiempo mínimo de funcionamiento de 180 segundos para evitar ciclos cortos del compresor. El compresor también tiene un tiempo mínimo de inactividad (apagado) de 120 segundos para evitar arranques antes de que se iguale la presión en el sistema de enfriamiento. Cuando se activa la segunda etapa, también existe un tiempo mínimo de marcha de 120 segundos para permitir que el sistema se estabilice antes de volver al modo de una sola etapa o apagarse.

Para modificar estos retardos:

- 1. Pulse la tecla MENÚ para pasar a la pantalla del menú principal.
- 2. Use las teclas ARRIBA o ABAJO y la tecla ACEPTAR para introducir la contraseña de TÉCNICO (1313).
- 3. Pulse las teclas ARRIBA o ABAJO para desplazarse hasta Adv Sys Config (Config. avanzada del sistema); pulse la tecla ACEPTAR.
- 4. Pulse las teclas ARRIBA o ABAJO para desplazarse a Comp. Safety B2; pulse la tecla ACEPTAR.
- 5. Pulse la tecla ACEPTAR para desplazarse a Min On Time (Tiempo mínimo encendido) o Min Off Time (Tiempo mínimo apagado) (vea la Figura 38).
- 6. Pulse las teclas ARRIBA o ABAJO para cambiar el valor.
- 7. Pulse la tecla ACEPTAR para guardar el valor y desplazar el cursor al siguiente parámetro o a la parte superior de la pantalla.
- 8. Pulse la tecla VOLVER varias veces para regresar a la pantalla del menú principal.

#### FIGURA 38 Ajuste de los retardos del compresor

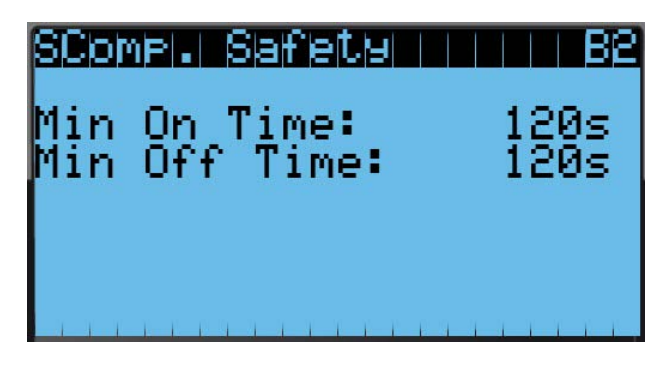

Para ver el estado de las salidas del compresor:

- 1. Pulse la tecla MENÚ para pasar a la pantalla del menú principal.
- 2. Use las teclas ARRIBA o ABAJO y la tecla ACEPTAR para introducir la contraseña de TÉCNICO (1313).
- 3. Pulse las teclas ARRIBA o ABAJO para desplazarse a I/O Config (Config. de E/S); pulse la tecla ACEPTAR.
- 4. Pulse las teclas ARRIBA o ABAJO para desplazarse a Digital Outputs (Salidas digitales); pulse la tecla ACEPTAR.
- 5. Pulse las teclas ARRIBA o ABAJO para desplazarse a Digital Ouputs 1/7.
- 6. El estado se muestra junto a Compressor 1 (Compresor 1), Comp 1 Full (Compresor 1 Capacidad completa) y Compressor 2 (Compresor 2). Consulte la figura 39.

## FIGURA 39 Verificación del estado de salida del compresor

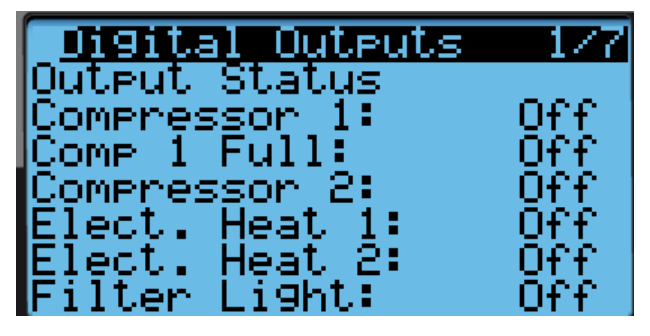

Las salidas del compresor se pueden anular para ayudar en la solución de problemas. La anulación solo permanecerá activa durante 5 minutos.

Para anular las salidas del compresor:

- 1. Pulse la tecla MENÚ para pasar a la pantalla del menú principal.
- 2. Use las teclas ARRIBA o ABAJO y la tecla ACEPTAR para introducir la contraseña de TÉCNICO (1313).
- 3. Pulse las teclas ARRIBA o ABAJO para desplazarse a I/O Config (Config. de E/S); pulse la tecla ACEPTAR.
- 4. Pulse las teclas ARRIBA o ABAJO para desplazarse a Digital Outputs (Salidas digitales); pulse la tecla ACEPTAR.
- 5. Pulse las teclas ARRIBA o ABAJO para desplazarse a Digital Ouputs 3/7.
- 6. Pulse la tecla ACEPTAR para desplazarse hasta Enable Override (Habilitar invalidación). Vea la Figura 40.
- 7. Pulse las teclas ARRIBA o ABAJO para cambiar el valor a Yes (Sí).
- 8. Pulse la tecla ACEPTAR para desplazarse a la salida del compresor seleccionado.
- 9. Pulse la tecla ARRIBA o ABAJO para cambiar el valor a On (Activado) o Off (Desactivado).

Todos los modelos de 400V tienen dos etapas de compresor en lugar de tres. Cuando el número de modelo en el controlador indica 400V, la referencia Full Comp 1 (Completa de Comp 1) en las pantallas de estado y anulación se ocultará.

#### FIGURA 40 Anulación de las salidas del compresor

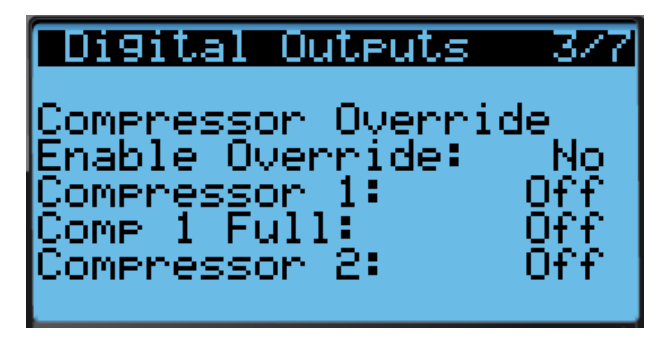

## Alarmas adicionales del compresor

#### Alarma de baja presión de refrigerante

Cuando el transductor de presión de la tubería de succión indique un valor de presión menor que el punto de ajuste de la alarma de baja presión (40 PSIG) y haya una llamada activa para enfriamiento, el controlador inhabilitará al compresor (después de un retardo de 120 segundos). *NOTA: La segunda llamada se retrasará en base al valor del retardo de apagado mencionado en la sección del compresor.* El controlador hará dos intentos para hacer funcionar al sistema de enfriamiento en un lapso de 900 segundos antes de que la alarma bloquee el compresor. Esta alarma debe ser borrada manualmente antes de poner nuevamente en funcionamiento al compresor.

## Economizador

### Componentes del economizador

#### Actuador

El actuador gira hasta 90° en función de una señal de 2-10 V que le envía el controlador. Este componente es el que abre y cierra la hoja de la compuerta. La unidad está equipada con tres compuertas, cada una de ellas accionada por un actuador. La compuerta de admisión izquierda (compuerta 1) y la derecha (compuerta 3) están accionadas cada una por un actuador de 44 lb-pulg. La compuerta de escape (compuerta 2) esta accionada por un actuador de 90 lb-pulg. Todas las compuertas tienen retorno por resorte y se cierran en caso de falta de energía eléctrica.

Para verificar el buen funcionamiento de la salida del controlador al actuador:

- 1. Pulse la tecla MENÚ para pasar a la pantalla del menú principal.
- 2. Use las teclas ARRIBA o ABAJO y la tecla ACEPTAR para introducir la contraseña de TÉCNICO (1313).
- 3. Pulse las teclas ARRIBA o ABAJO para desplazarse a Analog Ouputs (Salidas analógicas); pulse la tecla ACEPTAR.
- Pulse las teclas ARRIBA o ABAJO para desplazarse a Analog Outputs 4/4 (Salidas analógicas 4/4).
- 5. Para anular el control automático sobre la posición actual, pulse la tecla ACEPTAR para desplazarse a Enable Override (Habilitar anulación) (vea la Figura 41).
- 6. Pulse las teclas ARRIBA o ABAJO para cambiar el valor deseado a la salida.
- 7. Pulse la tecla ENTER para guardar el valor y mover el cursor a Damper 1 Pos, Damper 2 Pos o Damper 3 Pos.
- 8. Pulse las teclas ARRIBA o ABAJO para cambiar el valor a la posición deseada.
- 9. La posición de la compuerta se actualizará con el nuevo valor y, si la salida funciona correctamente, la compuerta se desplazará a esa posición.
- *NOTA: La anulación del control automático durará 5 minutos o hasta que* Enable Override *sea ajustado nuevamente en No.*

#### FIGURA 41

Anulación del control automático de la compuerta

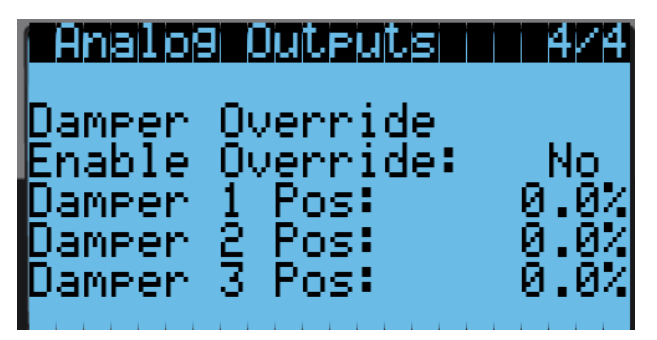

#### Sensor de polvo

La unidad tiene un sensor de polvo instalado cerca de la entrada de aire exterior. El sensor de polvo verifica la presencia de partículas de polvo en el aire exterior y cerrará el economizador si la cantidad de polvo es excesiva. El sensor envía al controlador una señal PWM convertida en 0-5 V.

Para asegurar un rendimiento adecuado, es posible que sea necesario realizar una limpieza. Se recomienda aspirar el polvo del sensor o limpiarlo con aire comprimido. *Evite insertar objetos en el sensor.*.

Para verificar el buen funcionamiento del sensor de polvo:

- 1. Pulse la tecla MENÚ para pasar a la pantalla del menú principal.
- 2. Use las teclas ARRIBA o ABAJO y la tecla ACEPTAR para introducir la contraseña de TÉCNICO (1313).
- 3. Pulse las teclas ARRIBA o ABAJO para desplazarse a I/O Config (Config. de E/S); pulse la tecla ACEPTAR.
- 4. Pulse las teclas ARRIBA o ABAJO para desplazarse a Analog Inputs (Entradas analógicas); pulse la tecla ACEPTAR.
- 5. Pulse las teclas ARRIBA o ABAJO para desplazarse a Analog Ins 15/19.
- 6. Consulte el valor, Value, para verificar la lectura actual del sensor (vea la Figura 42).
- 7. Si se necesita aplicar una compensación a la lectura actual, pulse la tecla ACEPTAR para desplazarse a Offset.
- 8. Pulse las teclas ARRIBA o ABAJO para cambiar al valor deseado.
- 9. Pulse la tecla ACEPTAR para guardar el cambio y desplazar el cursor al siguiente parámetro.
- *NOTA: El sensor se puede inhabilitar, si es necesario, para resolver problemas.*
- 10. Con el cursor en el parámetro Enable (Habilitar), pulse las teclas ARRIBA o ABAJO para cambiar el valor de On a Off.
- 11. Pulse la tecla ACEPTAR para guardar los cambios.

#### FIGURA 42 Sensor de polvo

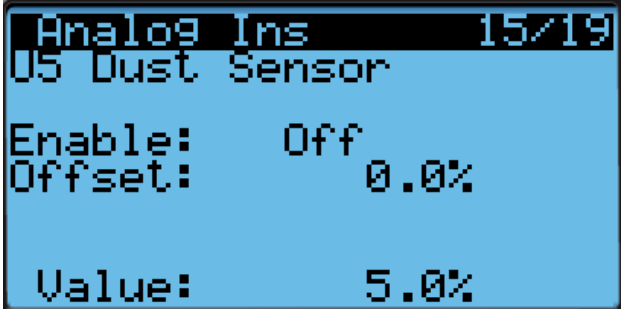

#### *Muestra de polvo*

Con la actualización del sensor de polvo 8301-091 y la nueva placa de control 8612-064, se utiliza una muestra de polvo para enganchar un pequeño ventilador en el sensor. Este comando es activado automáticamente por el controlador cuando se utiliza el economizador.

Para ver el estado de la salida de la muestra de polvo:

- 1. Pulse la tecla MENÚ para pasar a la pantalla del menú principal.
- 2. Use las teclas ARRIBA o ABAJO y la tecla ACEPTAR para introducir la contraseña de TÉCNICO (1313).
- 3. Pulse las teclas ARRIBA o ABAJO para desplazarse a I/O Config (Config. de E/S); pulse la tecla ACEPTAR.
- 4. Pulse las teclas ARRIBA o ABAJO para desplazarse a Digital Outputs (Salidas digitales); pulse la tecla ACEPTAR.
- 5. Pulse las teclas ARRIBA o ABAJO para desplazarse a Digital Ouputs 2/7.
- 6. El estado se muestra junto a la Dust Sample (Muestra del polvo). Consulte la figura 43.

#### FIGURA 43

Verificación del estado de salida de la muestra de polvo

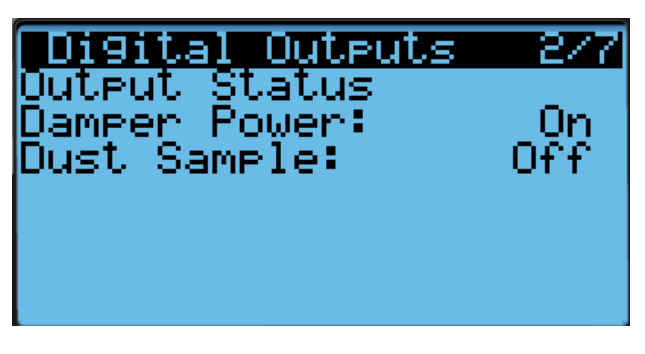

La salida de la muestra de polvo se puede colocar en la anulación para ayudar en la solución de problemas. La anulación solo permanecerá activa durante 5 minutos.

Para anular la salida de la muestra de polvo:

- 1. Pulse la tecla MENÚ para pasar a la pantalla del menú principal.
- 2. Use las teclas ARRIBA o ABAJO y la tecla ACEPTAR para introducir la contraseña de TÉCNICO (1313).
- 3. Pulse las teclas ARRIBA o ABAJO para desplazarse a I/O Config (Config. de E/S); pulse la tecla ACEPTAR.
- 4. Pulse las teclas ARRIBA o ABAJO para desplazarse a Digital Outputs (Salidas digitales); pulse la tecla ACEPTAR.
- 5. Pulse las teclas ARRIBA o ABAJO para desplazarse a Digital Ouputs 7/7.
- 6. Pulse la tecla ACEPTAR para desplazarse hasta Enable Override (Habilitar invalidación). Vea la Figura 44.
- 7. Pulse las teclas ARRIBA o ABAJO para cambiar el valor a Yes (Sí).
- 8. Pulse la tecla ACEPTAR para desplazarse a Dust Sample (Salida de muestra de polvo).
- 9. Pulse la tecla ARRIBA o ABAJO para cambiar el valor a On (Activado) o Off (Desactivado).

FIGURA 44 Anulación de las salidas de muestra de polvo

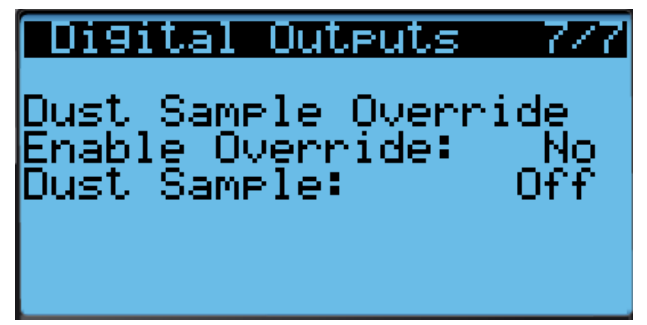

#### *Alarma de falla del sensor de polvo*

Cuando la lectura del sensor esté fuera del rango aceptable de 0 a 100%, se generará una alarma de falla para indicar que el sensor está defectuoso. Esta alarma es solo una notificación y no inhabilitará ninguna otra función del controlador.

El valor de esta alarma es fijo y no se puede modificar.

#### *Alarma de límite de polvo alto*

Cuando el contenido de polvo en el aire sea alto y exista el riesgo de que se reduzca prematuramente el flujo de aire a través de los filtros, la unidad restringirá el uso del economizador. El controlador tiene puntos de ajuste que se pueden modificar por software para indicar que los niveles de polvo son demasiado altos y para desactivar la operación del economizador durante 5 minutos. Una vez desaparecidas estas condiciones, la alarma se borrará automáticamente.

Para definir el punto de ajuste de la alarma del sensor de polvo:

1. Pulse la tecla MENÚ para pasar a la pantalla del menú principal.

- 2. Use las teclas ARRIBA o ABAJO y la tecla ACEPTAR para introducir la contraseña de USUARIO (2000).
- 3. Pulse las teclas ARRIBA o ABAJO para desplazarse a System Config (Config. del sistema); pulse la tecla ACEPTAR.
- 4. Pulse las teclas ARRIBA o ABAJO para desplazarse a Dust Configuration A4 (Configuración del polvo A4).
- 5. Pulse la tecla ACEPTAR para desplazarse a Alarm Set (Ajuste de la alarma) (vea la Figura 45).
- 6. Pulse las teclas ARRIBA o ABAJO para cambiar al valor deseado.
- 7. Pulse la tecla ACEPTAR para guardar el valor.
- *NOTA: Cuando la temperatura exterior medida sea 0°F o menor, la alarma del sensor de polvo se desactivará para permitir la operación del economizador.*

#### FIGURA 45

Punto de ajuste de la alarma del sensor de polvo

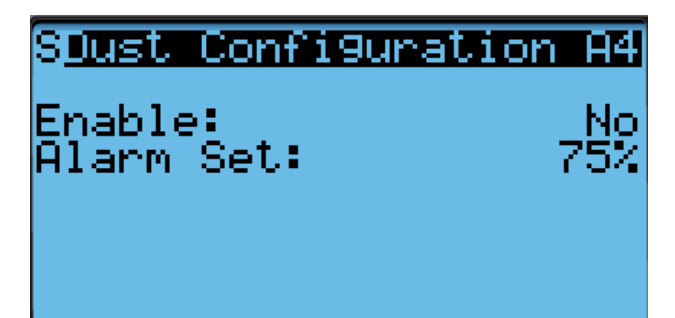

#### Hoja de la compuerta

El sistema utiliza tres compuertas para introducir aire del exterior en el espacio y para expulsar el aire de éste al exterior para que funcione el economizador. La compuerta 1 es la de admisión izquierda, la compuerta 2 es la de escape y la compuerta 3 es la de admisión derecha. Las hojas de la compuerta son de chapa y están integradas en el equipo.

Para ver la posición de la hoja de la compuerta:

- 1. Pulse la tecla MENÚ para pasar a la pantalla del menú principal.
- 2. Use las teclas ARRIBA o ABAJO y la tecla ACEPTAR para introducir la contraseña de TÉCNICO (1313).
- 3. Pulse las teclas ARRIBA o ABAJO para desplazarse a I/O Config (Config. de E/S); pulse la tecla ACEPTAR.
- 4. Pulse las teclas ARRIBA o ABAJO para desplazarse a Analog Ouputs (Salidas analógicas); pulse la tecla ACEPTAR.
- 5. Pulse las teclas ARRIBA o ABAJO para desplazarse a Analog Outputs 1/4, Analog Outputs 2/4 o Analog Outputs 3/4 (vea la Figura 46).

#### FIGURA 46 Posición de la hoja de la compuerta

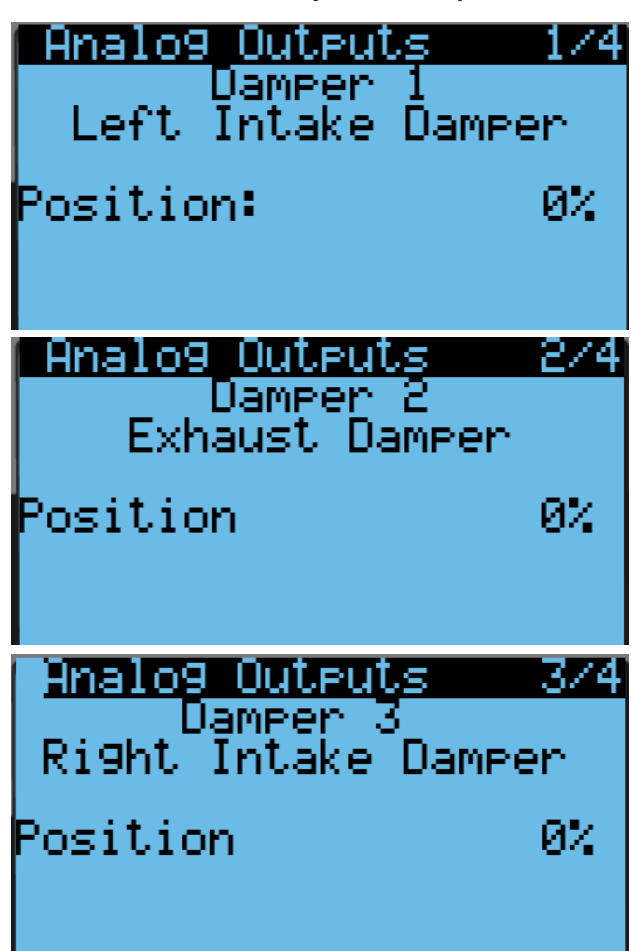

#### Interruptor de la compuerta

El economizador utiliza tres interruptores magnéticos (uno en la hoja de cada compuerta) para determinar si la compuerta funciona correctamente. Este interruptor estará cerrado cuando la compuerta esté cerrada y estará abierto cuando la compuerta esté abierta.

Para verificar el estado del interruptor:

- 1. Pulse la tecla MENÚ para pasar a la pantalla del menú principal.
- 2. Use las teclas ARRIBA o ABAJO y la tecla ACEPTAR para introducir la contraseña de TÉCNICO (1313).
- 3. Pulse las teclas ARRIBA o ABAJO para desplazarse a I/O Config (Config. de E/S); pulse la tecla ACEPTAR.
- 4. Pulse las teclas ARRIBA o ABAJO para desplazarse a Digital Inputs (Entradas digitales); pulse la tecla ACEPTAR.
- 5. Pulse las teclas ARRIBA o ABAJO para desplazarse a Digital Ins 2/2.
- 6. Consulte los valores de las compuertas Damper 1, Damper 2, Damper 3 y Damper 4 (vea la Figura 47).
- 7. La entrada mostrará ON cuando la compuerta esté cerrada (indicando cerrado en el interruptor de la compuerta) y mostrará OFF cuando la compuerta esté

abierta (indicando circuito abierto en el interruptor de la compuerta).

FIGURA 47 Interruptor de la compuerta

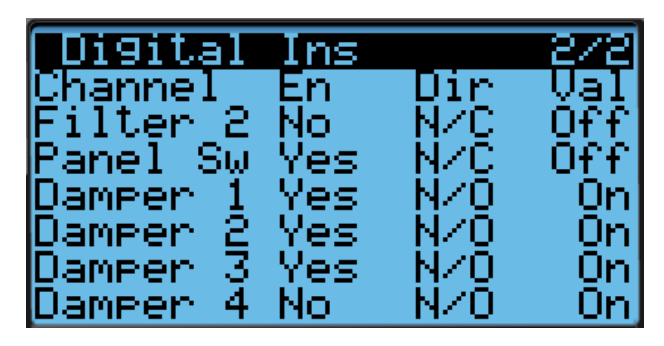

#### *Alarma de falla de compuerta en la apertura*

Cuando el controlador ordene al actuador de la compuerta del economizador a pasar a una posición distinta del 0% y el interruptor de la compuerta indique que ésta no está abierta, el controlador generará una alarma de falla de compuerta en la apertura después de 20 segundos. Esta alarma es solo una notificación y no inhabilitará ninguna otra función del controlador.

La alarma debe ser borrada por un restablecimiento del usuario.

#### *Alarma de falla de compuerta en el cierre*

Cuando el controlador ordene al actuador de la compuerta del economizador a pasar a la posición del 0% y el interruptor de la compuerta indique que ésta no está cerrada, el controlador generará una alarma de falla de compuerta en el cierre después de 300 segundos. Esta alarma es solo una notificación y no inhabilitará ninguna otra función del controlador.

La alarma debe ser borrada por un restablecimiento del usuario.

#### Sensor combinado de temperatura/humedad exterior

La unidad está equipada con un sensor combinado de temperatura y humedad para monitorear las condiciones del ambiente exterior para definir la operación del economizador. La temperatura se mide con un termistor NTC de 10 kOhms. La humedad se mide con un sensor de humedad que envía una señal de 4-20 mA al controlador.

Para verificar la temperatura exterior:

- 1. Pulse la tecla MENÚ para pasar a la pantalla del menú principal.
- 2. Use las teclas ARRIBA o ABAJO y la tecla ACEPTAR para introducir la contraseña de TÉCNICO (1313).
- 3. Pulse las teclas ARRIBA o ABAJO para desplazarse a I/O Config (Config. de E/S); pulse la tecla ACEPTAR.
- 4. Pulse las teclas ARRIBA o ABAJO para desplazarse a Analog Inputs (Entradas analógicas); pulse la tecla ACEPTAR.
- 5. Pulse las teclas ARRIBA o ABAJO para desplazarse a Analog Ins 4/19.
- 6. Consulte el valor, Value, para ver la entrada del sensor (vea la Figura 48 en la página 32).
- 7. Si se necesita aplicar una compensación, pulse la tecla ACEPTAR para desplazarse a Offset.
- 8. Pulse las teclas ARRIBA o ABAJO para cambiar al valor deseado.
- 9. Pulse la tecla ACEPTAR para guardar el valor.

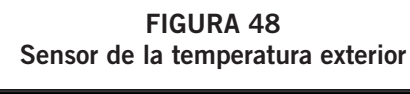

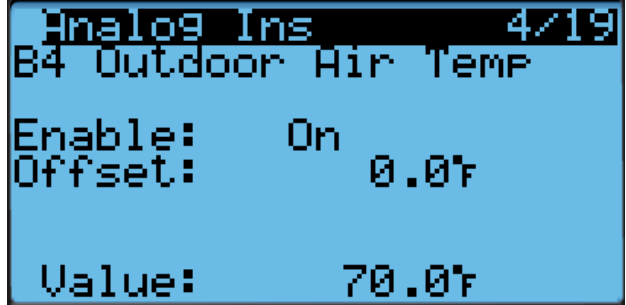

Para verificar la humedad exterior:

- 1. Pulse la tecla MENÚ para pasar a la pantalla del menú principal.
- 2. Use las teclas ARRIBA o ABAJO y la tecla ACEPTAR para introducir la contraseña de TÉCNICO (1313).
- 3. Pulse las teclas ARRIBA o ABAJO para desplazarse a I/O Config (Config. de E/S); pulse la tecla ACEPTAR.
- 4. Pulse las teclas ARRIBA o ABAJO para desplazarse a Analog Inputs (Entradas analógicas); pulse la tecla ACEPTAR.
- 5. Pulse las teclas ARRIBA o ABAJO para desplazarse a Analog Ins 5/19.
- 6. Consulte el valor, Value, para ver la entrada del sensor (vea la Figura 49).
- 7. Si se necesita aplicar una compensación, pulse la tecla ACEPTAR para desplazarse a Offset.
- 8. Pulse las teclas ARRIBA o ABAJO para cambiar al valor deseado.
- 9. Pulse la tecla ACEPTAR para guardar el valor.

#### FIGURA 49 Sensor de humedad exterior

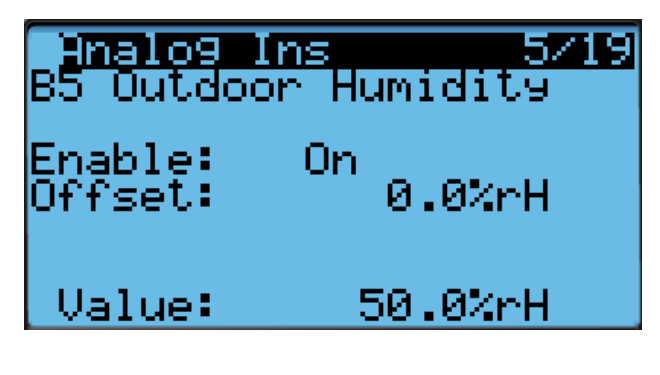

#### *Alarma de falla del sensor de la temperatura exterior*

Cuando el valor medido por el sensor esté fuera de rango (-41.0 to 303.0°F), el controlador generará una alarma de falla para indicar que el sensor está defectuoso. Esta condición de alarma inhabilitará la operación del economizador.

El valor de esta alarma es fijo y no se puede modificar.

#### *Alarma de falla del sensor de humedad exterior*

Cuando la lectura del sensor esté fuera del rango aceptable de 0 a 100% de RH, se generará una alarma de falla para indicar que el sensor está defectuoso. Esta condición de alarma inhabilitará la operación del economizador cuando el modo esté configurado en temperatura y humedad o en entalpía.

El valor de esta alarma es fijo y no se puede modificar.

#### Sensor de temperatura del aire mezclado

La unidad está equipada con un sensor de temperatura que monitorea la temperatura del aire mezclado. Esta temperatura se mide donde el economizador mezcla el aire de retorno con el aire exterior. Esta medición se utiliza para determinar si el economizador está controlando correctamente. Este sensor utiliza un termistor NTC de 10 kOhms.

Para verificar la temperatura del aire mezclado:

- 1. Pulse la tecla MENÚ para pasar a la pantalla del menú principal.
- 2. Use las teclas ARRIBA o ABAJO y la tecla ACEPTAR para introducir la contraseña de TÉCNICO (1313).
- 3. Pulse las teclas ARRIBA o ABAJO para desplazarse a I/O Config (Config. de E/S); pulse la tecla ACEPTAR.
- 4. Pulse las teclas ARRIBA o ABAJO para desplazarse a Analog Inputs (Entradas analógicas); pulse la tecla ACEPTAR.
- 5. Pulse las teclas ARRIBA o ABAJO para desplazarse a Analog Ins 18/19.
- 6. Consulte el valor, Value, para ver la entrada del sensor (vea la Figura 50).
- 7. Si se necesita aplicar una compensación, pulse la tecla ACEPTAR para desplazarse a Offset.
- 8. Pulse las teclas ARRIBA o ABAJO para cambiar al valor deseado.

FIGURA 50

9. Pulse la tecla ACEPTAR para guardar el valor.

## Sensor de temperatura del aire mezcladoœg xed Hir Teme nabl Οn и ит Value: 54.87

#### *Alarma de alta temperatura del aire mezclado*

Para evitar que el economizador introduzca aire demasiado caliente, el controlador generará una alarma cuando el aire mezclado esté 2° por encima de la temperatura del aire de retorno durante 300 segundos. Esta alarma no se generará si el sensor de temperatura del aire mezclado está defectuoso. La alarma solo se puede activar durante una llamada de enfriamiento gratuito. La alarma requiere el restablecimiento del usuario y debe ser borrada por el usuario.

#### *Alarma de baja temperatura del aire mezclado*

Para evitar que el economizador introduzca aire demasiado frío, el controlador generará una alarma cuando el aire mezclado esté 5° por debajo del punto de ajuste del control de la temperatura del aire mezclado durante 300 segundos. Si esta alarma está activa, la operación del economizador será inhabilitada para la llamada de enfriamiento en curso. Esta alarma hará referencia al punto de ajuste del control de la temperatura del aire mezclado para garantizar que cuando el punto de ajuste del aire mezclado cambie, la alarma cambie dinámicamente con él. Esta alarma no se generará si el sensor de temperatura del aire mezclado está defectuoso. La alarma solo se puede activar durante una llamada de enfriamiento gratuito y requiere un restablecimiento del usuario.

#### Operación del economizador

Para ver los recorridos del flujo del aire de ventilación, consulte la Figura 81 en la página 66.

La opción de ventilación en el número de modelo determina si el equipo tiene un economizador. Si el valor se establece en "B", el controlador no utilizará el economizador y el tipo en Economizer Setup A2 (La configuración del economizador A2) cambiará automáticamente a Ninguno. La única excepción a esto es la ventilación de emergencia siempre intentará abrir los amortiguadores.Esto sólo se aplicaría si una unidad tiene un economizador, pero el controlador está configurado para no ventilación (B).

El economizador tiene cuatro tipos de operación. El primer modo es "None" (Ninguno) donde el economizador nunca se utiliza, excepto en caso de emergencia. El segundo modo es "Dry Bulb" (Bulbo seco) donde la temperatura exterior es lo único que se considera para el uso del economizador en una llamada de enfriamiento gratuito. El tercer modo es "TempHum" (Temp./Hum.) donde la temperatura y la humedad exteriores son consideradas para el uso del economizador en una llamada de enfriamiento gratuito. El cuarto modo es "Enthalpy" (Entalpía) donde la temperatura y la humedad exteriores y el punto de rocío calculado son consideradas para el uso del economizador en una llamada de enfriamiento gratuito.

Para cambiar el tipo de economizador:

- 1. Pulse la tecla MENÚ para pasar a la pantalla del menú principal.
- 2. Use las teclas ARRIBA o ABAJO y la tecla ACEPTAR para introducir la contraseña de USUARIO (2000).
- 3. Pulse las teclas ARRIBA o ABAJO para desplazarse a System Config (Config. del sistema); pulse la tecla ACEPTAR.
- 4. Pulse las teclas ARRIBA o ABAJO para desplazarse a Economizer Setup A2 (Ajuste del economizador A2); pulse la tecla ACEPTAR.
- 5. Pulse la tecla ACEPTAR para desplazarse a Type (Tipo) (vea la Figura 51).
- 6. Pulse las teclas ARRIBA o ABAJO para cambiar el valor deseado del tipo, Type, a None, Dry Bulb, TempHum o Enthalpy.
- 7. Pulse la tecla ACEPTAR para guardar el cambio y desplazarse al siguiente parámetro.

#### FIGURA 51 Configuración del economizador

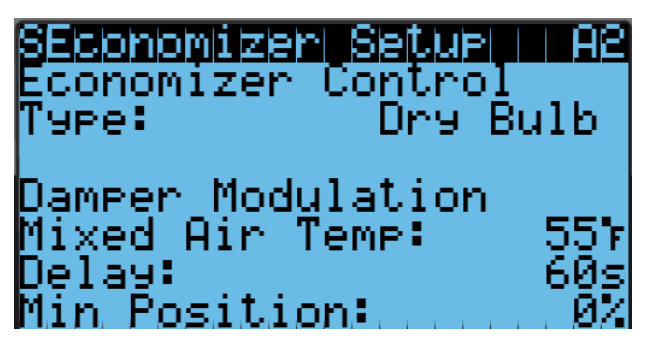

*NOTA: Los siguientes parámetros tienen en cuenta la temperatura para el uso del economizador. Corresponde a los tipos Dry Bulb, TempHum y*  Enthalpy*.*

- 8. Ahora el cursor está sobre el parámetro Mixed Air Temp (Temp. del aire mezclado).
- 9. Pulse las teclas ARRIBA o ABAJO para cambiar al valor deseado.
- 10. Pulse la tecla ACEPTAR para guardar el cambio y desplazarse al siguiente parámetro.
- 11. Ahora el cursor está sobre el parámetro Delay (Retardo).
- 12. Pulse las teclas ARRIBA o ABAJO para cambiar al valor deseado.
- 13. Pulse la tecla ACEPTAR para guardar el cambio y desplazarse al siguiente parámetro.
- 14. Ahora el cursor está sobre el parámetro Min Position (Posición mínima).
- 15. Pulse las teclas ARRIBA o ABAJO para cambiar el parámetro al valor deseado (si necesita más información, vea Operación del economizador - Posición mínima en la página 35).
- 16. Pulse la tecla ACEPTAR para guardar el valor.
- 17. Pulse la tecla ABAJO para ir a la pantalla A3.
- *NOTA: La pantalla A3 no aparecerá si el modo economizador está en Ninguno (None). Además, el contenido de la pantalla cambiará en función del tipo que se elija: Dry Bulb (Figura 52* en la página 34*), TempHum (Figura 53* en la página 34*) o Enthalpy (Figura 54* en la página 34*). El siguiente menú muestra el contenido de Enthalpy, que también muestra parámetros incluidos en Dry Bulb (solo temperatura) y TempHum (solo temperatura y humedad).*

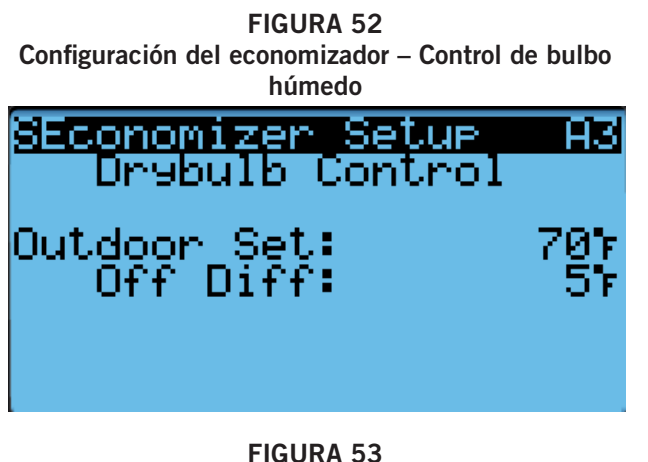

Configuración del economizador – Control de Temp./ Hum.

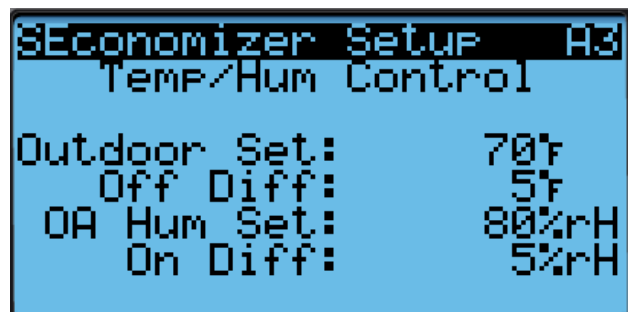

FIGURA 54 Configuración del economizador – Control de entalpía

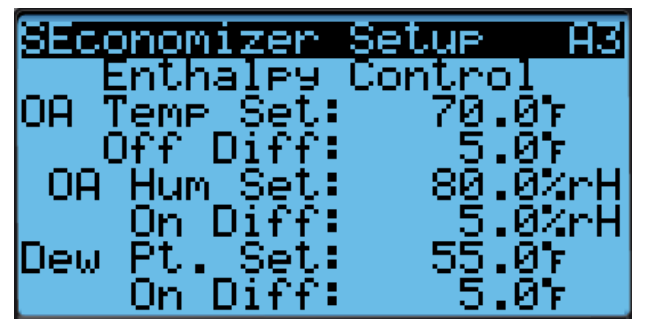

- 18. Pulse la tecla ACEPTAR para desplazarse a OA Temp Set (en las pantallas Drybulb Control y Temp/Hum Control A3, este parámetro se denominará Outdoor Set).
- 19. Pulse las teclas ARRIBA o ABAJO para cambiar el punto de ajuste de la temperatura al valor deseado.
- 20. Pulse la tecla ACEPTAR para guardar el cambio y desplazarse a Off Diff.
- 21. Pulse las teclas ARRIBA o ABAJO para ajustar el diferencial de la temperatura exterior para el cual el economizador vuelve a ser habilitado.
- 22. Pulse la tecla ACEPTAR para guardar el cambio y desplazarse a OA Hum Set.
- 23. Pulse las teclas ARRIBA o ABAJO para cambiar el punto de ajuste de la humedad al valor deseado.
- 24. Pulse la tecla ACEPTAR para guardar el cambio y desplazarse a On Diff.
- 25. Pulse las teclas ARRIBA o ABAJO para ajustar el diferencial de la humedad exterior para el cual el economizador vuelve a ser habilitado.
- 26. Pulse la tecla ACEPTAR para guardar el cambio y desplazarse a Dew Pt. Set.
- 27. Pulse las teclas ARRIBA o ABAJO para cambiar el punto de ajuste del punto de rocío exterior al valor deseado para que funcione el economizador.
- 28. Pulse la tecla ACEPTAR para guardar el cambio y desplazarse a On Diff.
- 29. Pulse las teclas ARRIBA o ABAJO para ajustar el diferencial del punto de rocío para el cual el economizador vuelve a ser habilitado.
- 30. Pulse la tecla ACEPTAR para guardar el valor.
- 31. Pulse la tecla VOLVER varias veces para regresar a la pantalla del menú principal.

Vea en la Tabla 10 los ajustes predefinidos para la operación del economizador.

TABLA 10 Ajustes predefinidos del economizador

| <b>Modo</b>           |                             |           | Parámetros consi-<br>derados | Economizador disponible para enfria-<br>miento                     | Economizador no disponible para<br>enfriamiento                    |
|-----------------------|-----------------------------|-----------|------------------------------|--------------------------------------------------------------------|--------------------------------------------------------------------|
| Sólo<br>$\frac{3}{1}$ |                             |           | Temperatura                  | Cuando la temperatura del aire<br>exterior está por debajo de 70°F | Cuando la temperatura del aire<br>exterior está por encima de 75°F |
|                       | lemp. y<br>humedad<br>Temp. | Entalpía* | Humedad                      | Cuando la humedad exterior es menor<br>del 80%                     | Cuando la humedad exterior es mayor<br>del 80%                     |
|                       |                             |           | Punto de rocío               | Cuando el punto de rocío en el<br>exterior está por debajo de 55°F | Cuando el punto de rocío en el<br>exterior está por encima de 60°F |

En el modo Entalpía, la temperatura y la humedad exterior, y el punto de rocío calculado se tienen en cuenta para la operación del economizador.

Cuando el economizador se active únicamente durante una llamada de enfriamiento gratuito, utilizando cualquiera de los modos mencionados anteriormente, se enviará una señal analógica de 0-10 V al actuador del economizador. El actuador abrirá y cerrará la hoja de la compuerta para mantener una temperatura del aire mezclado de 55°F. Cuando la temperatura del aire mezclado aumenta, la compuerta se abre; cuando la temperatura del aire mezclado disminuye, la compuerta se cierra.

El LC puede inhabilitar al economizador si el sistema determina que necesita entrar en el modo de deshumidificación. Puede encontrar más información sobre la secuencia de deshumidificación en la última revisión de las Instrucciones de servicio LC6000, 2100-669. Además del modo de deshumidificación, el economizador puede ser inhabilitado durante 5 minutos (ajustables) si el sensor de polvo indica que el aire exterior puede causar la acumulación de partículas en los filtros de aire. Una vez transcurrido este tiempo, y en una llamada de enfriamiento, el economizador se abrirá nuevamente para tomar muestras del aire. La unidad de montaje en pared volverá al funcionamiento normal o permanecerá bloqueada durante otros 5 minutos.

#### Operación del economizador – Posición mínima

El economizador tiene una opción que permite establecer su posición mínima. Esta posición mínima solo estará activa mientras el soplador esté en funcionamiento. Para habilitar la posición mínima en todo momento, se debe activar el soplador continuo para la unidad de pared en el LC6000. Consulte la última versión de las Instrucciones de servicio 2100-669 del LC6000 para obtener información sobre la configuración del soplador continuo.

Para establecer el valor de la posición mínima:

- 1. Pulse la tecla MENÚ para pasar a la pantalla del menú principal.
- 2. Use las teclas ARRIBA o ABAJO y la tecla ACEPTAR para introducir la contraseña de USUARIO (2000).
- 3. Pulse las teclas ARRIBA o ABAJO para desplazarse a System Config (Config. del sistema); pulse la tecla ACEPTAR.
- 4. Pulse las teclas ARRIBA o ABAJO para desplazarse a Economizer Setup A2 (Configuración del economizador A2).
- 5. Pulse la tecla ACEPTAR para desplazarse a Min Position (vea la Figura 51 en la página 33).
- 6. Pulse las teclas ARRIBA o ABAJO para cambiar al valor deseado.

### Componentes menores

#### Sensor de temperatura del suministro de aire

La unidad está equipada con un sensor de temperatura del suministro de aire que monitorea la temperatura del aire que abandona la unidad. La temperatura se mide con un termistor NTC de 10 kOhms.

Para verificar la temperatura del suministro de aire:

- 1. Pulse la tecla MENÚ para pasar a la pantalla del menú principal.
- 2. Use las teclas ARRIBA o ABAJO y la tecla ACEPTAR para introducir la contraseña de TÉCNICO (1313).
- 3. Pulse las teclas ARRIBA o ABAJO para desplazarse a I/O Config (Config. de E/S); pulse la tecla ACEPTAR.
- 4. Pulse las teclas ARRIBA o ABAJO para desplazarse a Analog Inputs (Entradas analógicas); pulse la tecla ACEPTAR.
- 5. Pulse las teclas ARRIBA o ABAJO para desplazarse a Analog Ins 2/19.
- 6. Consulte el valor, Value, para ver la entrada del sensor (vea la Figura 55).
- 7. Si se necesita aplicar una compensación, pulse la tecla ACEPTAR para desplazarse a Offset.
- 8. Pulse las teclas ARRIBA o ABAJO para cambiar al valor deseado.
- 9. Pulse la tecla ACEPTAR para guardar el valor.

## FIGURA 55 Sensor de temperatura del suministro de aire

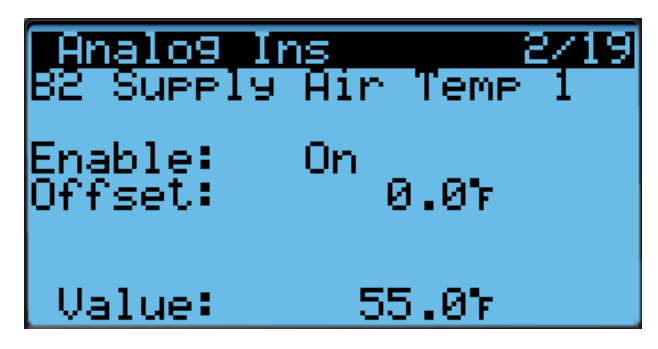

#### *Alarma de falla del sensor de temperatura del suministro de aire*

Cuando el valor medido por el sensor esté fuera de rango (-41.0 to 303.0°F), el controlador generará una alarma de falla para indicar que el sensor está defectuoso.

El valor de esta alarma es fijo y no se puede modificar.

## Modo de enfriamiento de emergencia

Si la temperatura de la cabina de equipos está por encima del punto de ajuste de la alarma de alta temperatura en el LC, la unidad recibirá la orden de pasar al modo de enfriamiento de emergencia. En este modo, la unidad hará funcionar al economizador independientemente de los ajustes del economizador, siempre que la temperatura exterior sea inferior a la temperatura interior. Este modo continuará activo hasta que el LC vuelva a pasar la unidad a su funcionamiento normal.

#### Enfriamiento de emergencia − Modo Autónomo

Cuando la unidad no está conectada al LC6000 y funciona en modo autónomo, la unidad mantiene su capacidad para funcionar en modo de enfriamiento de emergencia. De manera predefinida, esta característica no está habilitada.

Para habilitar el enfriamiento de emergencia en modo autónomo:

- 1. Pulse la tecla MENÚ para pasar a la pantalla del menú principal.
- 2. Use las teclas ARRIBA o ABAJO y la tecla ACEPTAR para introducir la contraseña de TÉCNICO (1313).
- 3. Pulse las teclas ARRIBA o ABAJO para desplazarse hasta Adv Sys Config (Config. avanzada del sistema); pulse la tecla ACEPTAR.
- 4. Pulse las teclas ARRIBA o ABAJO para desplazarse a Emer. Cool B6 (Enfriamiento de emergencia B6).
- 5. Pulse la tecla ACEPTAR para desplazarse a Use emergency cool in Orphan Mode? (¿Usar enfriamiento de emergencia en modo autónomo?) (vea la Figura 56).
- 6. Pulse las teclas ARRIBA o ABAJO para cambiar el valor.

## FIGURA 56 Enfriamiento de emergencia − Modo Autónomo

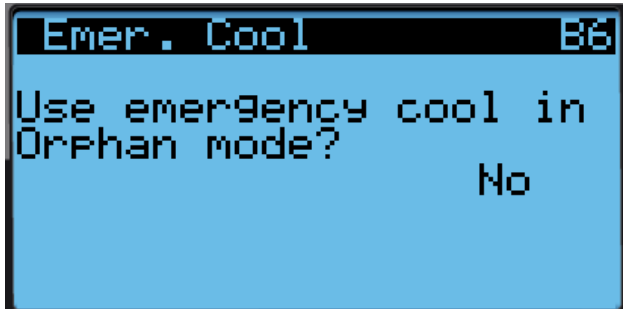

Cuando se utilice esta función en lugar del sensor de zona, se activará la alarma de alta temperatura del aire de retorno.

Para modificar los ajustes de la temperatura del aire de retorno:

- 1. Pulse la tecla MENÚ para pasar a la pantalla del menú principal.
- 2. Use las teclas ARRIBA o ABAJO y la tecla ACEPTAR para introducir la contraseña de USUARIO (2000).
- 3. Pulse las teclas ARRIBA o ABAJO para desplazarse a System Config (Config. del sistema); pulse la tecla ACEPTAR.
- 4. Pulse las teclas ARRIBA o ABAJO para desplazarse a Return Air Alarm A5 (Alarma del aire de retorno A5).
- 5. Pulse la tecla ACEPTAR para desplazarse a Enable (Habilitar) Lower Limit (Límite inferior) o Upper Limit (Límite superior) (vea la Figura 57).
- 6. Pulse las teclas ARRIBA o ABAJO para inhabilitar la alarma o cambiar los valores de los límites.

### FIGURA 57 Modificación de los ajustes de la alarma del aire de retorno

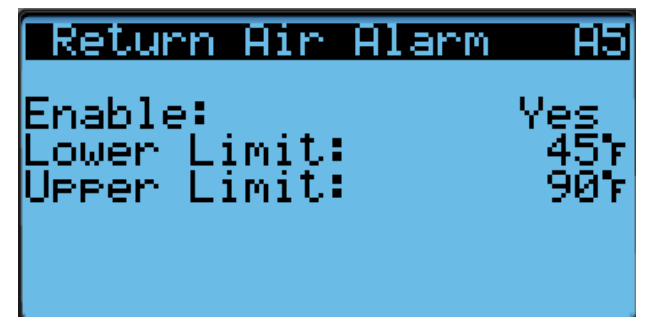

## Modo de ventilación de emergencia

Si la entrada de la ventilación de emergencia del LC se activa, el sistema entrará en el modo de ventilación de emergencia. En el modo de ventilación de emergencia, los economizadores de las unidades de pared recibirán la orden de funcionar al 100%. Este modo solo está disponible cuando está conectado al LC.

*NOTA: Todas las unidades recibirán la orden de pasar a ventilación de emergencia. Las unidades de pared no equipadas con economizadores seguirán conectando el soplador.*

## Calentador eléctrico (opcional)

## Componentes del calentador eléctrico

#### Elemento calefactor

La unidad puede ser equipada con un calentador eléctrico (opcional) de 9 o 18 kW. El calentador de 9 kW está constituida por un elemento calefactor de una sola etapa. La opción de 18 kW está equipada con dos elementos calefactores de 9 kW que funcionan en dos etapas. Los elementos calefactores se encuentran aguas abajo de los serpentines del evaporador y se puede acceder a ellos a través de la puerta superior del panel de control.

Para ver el estado de las salidas de calor eléctricas:

- 1. Pulse la tecla MENÚ para pasar a la pantalla del menú principal.
- 2. Use las teclas ARRIBA o ABAJO y la tecla ACEPTAR para introducir la contraseña de TÉCNICO (1313).
- 3. Pulse las teclas ARRIBA o ABAJO para desplazarse a I/O Config (Config. de E/S); pulse la tecla ACEPTAR.
- 4. Pulse las teclas ARRIBA o ABAJO para desplazarse a Digital Outputs (Salidas digitales); pulse la tecla ACEPTAR.
- 5. Pulse las teclas ARRIBA o ABAJO para desplazarse a Digital Ouputs 1/7.
- 6. El estado se muestra junto a la Elect. Heat 1 (Calefacción eléctrica 1) y la Elect. Heat 2 (Calefacción eléctrica 2). Consulte la figura 58.

### FIGURA 58

Verificación del estado de salida de calor eléctrico

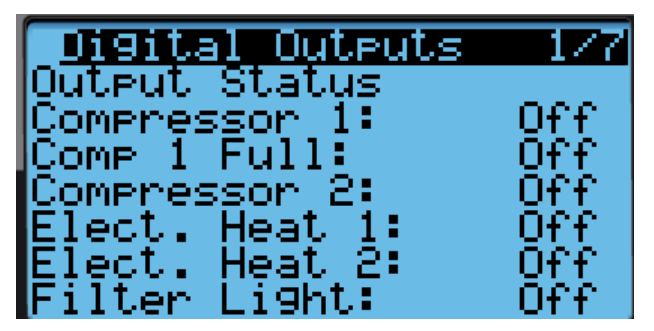

Las salidas de calor eléctricas se pueden poner en anulación para ayudar en la solución de problemas. La anulación solo permanecerá activa durante 5 minutos.

Para anular las salidas de calor eléctricas:

- 1. Pulse la tecla MENÚ para pasar a la pantalla del menú principal.
- 2. Use las teclas ARRIBA o ABAJO y la tecla ACEPTAR para introducir la contraseña de TÉCNICO (1313).
- 3. Pulse las teclas ARRIBA o ABAJO para desplazarse a I/O Config (Config. de E/S); pulse la tecla ACEPTAR.
- 4. Pulse las teclas ARRIBA o ABAJO para desplazarse a Digital Outputs (Salidas digitales); pulse la tecla ACEPTAR.
- 5. Pulse las teclas ARRIBA o ABAJO para desplazarse a Digital Ouputs 4/7.
- 6. Pulse la tecla ACEPTAR para desplazarse hasta Enable Override (Habilitar invalidación). Vea la Figura 59.
- 7. Pulse las teclas ARRIBA o ABAJO para cambiar el valor a Yes (Sí).
- 8. Pulse la tecla ACEPTAR para desplazarse a la salida de calor eléctrica seleccionada.
- 9. Pulse la tecla ARRIBA o ABAJO para cambiar el valor a On (Activado) o Off (Desactivado).

## FIGURE 59 Anulación de la salida de calor eléctrico Digital Outruts Override Heat (nable Override:

#### Sobrecarga térmica

El conjunto calentador cuenta con un protector contra sobrecarga térmica conectado en serie con el elemento calefactor. Este dispositivo tiene un limitador de ciclos de apertura y cierre que abre a 130°F y cierra a 80°F. El limitador también cuenta con un fusible térmico de respaldo que abrirá a 150°F.

## Operación del calentador eléctrico

El calentador se activará en una llamada de calor. Esta llamada puede ser generada por el LC o la unidad de montaje en pared que funciona en modo huérfano o en modo autónomo.

### Deshumidificación por calefacción eléctrica

La unidad de montaje en pared MEGA-TEC se puede pedir con deshumidificación por calefacción eléctrica (opcional). Esta función se indica con la letra "E" en el sexto carácter del número de modelo. La deshumidificación por calefacción eléctrica sólo está disponible como opción instalada en fábrica y debe pedirse con la unidad. No se puede instalar en el campo en una unidad existente.

Para verificar la capacidad de deshumidificación de una unidad o inhabilitar la deshumidificación:

- 1. Pulse la tecla MENÚ para pasar a la pantalla del menú principal.
- 2. Use las teclas ARRIBA o ABAJO y la tecla ACEPTAR para introducir la contraseña de USUARIO (2000).
- 3. Pulse las teclas ARRIBA o ABAJO para desplazarse a System Config (Config. del sistema); pulse la tecla ACEPTAR.
- 4. Pulse las teclas ARRIBA o ABAJO para desplazarse a Dehum Config A9 (Configuración deshumidificación A9) (vea la Figura 60).
- *NOTA:* En este menú, el parámetro Capability *indica que la unidad cuenta con la función de deshumidificación, en base al número de modelo introducido en el controlador de la unidad de montaje en pared. Este parámetro muestra las opciones* Not Available *(No disponible) o*  Electric Reheat *(Calefacción eléctrica).*
- 5. Pulse la tecla ACEPTAR para desplazarse a Enable (Habilitar).
- 6. Pulse las teclas ARRIBA o ABAJO para cambiar de Yes (Sí) a No.

#### FIGURA 60 Deshumidificación por calefacción eléctrica

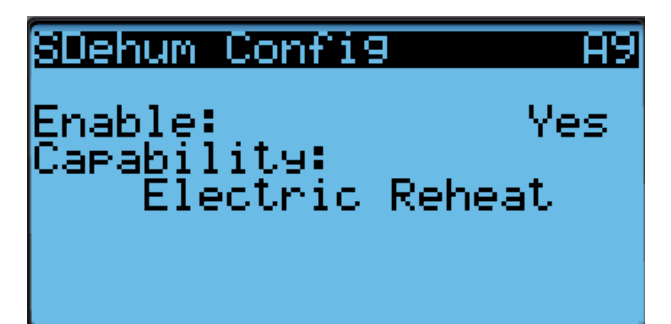

En una unidad con calefacción eléctrica, el compresor y la calefacción eléctrica pueden funcionar simultáneamente. Esto permite que el funcionamiento del compresor elimine la humedad del aire interior mientras que la calefacción eléctrica evita que la temperatura del espacio descienda durante esta operación. La capacidad de enfriamiento de las unidades MEGA TEC es mucho mayor que su capacidad para calentar con las opciones de 9 o 18 kW. Para prolongar los tiempos de marcha del compresor y evitar que la unidad enfríe demasiado el espacio, la capacidad de enfriamiento será limitada durante la operación de la deshumidificación (vea la Tabla 11).

#### TABLA 11 Límite de la capacidad de enfriamiento

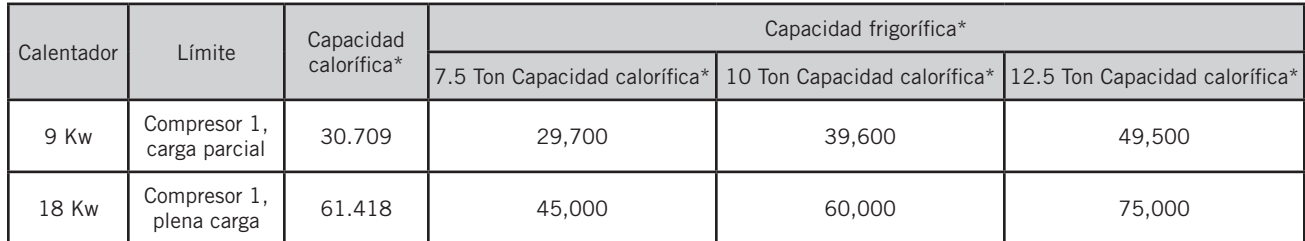

Las capacidades indicadas son nominales y no reflejan el rendimiento real. Las unidades de 400V no tienen una capacidad de carga de piezas.

## Operación de la deshumidificación por calefacción eléctrica

La unidad utilizará la deshumidificación por calefacción eléctrica cuando reciba una llamada de deshumidificación activa del controlador de supervisión LC6000. Durante la llamada de deshumidificación activa, la unidad mostrará el mensaje de estado "Active Dehum" (Desumidificación activa). Para utilizar la deshumidificación se necesita un LC6000 equipado con un sensor de humedad interior.

En una llamada para la deshumidificación de recalentamiento eléctrico, el sensor de aire de retorno de la unidad controlará el funcionamiento del compresor y el elemento calefactor en función de los puntos de ajuste de control de supervisión. Si la temperatura del espacio, basada en el sensor conectado al control de supervisión, alcanza el punto de ajuste de enfriamiento o calefacción, la llamada de deshumidificación se anula hasta que se satisfaga la llamada de enfriamiento o calentamiento. Si se pierde la comunicación con el controlador supervisor durante una llamada de deshumidificación, se pierde la función de recalentamiento eléctrico en la unidad y la unidad funcionará en modo huérfano.

Durante una llamada de recalentamiento eléctrico, la unidad de pared energizará el compresor y la bobina de recalentamiento eléctrico se energizará para extender el tiempo de funcionamiento del ciclo de enfriamiento, mitigando el enfriamiento realizado por el compresor. Si/cuando la temperatura del retorno cae a 2° por encima del punto de ajuste de la calefacción, el compresor se desactivará hasta que la temperatura aumente a 2° por debajo del punto de ajuste del enfriamiento y entonces el compresor volverá a funcionar (vea la Figura 61). Si/cuando la temperatura alcanza 4° por debajo del punto de ajuste del enfriamiento, los elementos de la calefacción eléctrica se activarán. Los elementos de la calefacción eléctrica se desactivarán 2° por debajo del punto de ajuste del enfriamiento. El sistema continuará el proceso de deshumidificación hasta que se alcance nuevamente el punto de ajuste de la calefacción o del enfriamiento o el requisito de deshumidificación ya no está presente.

Una llamada para la deshumidificación eléctrica se ignora si hay una llamada para ventilación de emergencia, enfriamiento de emergencia o apagado de emergencia.

Para obtener más información sobre el escalonamiento de la deshumidificación, consulte la última versión de las Instrucciones de servicio del LC6000, Manual 2100-669.

## Opción para inhabilitación de la unidad

La unidad de montaje en pared se puede desactivar abriendo un juego de contactos secos conectados a la entrada DI1 de la placa del PLC. Esta función se puede utilizar junto con la función de apagado de emergencia proporcionada

por el LC6000 para garantizar que la unidad no funcione incluso en modo autónomo. Esta función está inhabilitada de manera predefinida y debe habilitarse antes de que la entrada afecte la operación de la unidad. Cuando la entrada detecte contactos abiertos, toda la operación de la unidad se detendrá y las compuertas se cerrarán. Esta es una función con restablecimiento automático que reanudará la operación tan pronto como la unidad detecte que los contactos están cerrados nuevamente.

Para las aplicaciones que requieren que las compuertas se cierren rápidamente, se deberá instalar un relé adicional que interrumpa la alimentación de 24 Vca a cada actuador o la alimentación de bajo voltaje a todas las unidades. En operación normal, las compuertas pueden tardar hasta 2 minutos en cerrarse desde su posición totalmente abiertas. Cuando la alimentación de 24 Vca del actuador sea interrumpida, las compuertas se cerrarán en menos de 30 segundos utilizando el retorno por resorte del actuador.

A partir de la versión de software MGS1000.1.3.0, la salida NO9 se puede conectar en serie con los actuadores para utilizar el retorno de resorte cuando la unidad desactiva o la deemergencia de la unidad están activas en el controlador.

*NOTA: El registro de alarmas y el de tendencias no estarán disponibles si se corta la alimentación del controlador, y las alarmas fuera de línea de la unidad quedarán registradas en el LC6000.*

Para verificar y ajustar la entrada de desactivación de la unidad:

- 1. Pulse la tecla MENÚ para pasar a la pantalla del menú principal.
- 2. Use las teclas ARRIBA o ABAJO y la tecla ACEPTAR para introducir la contraseña de TÉCNICO (1313).
- 3. Pulse las teclas ARRIBA o ABAJO para desplazarse a I/O Config (Config. de E/S); pulse la tecla ACEPTAR.
- 4. Pulse las teclas ARRIBA o ABAJO para desplazarse a Digital Inputs (Entradas digitales); pulse la tecla ACEPTAR.
- 5. Pulse las teclas ARRIBA o ABAJO para desplazarse a Digital Ins 1/2.
- 6. Consulte el valor en la intersección de la fila Disable y la columna En (vea la Figura 62).
- 7. Pulse la tecla ACEPTAR para desplazarse al valor Disable En.
- 8. Pulse la tecla ARRIBA o ABAJO para cambiar el valor.
- 9. Pulse la tecla ACEPTAR para desplazarse al modo de operación de los contactos, Dir.
- 10. Pulse la tecla ARRIBA o ABAJO para cambiar entre N/O (NA) y N/C (NC), si corresponde.
- 11. Pulse la tecla VOLVER varias veces para regresar a la pantalla del menú principal.

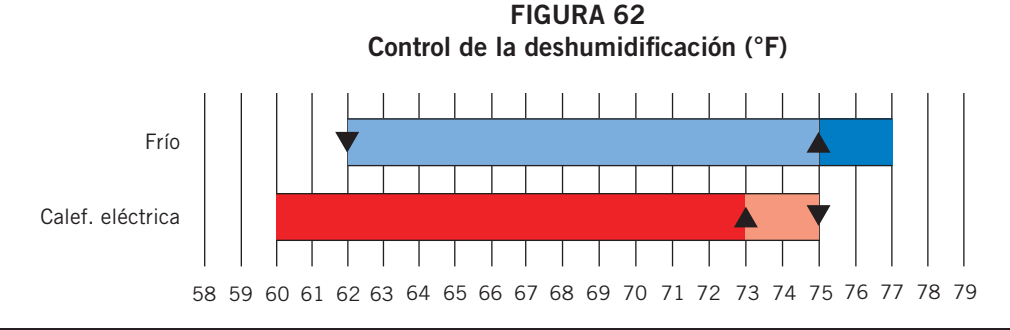

Manual 2100S671E Página 38 de 70

FIGURA 62 Opción para inhabilitación de la unidad

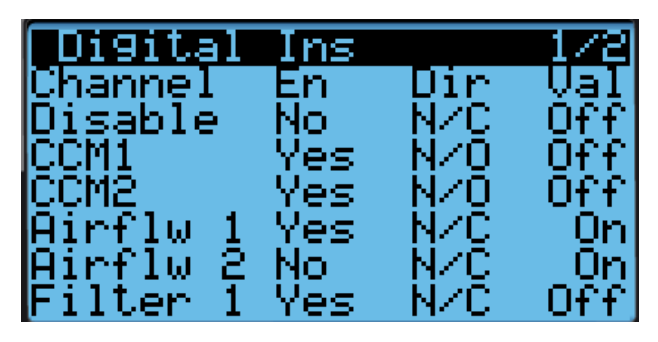

Para verificar el estado de la salida de potencia del amortiguador:

- 1. Pulse la tecla MENÚ para pasar a la pantalla del menú principal.
- 2. Use las teclas ARRIBA o ABAJO y la tecla ACEPTAR para introducir la contraseña de TÉCNICO (1313).
- 3. Pulse las teclas ARRIBA o ABAJO para desplazarse a I/O Config (Config. de E/S); pulse la tecla ACEPTAR.
- 4. Pulse las teclas ARRIBA o ABAJO para desplazarse a Digital Outputs (Salidas digitales); pulse la tecla ACEPTAR.
- 5. Pulse las teclas ARRIBA o ABAJO para desplazarse a Digital Ouputs 2/7 vea la Figura 63).

FIGURE 63 Salida de potencia del amortiguador

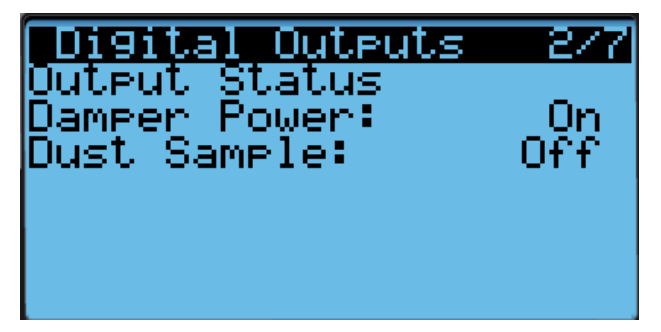

Si es necesario verificar la función de la salida, la salida se puede poner en invalidación.Para anular la salida:

- 1. Pulse la tecla MENÚ para pasar a la pantalla del menú principal.
- 2. Use las teclas ARRIBA o ABAJO y la tecla ACEPTAR para introducir la contraseña de TÉCNICO (1313).
- 3. Pulse las teclas ARRIBA o ABAJO para desplazarse a I/O Config (Config. de E/S); pulse la tecla ACEPTAR.
- 4. Pulse las teclas ARRIBA o ABAJO para desplazarse a Digital Outputs (Salidas digitales); pulse la tecla ACEPTAR.
- 5. Pulse las teclas ARRIBA o ABAJO para desplazarse a Digital Ouputs 6/7 vea la Figura 64).
- 6. Presione la tecla ACEPTAR para desplazarse hasta Enable Override (Habilitar invalidación).
- 7. Pulse las teclas ARRIBA o ABAJO para cambiar de No a Yes.
- 8. Presione la tecla ACEPTAR para desplazarse hasta Damper Power (Potencia de damper).
- 9. Pulse la tecla ARRIBA o ABAJO para establecer en Activado para encender el actuador o Apagar al resorte devolver el actuador.
- *NOTA: Esta invalidación solo durará 5 minutos y, a continuación, volverá al funcionamiento normal.*

FIGURE 64 Anular la salida del amortiguador

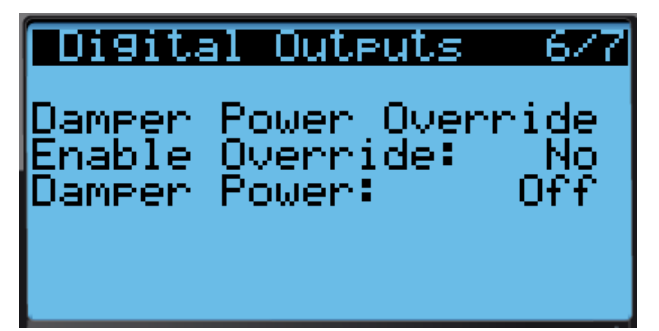

## Configuración del número de serie/ modelo

Las unidades de montaje en pared de MEGA-TEC configuran algunos ajustes basados en el número de modelo que se introduce en la unidad. El modelo y el número de serie se introducen en fábrica y deben conservarse durante las actualizaciones del software. Sin embargo, después de una actualización del software, se recomienda verificar que el modelo y el número de serie se mantienen. Si el modelo y/o el número de serie faltan o son incorrectos, será necesario volver a introducirlos.

Para actualizar los números de serie/modelo:

- 1. Pulse la tecla MENÚ para pasar a la pantalla del menú principal.
- 2. Pulse las teclas ARRIBA o ABAJO y la tecla ACEPTAR para introducir la contraseña de INGENIERO (9254).
- 3. Pulse las teclas ARRIBA o ABAJO para desplazarse a Adv Sys Config (Config. avanzada del sistema); pulse la tecla ACEPTAR.
- 4. Pulse las teclas ARRIBA o ABAJO para desplazarse a Unit Setup B1 (Ajuste de la unidad) (vea la Figura 65).

## FIGURA 65 Configuración del número de serie/modelo

ЕTІ Number Seri 8901234 Model Number W120APB09EM1>

- 5. Pulse la tecla ACEPTAR para avanzar el cursor al dígito que necesita cambiar en el número de serie/modelo.
- 6. Pulse las teclas ARRIBA o ABAJO para cambiar el valor del dígito.
- 7. Repita los pasos 5 y 6 hasta que los números de serie/ modelo estén corregidos y coincidan con el número impreso en la etiqueta del producto.

Para obtener más información sobre las opciones y configuraciones disponibles para números de modelo específicos, consulte el desglose del número de modelo en la Figura 66 en la página 40.

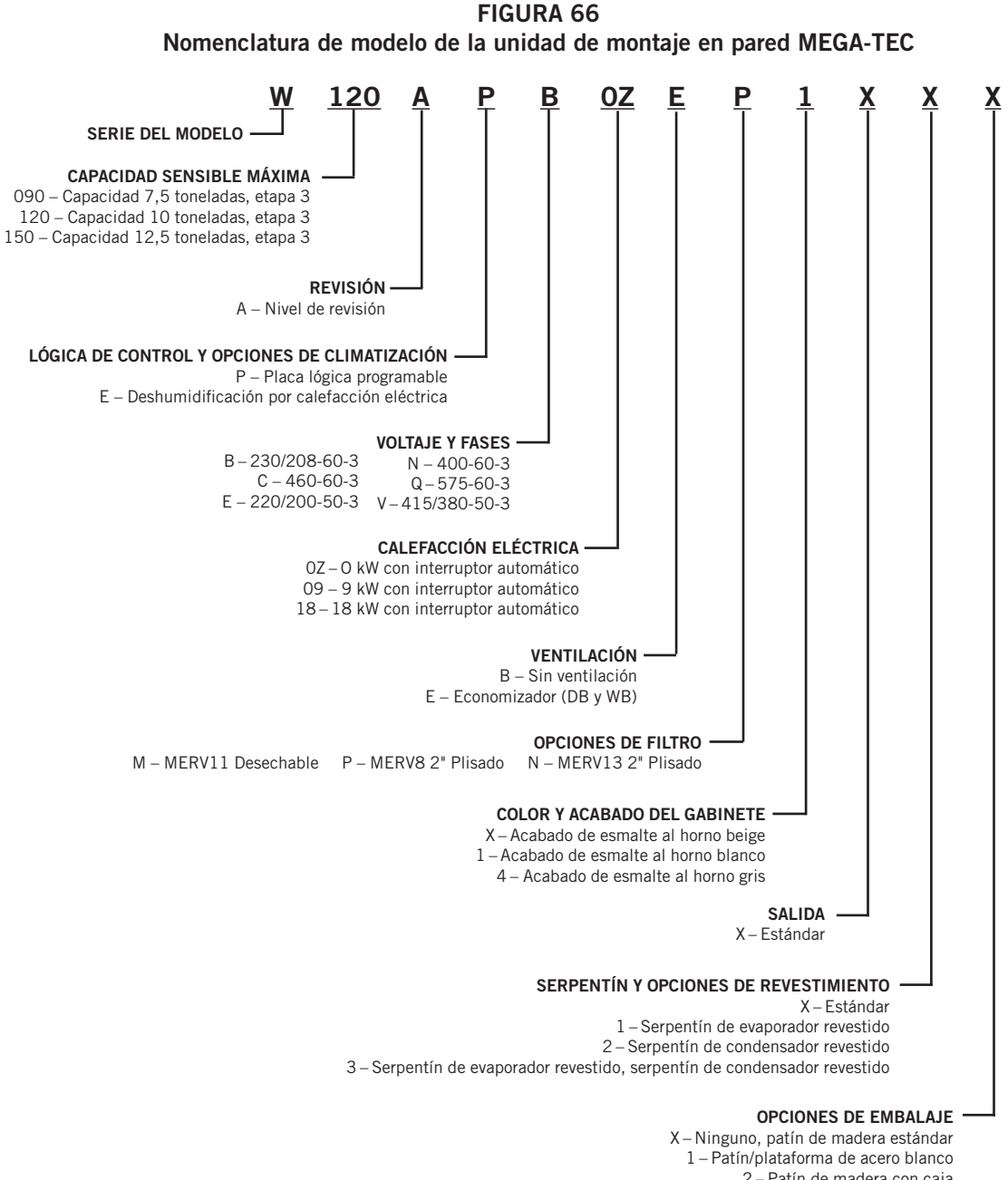

2 – Patín de madera con caja 3 – Patín/plataforma de acero blanco con caja de madera

## INFORMACIÓN DEL REFRIGERANTE

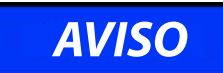

Estas unidades utilizan refrigerante R-410A y aceite polioléster.

## Generalidades:

- 1. Utilice equipos de servicio separados para evitar la contaminación cruzada de aceite y refrigerantes.
- 2. Utilice equipos de recuperación aptos para refrigerante R-410A.
- 3. Utilice manómetros con colector aptos para R-410A (800 PSI/250 PSI baja).
- 4. El refrigerante R-410A es una mezcla binaria de HFC-32 y HFC-125.
- 5. El R-410A es casi un azeótropo (similar al R-22 y R-12. Aun así, se debe cargar con refrigerante líquido
- 6. El R-410A trabaja a una presión 40 a 70% mayor que el R-22, y los sistemas diseñados para el R-22 no soportan esta mayor presión.
- 7. El R-410A tiene cero potencial de agotamiento de ozono pero debe ser recuperado por su potencial de calentamiento global.
- 8. Los compresores con R-410A utilizan aceite polioléster
- 9. El aceite polioléster es higroscópico; absorbe rápidamente la humedad y la retiene con fuerza en el aceite.
- 10. Se debe usar un filtro secador (ni siquiera un vacío profundo separará la humedad del aceite).
- 11. La exposición al aire atmosférico debe limitarse a 15 minutos.
- 12. Si fuera necesario desmontar el compresor, sus puertos deberán ser obturados inmediatamente después del desmontaje. Purgue con una pequeña cantidad de nitrógeno cuando introduzca los tapones.

## Carga completa del sistema

Si el sistema ha tenido una fuga, Bard Manufacturing recomienda recuperar, evacuar (consulte los criterios anteriores) y cargar hasta el nivel de la placa de identificación. Si la carga del sistema se realiza correctamente, el nivel máximo se puede alcanzar sin problemas.

Con el R-410A no se producen cambios significativos en la composición del refrigerante después de varias fugas y recargas. El refrigerante R-410A es prácticamente una mezcla azeotrópica (se comporta como un compuesto puro o un refrigerante de un solo componente). La carga de refrigerante restante en el sistema puede usarse aún cuando hayan ocurrido fugas. Para completar la carga utilice como guía las tablas de presión que se encuentran en la cara interna de la tapa del panel de control

*RECUERDE: Cuando agregue refrigerante R-410A, éste debe salir del cilindro o depósito de carga en forma líquida para evitar su fraccionamiento y garantizar un desempeño óptimo del sistema. Consulte el método apropiado de extracción del líquido en las instrucciones incluidas en el cilindro utilizado.*

## Prácticas de seguridad

- 1. Nunca mezcla el R-410A con otros refrigerantes.
- 2. Use guantes y gafas de seguridad. Los aceites polioléster pueden irritar la piel y el refrigerante líquido puede causar congelamiento en contacto con la piel.
- 3. Nunca utilice aire y R-410A para hacer una prueba hidráulica para verificar la ausencia de fugas; la mezcla podría volverse inflamable.
- 4. No inhale el R-410A. Los gases atacan el sistema nervioso y producen mareos, pérfida de coordinación y dificultades en el habla. La inhalación de esta concentración también puede producir irregularidades cardíacas, pérdida del conocimiento y, en última instancia, la muerte.
- 5. No queme el R-410A. El fuego lo descompone y provoca la liberación de vapores peligrosos. En caso de exposición a los vapores, evacue el área.
- 6. Utilice únicamente cilindros clasificados DOT4BA/4BW 400.
- 7. Nunca llene los cilindros más del 80% de la capacidad total.
- 8. Guarde los cilindros en un lugar fresco, protegido de los rayos del sol.
- 9. Nunca deje que los cilindros se calienten por encima de los 125°F.
- 10. Nunca deje R-410A líquido en el interior de colectores, tuberías de medidores o cilindros. El R-410A se expande considerablemente a temperaturas más elevadas. Una vez que un cilindro o una tubería estén llenos de líquido, cualquier aumento de temperatura hará que revienten.

## Nota importante para el instalador

Para un mejor desempeño en la puesta en marcha, lave el serpentín de la unidad interior con detergente lavavajillas.

## Carga de refrigerante R410-A

Esta unidad de montaje en pared se cargó en fábrica con la cantidad de refrigerante especificada en su placa de serie. Las calificaciones de eficiencia y capacidad se determinaron de acuerdo con las pautas y normas del AHRI, probando la unidad con la carga de refrigerante indicada.

Las Tablas 10 y 11 en las páginas 36 y 37 muestran las presiones nominales correspondientes a los distintos modelos. El uso de manómetros no debería ser necesario puesto que las mediciones también están disponibles a través de la herramienta de mano TEC-EYE. Dado que las lecturas de presión pueden resultar afectadas por diversos factores específicos de cada instalación, esta información solo debería ser utilizada por técnicos certificados a modo de guía para evaluar el rendimiento del sistema. No deben ser empleadas para ajustar la carga. Ante cualquier duda relacionada con la carga, recupere, evacue y recargue la unidad de montaje en pared con la cantidad especificada en la placa de serie.

#### Puertos de servicio

Todas las unidades de montaje en pared cuentan con puertos de servicio de alta y baja presión para poder observar las presiones operativas del sistema. Las presiones se encuentran en las Tablas 12, 13 y 14.

Esta unidad emplea válvulas Coremax de alto caudal, en lugar de las típicas válvulas tipo Shrader.

*¡ADVERTENCIA! NO utilice con estas válvulas un extractor de obuses diseñado para válvulas Schrader. El uso de una* 

#### *herramienta de este tipo podría ocasionar lesiones oculares o quemaduras con refrigerante.*

Para cambiar una válvula Coremax sin antes drenar el refrigerante se necesita una herramienta especial que se puede comprar por Internet en www.fastestinc.com/en/ SCCA07H. Busque el número de pieza del obús en el manual de repuestos.

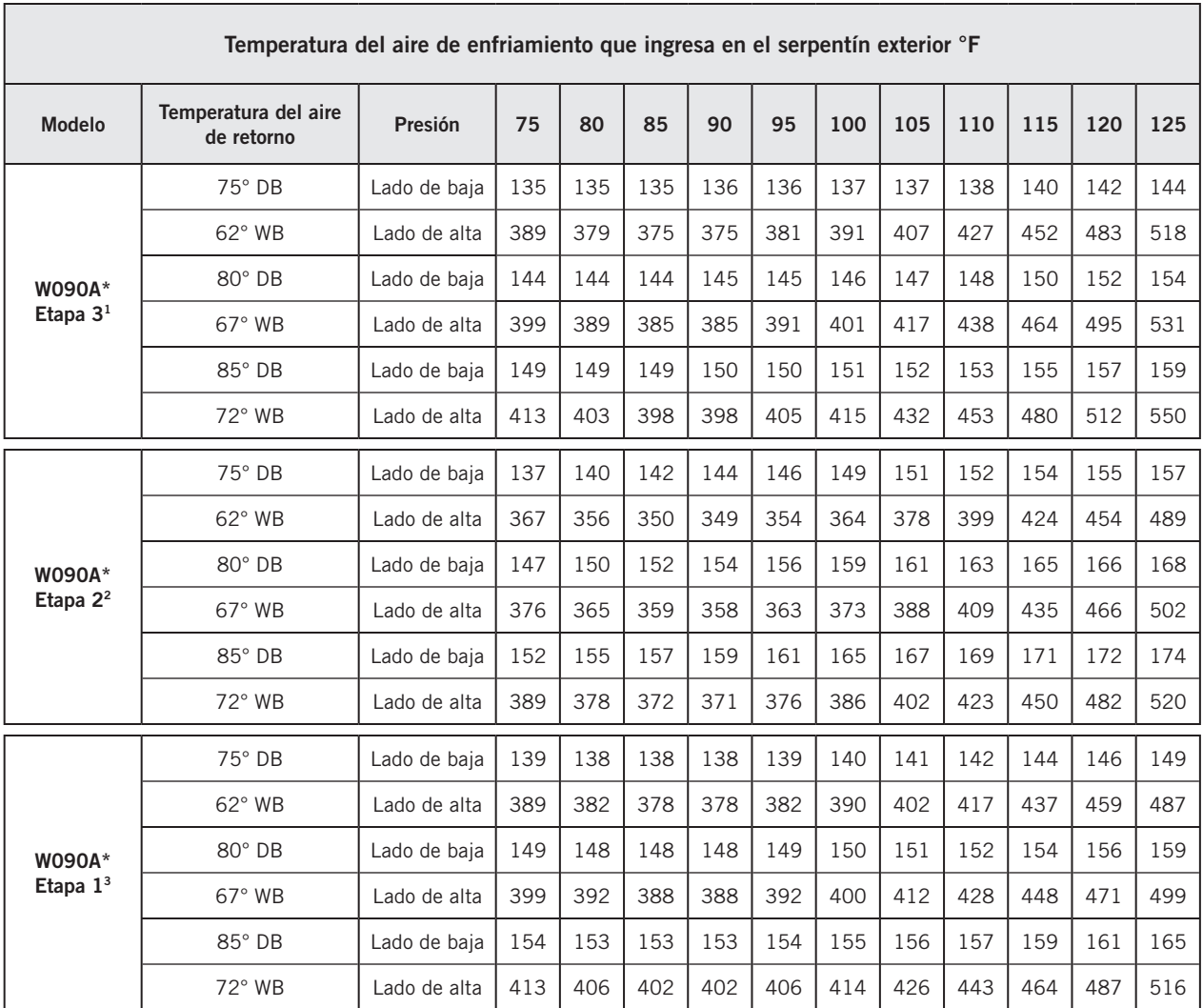

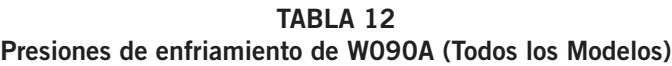

Presión del lado de baja ± 4 PSIG Presión del lado de alta ± 10 PSIG

- <sup>1</sup> Etapa 3: circuito 1 *totalmente cargado* y circuito 2 *encendido*.
- <sup>2</sup> Etapa 2: circuito 1 *descargado* y circuito 2 *encendido*.
- <sup>3</sup> Etapa 1: circuito 1 *descargado* y circuito 2 *apagado*.

Las tablas se basan en el caudal de aire nominal en pie<sup>3</sup>/min que atraviesa el serpentín del evaporador. Ante cualquier duda con respecto al nivel de carga existente en el sistema, se deberá recuperar la carga, evacuar el sistema y recargar con la carga indicada en la placa de serie.

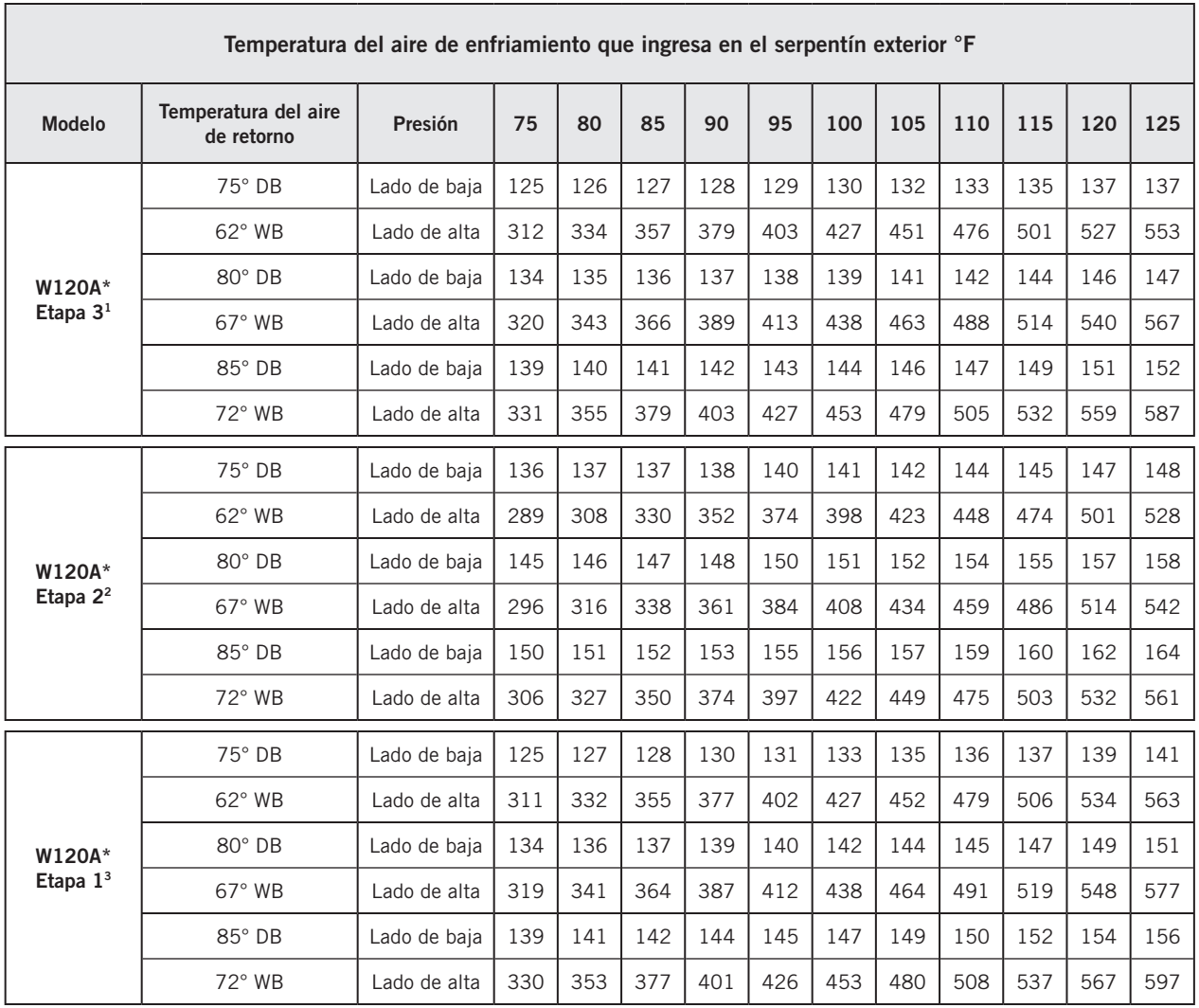

#### TABLA 13A Presiones de enfriamiento de W120A (Modelos de voltaje B, C, E, Q y V)

Presión del lado de baja ± 4 PSIG Presión del lado de alta  $\pm$  10 PSIG

<sup>1</sup> Etapa 3: circuito 1 *totalmente cargado* y circuito 2 *encendido*.

<sup>2</sup> Etapa 2: circuito 1 *descargado* y circuito 2 *encendido*.

<sup>3</sup> Etapa 1: circuito 1 *descargado* y circuito 2 *apagado*.

Las tablas se basan en el caudal de aire nominal en pie<sup>3</sup>/min que atraviesa el serpentín del evaporador. Ante cualquier duda con respecto al nivel de carga existente en el sistema, se deberá recuperar la carga, evacuar el sistema y recargar con la carga indicada en la placa de serie.

| Temperatura del aire de enfriamiento que ingresa en el serpentín exterior °F |                                    |              |     |     |     |     |     |     |     |     |     |     |     |
|------------------------------------------------------------------------------|------------------------------------|--------------|-----|-----|-----|-----|-----|-----|-----|-----|-----|-----|-----|
| <b>Modelo</b>                                                                | Temperatura del aire<br>de retorno | Presión      | 75  | 80  | 85  | 90  | 95  | 100 | 105 | 110 | 115 | 120 | 125 |
|                                                                              | $75^\circ$ DB                      | Lado de baja | 126 | 126 | 126 | 126 | 127 | 127 | 128 | 129 | 130 | 132 | 133 |
|                                                                              | $62^\circ$ WB                      | Lado de alta | 424 | 412 | 406 | 405 | 410 | 420 | 435 | 456 | 482 | 514 | 551 |
| W120A*                                                                       | $80^\circ$ DB                      | Lado de baja | 134 | 134 | 134 | 135 | 135 | 136 | 137 | 138 | 139 | 141 | 143 |
| Etapa $21$                                                                   | $67^\circ$ WB                      | Lado de alta | 435 | 423 | 416 | 415 | 420 | 430 | 446 | 468 | 495 | 527 | 565 |
|                                                                              | $85^\circ$ DB                      | Lado de baja | 139 | 139 | 139 | 140 | 140 | 141 | 142 | 143 | 144 | 146 | 148 |
|                                                                              | $72^\circ$ WB                      | Lado de alta | 450 | 438 | 431 | 430 | 435 | 446 | 462 | 484 | 512 | 545 | 585 |
|                                                                              | $75^\circ$ DB                      | Lado de baja | 115 | 114 | 114 | 114 | 115 | 117 | 119 | 122 | 125 | 129 | 134 |
|                                                                              | $62^\circ$ WB                      | Lado de alta | 422 | 411 | 406 | 406 | 412 | 422 | 438 | 459 | 485 | 517 | 554 |
| W120A*                                                                       | $80^\circ$ DB                      | Lado de baja | 123 | 122 | 122 | 122 | 123 | 125 | 127 | 130 | 134 | 138 | 143 |
| Etapa $12$                                                                   | $67^\circ$ WB                      | Lado de alta | 433 | 422 | 417 | 417 | 422 | 433 | 449 | 471 | 498 | 530 | 568 |
|                                                                              | $85^\circ$ DB                      | Lado de baja | 127 | 126 | 126 | 127 | 128 | 129 | 132 | 135 | 139 | 143 | 148 |
|                                                                              | $72^\circ$ WB                      | Lado de alta | 448 | 437 | 431 | 431 | 437 | 448 | 465 | 487 | 515 | 549 | 588 |

TABLA 13B Presiones de enfriamiento de W120A (Modelos de voltaje N)

Presión del lado de baja ± 4 PSIG Presión del lado de alta ± 10 PSIG

<sup>1</sup> Etapa 2: circuito 1 *descargado* y circuito 2 *encendido*.

<sup>2</sup> Etapa 1: circuito 1 *descargado* y circuito 2 *apagado*.

Las tablas se basan en el caudal de aire nominal en pie<sup>3</sup>/min que atraviesa el serpentín del evaporador. Ante cualquier duda con respecto al nivel de carga existente en el sistema, se deberá recuperar la carga, evacuar el sistema y recargar con la carga indicada en la placa de serie.

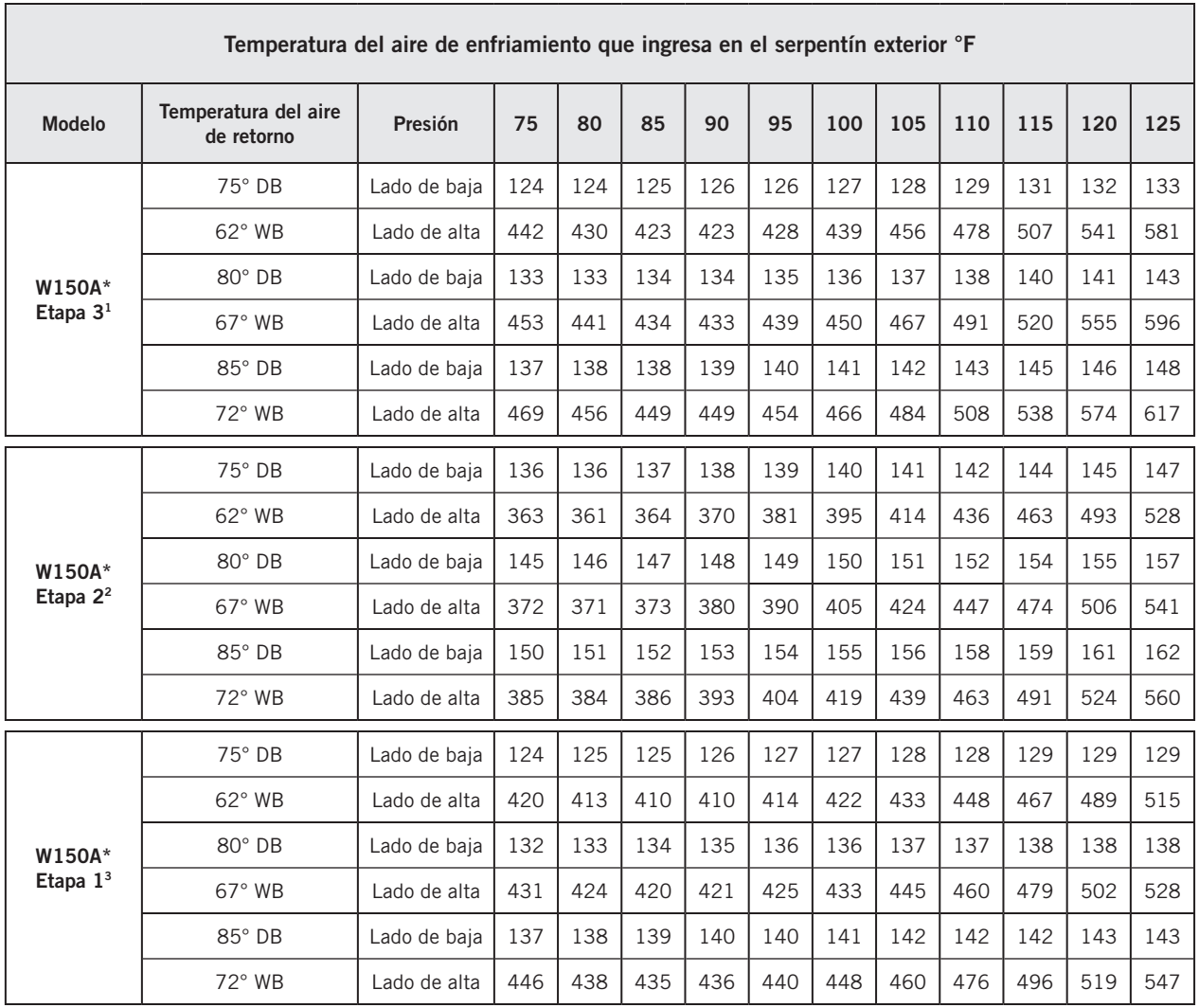

#### TABLA 14A Presiones de enfriamiento de W150A (Modelos de voltaje B, C, E, Q y V)

Presión del lado de baja ± 4 PSIG Presión del lado de alta  $\pm$  10 PSIG

<sup>1</sup> Etapa 3: circuito 1 *totalmente cargado* y circuito 2 *encendido*.

<sup>2</sup> Etapa 2: circuito 1 *descargado* y circuito 2 *encendido*.

<sup>3</sup> Etapa 1: circuito 1 *descargado* y circuito 2 *apagado*.

Las tablas se basan en el caudal de aire nominal en pie<sup>3</sup>/min que atraviesa el serpentín del evaporador. Ante cualquier duda con respecto al nivel de carga existente en el sistema, se deberá recuperar la carga, evacuar el sistema y recargar con la carga indicada en la placa de serie.

| Temperatura del aire de enfriamiento que ingresa en el serpentín exterior °F |                                    |              |     |     |     |     |     |     |     |     |     |     |     |
|------------------------------------------------------------------------------|------------------------------------|--------------|-----|-----|-----|-----|-----|-----|-----|-----|-----|-----|-----|
| <b>Modelo</b>                                                                | Temperatura del aire<br>de retorno | Presión      | 75  | 80  | 85  | 90  | 95  | 100 | 105 | 110 | 115 | 120 | 125 |
|                                                                              | 75° DB                             | Lado de baja | 123 | 123 | 124 | 124 | 125 | 126 | 127 | 129 | 130 | 132 | 133 |
|                                                                              | 62° WB                             | Lado de alta | 414 | 406 | 402 | 403 | 409 | 420 | 436 | 457 | 482 | 513 | 548 |
| W150A*                                                                       | $80^\circ$ DB                      | Lado de baja | 131 | 132 | 132 | 133 | 134 | 135 | 136 | 138 | 139 | 141 | 143 |
| Etapa $21$                                                                   | $67^\circ$ WB                      | Lado de alta | 425 | 416 | 412 | 414 | 420 | 431 | 447 | 469 | 495 | 526 | 562 |
|                                                                              | $85^\circ$ DB                      | Lado de baja | 136 | 136 | 137 | 137 | 139 | 140 | 141 | 142 | 144 | 146 | 148 |
|                                                                              | 72° WB                             | Lado de alta | 440 | 431 | 427 | 428 | 435 | 446 | 463 | 485 | 512 | 544 | 582 |
|                                                                              | 75° DB                             | Lado de baja | 109 | 110 | 110 | 111 | 113 | 114 | 115 | 116 | 117 | 119 | 120 |
|                                                                              | $62^\circ$ WB                      | Lado de alta | 421 | 411 | 406 | 406 | 411 | 421 | 436 | 455 | 480 | 509 | 543 |
| W150A*                                                                       | $80^\circ$ DB                      | Lado de baja | 116 | 117 | 118 | 119 | 120 | 122 | 123 | 124 | 125 | 127 | 128 |
| Etapa $1^2$                                                                  | $67^\circ$ WB                      | Lado de alta | 432 | 422 | 417 | 417 | 422 | 432 | 447 | 467 | 492 | 522 | 557 |
|                                                                              | $85^\circ$ DB                      | Lado de baja | 120 | 121 | 122 | 123 | 125 | 126 | 127 | 128 | 130 | 131 | 133 |
|                                                                              | $72^{\circ}$ WB                    | Lado de alta | 447 | 437 | 431 | 431 | 437 | 447 | 462 | 483 | 509 | 540 | 576 |

TABLA 14B Presiones de enfriamiento de W150A (Modelos de voltaje N)

Presión del lado de baja ± 4 PSIG Presión del lado de alta ± 10 PSIG

<sup>1</sup> Etapa 2: circuito 1 *descargado* y circuito 2 *encendido*.

<sup>2</sup> Etapa 1: circuito 1 *descargado* y circuito 2 *apagado*.

Las tablas se basan en el caudal de aire nominal en pie<sup>3</sup>/min que atraviesa el serpentín del evaporador. Ante cualquier duda con respecto al nivel de carga existente en el sistema, se deberá recuperar la carga, evacuar el sistema y recargar con la carga indicada en la placa de serie.

## MANTENIMIENTO

## Procedimientos de mantenimiento estándar

# **! ADVERTENCIA**

*Peligro de descarga eléctrica.*

*Desconecte todas las alimentaciones eléctricas antes de realizar tareas de mantenimiento.*

*En caso contrario, podría producirse una descarga eléctrica o la muerte.*

## **! PRECAUCIÓN**

#### *Riesgo de cortaduras.*

*Utilice guantes para evitar el contacto con bordes filosos.*

*En caso contrario, podrían producirse lesiones personales.*

- 1. Desconecte el sistema del controlador LC6000 (consulte la última versión de las Instrucciones de servicio 2100- 669 del LC6000).
- 2. Apague los interruptores de CA en las unidades de montaje en pared.
- 3. Revise los lados de entrada de los serpentines del condensador y del evaporador en busca de obstrucciones o suciedad; limpie si es necesario utilizando un producto para limpieza de serpentines de calidad específico para serpentines.
	- Serpentín del condensador: para limpiar el lado de entrada, desmonte las rejillas del condensador. Para limpiar el lado de salida, desmonte el panel del ventilador del condensador. Desatornille el ventilador de los soportes de montaje y deslice el ventilador hacia afuera hasta que el brazo de bloqueo inferior caiga en su posición. Gire el ventilador levantando el brazo de bloqueo. *IMPORTANTE: Asegúrese de deslizar el ventilador completamente hacia afuera antes de pivotar. Si no lo hace, podría producirse daños en la bobina.* Lea las instrucciones del fabricante del limpiador de serpentines para conocer las precauciones y el equipo de seguridad necesarios, así como su aplicación y uso. Puede ser necesaria más de una aplicación. Enjuague bien.
- Serpentín del evaporador: abra los paneles de acceso al filtro y desmonte los filtros. Aplique un limpiador específico para evaporadores directamente en el lado de entrada del serpentín, teniendo mucho cuidado de no rociar el aislamiento o los paneles y el cableado circundantes. Para la limpieza del lado de salida, desmonte la rejilla del suministro y limpie desde esa dirección. El excedente del limpiador y la suciedad disuelta deben gotear en la bandeja de drenaje y salir de la unidad a través de la manguera de condensado. Puede ser necesaria más de una aplicación. Enjuague bien.
- 4. Haga girar manualmente los motores del ventilador y del soplador para asegurarse de que giren libremente. Todos los motores son de lubricación permanente, motivo por el cual no necesitan aceite.
- 5. Inspeccione el actuador de la compuerta de enfriamiento gratuito y sus articulaciones.
- 6. Instale filtros de aire nuevos.
- 7. Inspeccione el panel de control del sistema.
	- Busque indicios de la actividad de insectos o roedores y elimine los residuos en los que podrían anidar.
	- Empuje manualmente el contactor para cerrarlo, observe el movimiento de los contactos y su estado. La decoloración de los contactos será mínima, sin salpicaduras metálicas u otros signos de formación de arcos. Reemplace los contactos si tiene dudas.
	- Verifique que las conexiones del cableado de campo y de fábrica estén bien apretadas y busque indicios de sobrecalentamiento (decoloración de bornes o del aislamiento de los cables).
- 8. Asegúrese de que los registros de suministro y retorno no estén obstruidos y, lo que es más importante, que no haya recirculación de aire entre ellos. En caso necesario, regule las rejillas del suministro para apartar la descarga del aire del recorrido del flujo de aire de la rejilla de retorno.
- 9. Vuelva a ensamblar la unidad de montaje en pared; no olvide asegurar el ventilador a los soportes de montaje. Vuelva a encender los interruptores.
- 10. Vuelva a conectar el sistema al controlador LC6000 (consulte la última versión de las Instrucciones de servicio 2100-669 del LC6000).
- 11. Repita los pasos anteriores para las restantes unidades de montaje en pared, si corresponde.

## DETECCIÓN Y RESOLUCIÓN DE PROBLEMAS

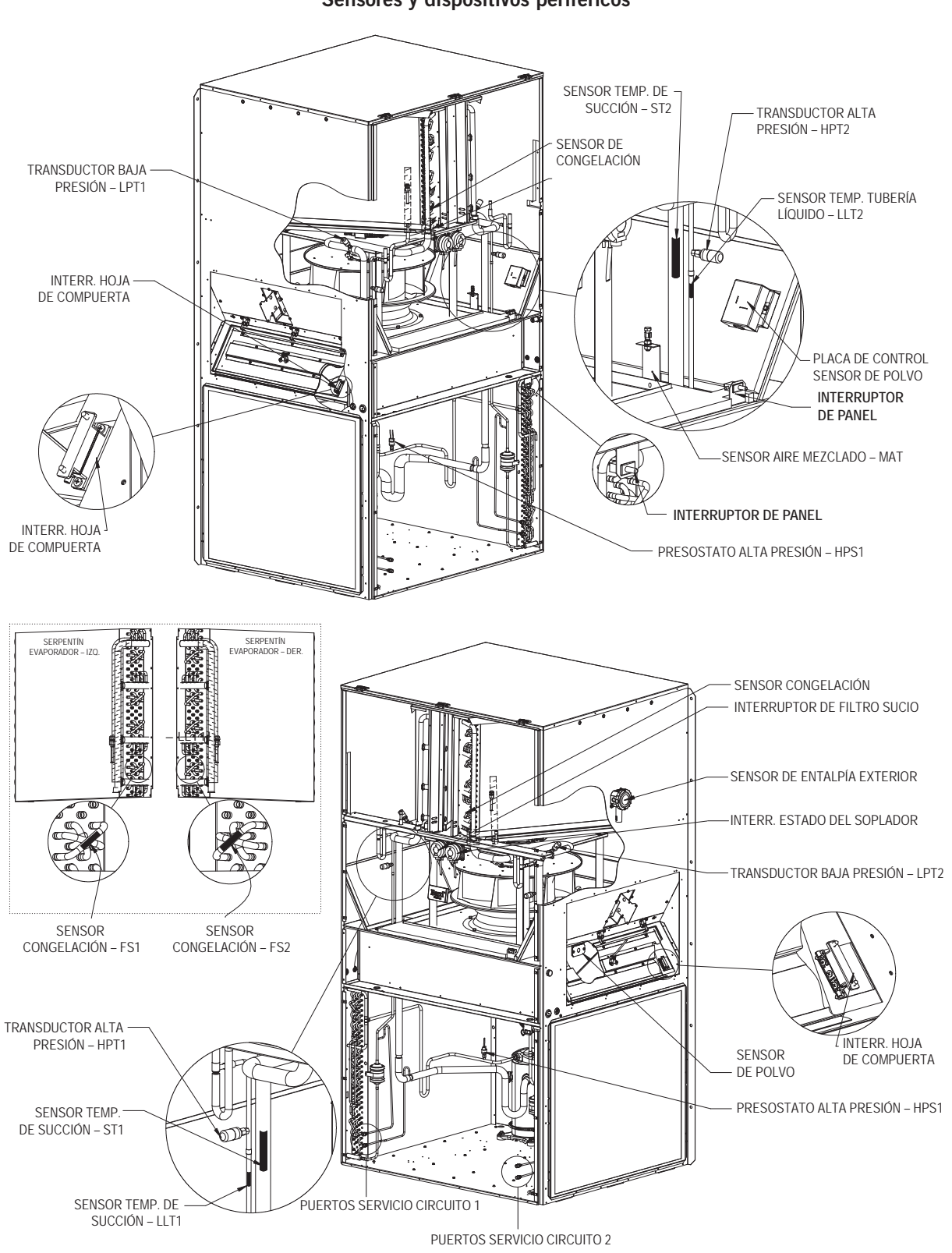

FIGURA 67 Sensores y dispositivos periféricos

## FIGURA 68 Sensores del suministro y del retorno de aire

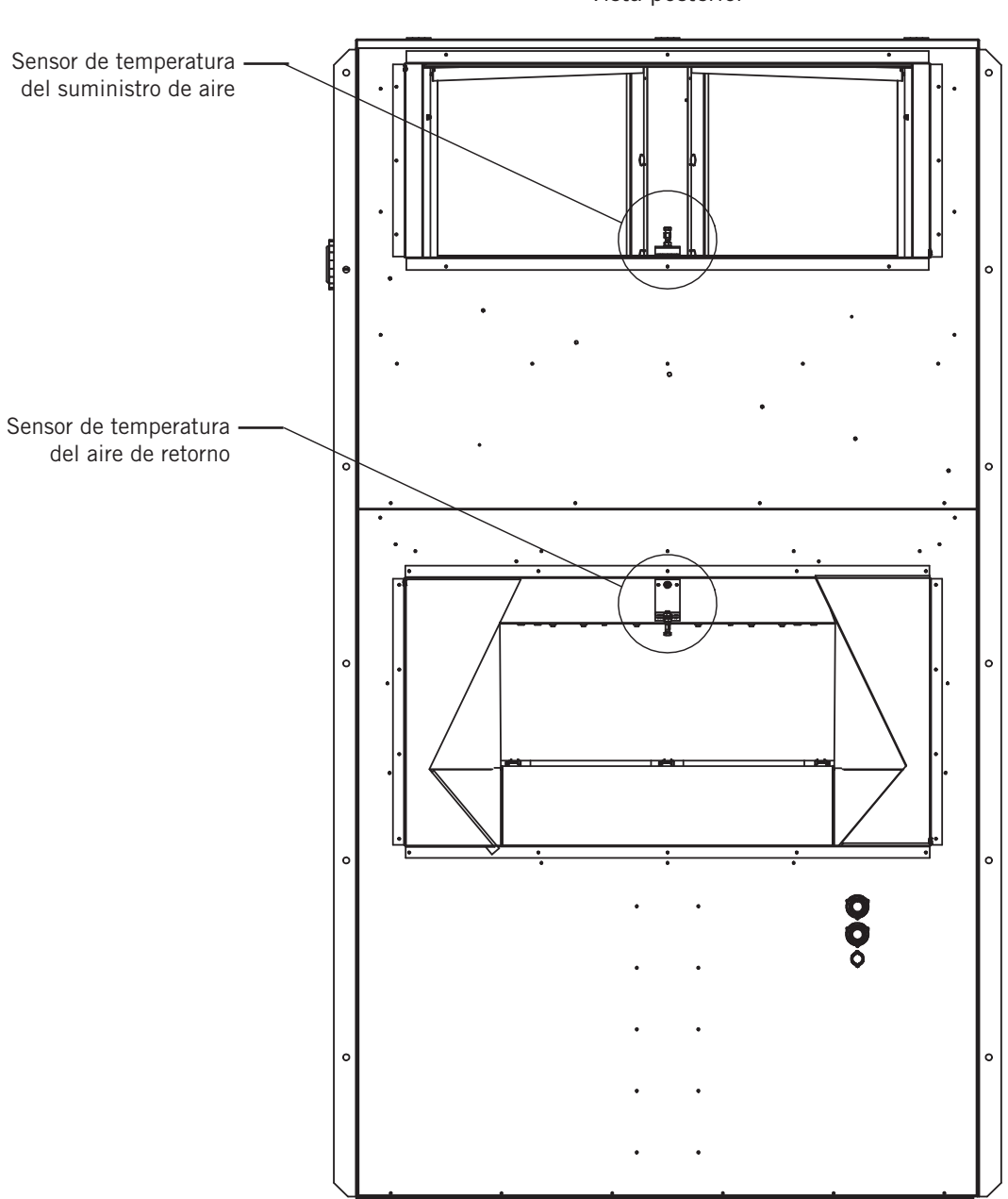

Vista posterior

## Sensor de temperatura/humedad exterior 8301-089

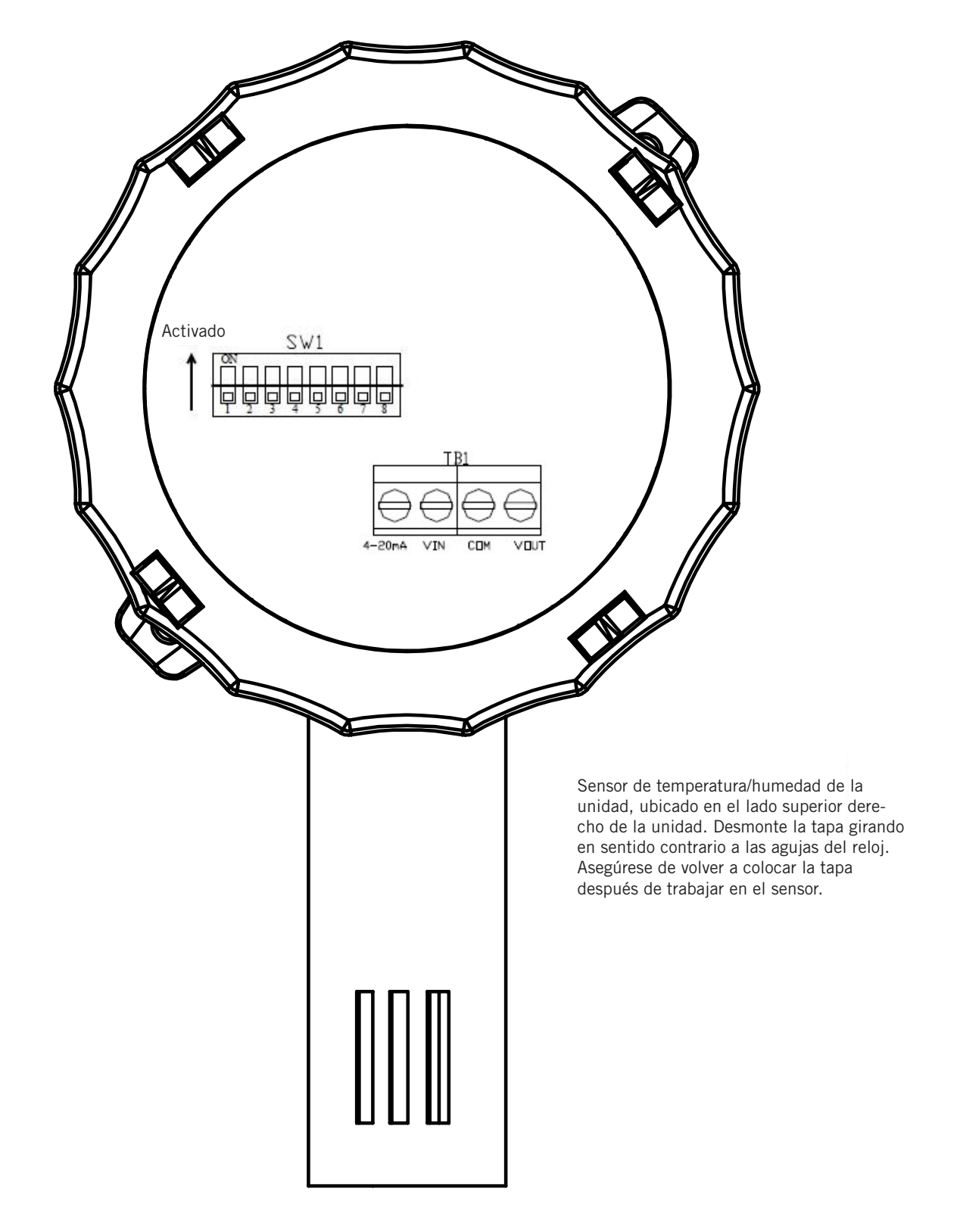

FIGURA 69 Bornes e interruptores DIP del sensor 8301-089

|                | Temperatura | Resistencia |    | Temperatura | Resistencia |    | Temperatura | Resistencia | Temperatura |             | Resistencia |
|----------------|-------------|-------------|----|-------------|-------------|----|-------------|-------------|-------------|-------------|-------------|
| F              | $\mathbf c$ | $\Omega$    | F  | С           | Ω           | F  | $\mathsf C$ | $\Omega$    | F           | $\mathbf c$ | $\Omega$    |
| $-25$          | $-31,7$     | 148.452,94  | 13 | $-10,6$     | 48.892,46   | 51 | 10,6        | 18.337,51   | 89          | 31,7        | 7679,76     |
| $-24$          | $-31,1$     | 143.910,37  | 14 | $-10,0$     | 47.571,97   | 52 | 11,1        | 17.898,38   | 90          | 32,2        | 7515,86     |
| $-23$          | $-30,6$     | 139.521,46  | 15 | $-9,4$      | 46.291,29   | 53 | 11,7        | 17.471,09   | 91          | 32,8        | 7355,94     |
| $-22$          | $-30,0$     | 135.280,55  | 16 | $-8,9$      | 45.049,09   | 54 | 12,2        | 17.055,30   | 92          | 33,3        | 7199,88     |
| $-21$          | $-29,4$     | 131.182,22  | 17 | $-8,3$      | 43.844,12   | 55 | 12,8        | 16.650,65   | 93          | 33,9        | 7047,59     |
| $-20$          | $-28,9$     | 127.221,25  | 18 | $-7,8$      | 42.675,14   | 56 | 13,3        | 16.256,82   | 94          | 34,4        | 6898,95     |
| $-19$          | $-28,3$     | 123.392,63  | 19 | $-7,2$      | 41.540,99   | 57 | 13,9        | 15.873,48   | 95          | 35,0        | 6753,88     |
| $-18$          | $-27,8$     | 119.691,54  | 20 | $-6,7$      | 40.440,51   | 58 | 14,4        | 15.500,34   | 96          | 35,6        | 6612,28     |
| $-17$          | $-27,2$     | 116.113,37  | 21 | $-6,1$      | 39.372,62   | 59 | 15,0        | 15.137,09   | 97          | 36,1        | 6474,05     |
| $-16$          | $-26,7$     | 112.653,66  | 22 | $-5,6$      | 38.336,26   | 60 | 15,6        | 14.783,44   | 98          | 36,7        | 6339,11     |
| $-15$          | $-26,1$     | 109.308,15  | 23 | $-5,0$      | 37.330,40   | 61 | 16,1        | 14.439,11   | 99          | 37,2        | 6207,37     |
| $-14$          | $-25,6$     | 106.072,72  | 24 | $-4,4$      | 36.354,06   | 62 | 16,7        | 14.103,83   | 100         | 37,8        | 6078,74     |
| $-13$          | $-25,0$     | 102.943,44  | 25 | $-3,9$      | 35.406,29   | 63 | 17,2        | 13.777,34   | 101         | 38,3        | 5953,15     |
| $-12$          | $-24,4$     | 99.916,50   | 26 | $-3,3$      | 34.486,17   | 64 | 17,8        | 13.459,38   | 102         | 38,9        | 5830,51     |
| $-11$          | $-23,9$     | 96.988,26   | 27 | $-2,8$      | 33.592,81   | 65 | 18,3        | 13.149,70   | 103         | 39,4        | 5710,75     |
| $-10$          | $-23,3$     | 94.155,21   | 28 | $-2,2$      | 32.725,36   | 66 | 18,9        | 12.848,07   | 104         | 40,0        | 5593,78     |
| $-9$           | $-22,8$     | 91.413,97   | 29 | $-1,7$      | 31.883,00   | 67 | 19,4        | 12.554,26   | 105         | 40,6        | 5479,55     |
| $-8$           | $-22,2$     | 88.761,30   | 30 | $-1,1$      | 31.064,92   | 68 | 20,0        | 12.268,04   | 106         | 41,1        | 5367,98     |
| $-7$           | $-21,7$     | 86.194,07   | 31 | $-0,6$      | 30.270,36   | 69 | 20,6        | 11.989,19   | 107         | 41,7        | 5258,99     |
| $-6$           | $-21,1$     | 83.709,29   | 32 | 0,0         | 29.498,58   | 70 | 21,1        | 11.717,51   | 108         | 42,2        | 5152,53     |
| $-5$           | $-20,6$     | 81.304,06   | 33 | 0,6         | 28.748,85   | 71 | 21,7        | 11.452,79   | 109         | 42,8        | 5048,52     |
| $-4$           | $-20,0$     | 78.975,60   | 34 | 1,1         | 28.020,48   | 72 | 22,2        | 11.194,83   | 110         | 43,3        | 4946,91     |
| $-3$           | $-19,4$     | 76.721,24   | 35 | 1,7         | 27.312,81   | 73 | 22,8        | 10.943,45   | 111         | 43,9        | 4847,63     |
| $-2$           | $-18,9$     | 74.538,41   | 36 | 2,2         | 26.625,18   | 74 | 23,3        | 10698,45    | 112         | 44,4        | 4750,62     |
| $^{\rm -1}$    | $-18,3$     | 72.424,61   | 37 | 2,8         | 25.956,98   | 75 | 23,9        | 10.459,65   | 113         | 45,0        | 4655,83     |
| $\mathsf{O}$   | $-17,8$     | 70.377,48   | 38 | 3,3         | 25.307,60   | 76 | 24,4        | 10.226,90   | 114         | 45,6        | 4563,20     |
| $\mathbf{1}$   | $-17,2$     | 68.394,70   | 39 | 3,9         | 24.676,45   | 77 | 25,0        | 10.000,00   | 115         | 46,1        | 4472,67     |
| $\mathbf{2}$   | $-16,7$     | 66.474,07   | 40 | 4,4         | 24.062,97   | 78 | 25,6        | 9778,81     | 116         | 46,7        | 4384,19     |
| $\mathsf 3$    | $-16,1$     | 64.613,46   | 41 | 5,0         | 23.466,62   | 79 | 26,1        | 9563,15     | 117         | 47,2        | 4297,71     |
| $\overline{4}$ | $-15,6$     | 62.810,82   | 42 | 5,6         | 22.886,87   | 80 | 26,7        | 9352,89     | 118         | 47,8        | 4213,18     |
| 5              | $-15,0$     | 61.064,17   | 43 | 6,1         | 22.323,22   | 81 | 27,2        | 9147,86     | 119         | 48,3        | 4130,55     |
| 6              | $-14,4$     | 59.371,62   | 44 | 6,7         | 21.775,16   | 82 | 27,8        | 8947,93     | 120         | 48,9        | 4049,77     |
| $\overline{7}$ | $-13,9$     | 57.731,32   | 45 | 7,2         | 21.242,23   | 83 | 28,3        | 8752,95     | 121         | 49,4        | 3970,79     |
| 8              | $-13,3$     | 56.141,52   | 46 | 7,8         | 20.723,96   | 84 | 28,9        | 8562,79     | 122         | 50,0        | 3893,58     |
| 9              | $-12,8$     | 54.600,50   | 47 | 8,3         | 20.219,91   | 85 | 29,4        | 8377,31     | 123         | 50,6        | 3818,08     |
| 10             | $-12,2$     | 53.106,64   | 48 | 8,9         | 19.729,65   | 86 | 30,0        | 8196,39     | 124         | 51,1        | 3744,26     |
| 11             | $-11,7$     | 51.658,35   | 49 | 9,4         | 19.252,76   | 87 | 30,6        | 8019,91     | 125         | 51,7        | 3672,07     |
| 12             | $-11,1$     | 50.254,11   | 50 | 10,0        | 18.788,84   | 88 | 31,1        | 7847,74     |             |             |             |

TABLA 15 Sensor 8301-089: Temperatura/Resistencia

### TABLA 16 Sensor 8301-089: Humedad/mA

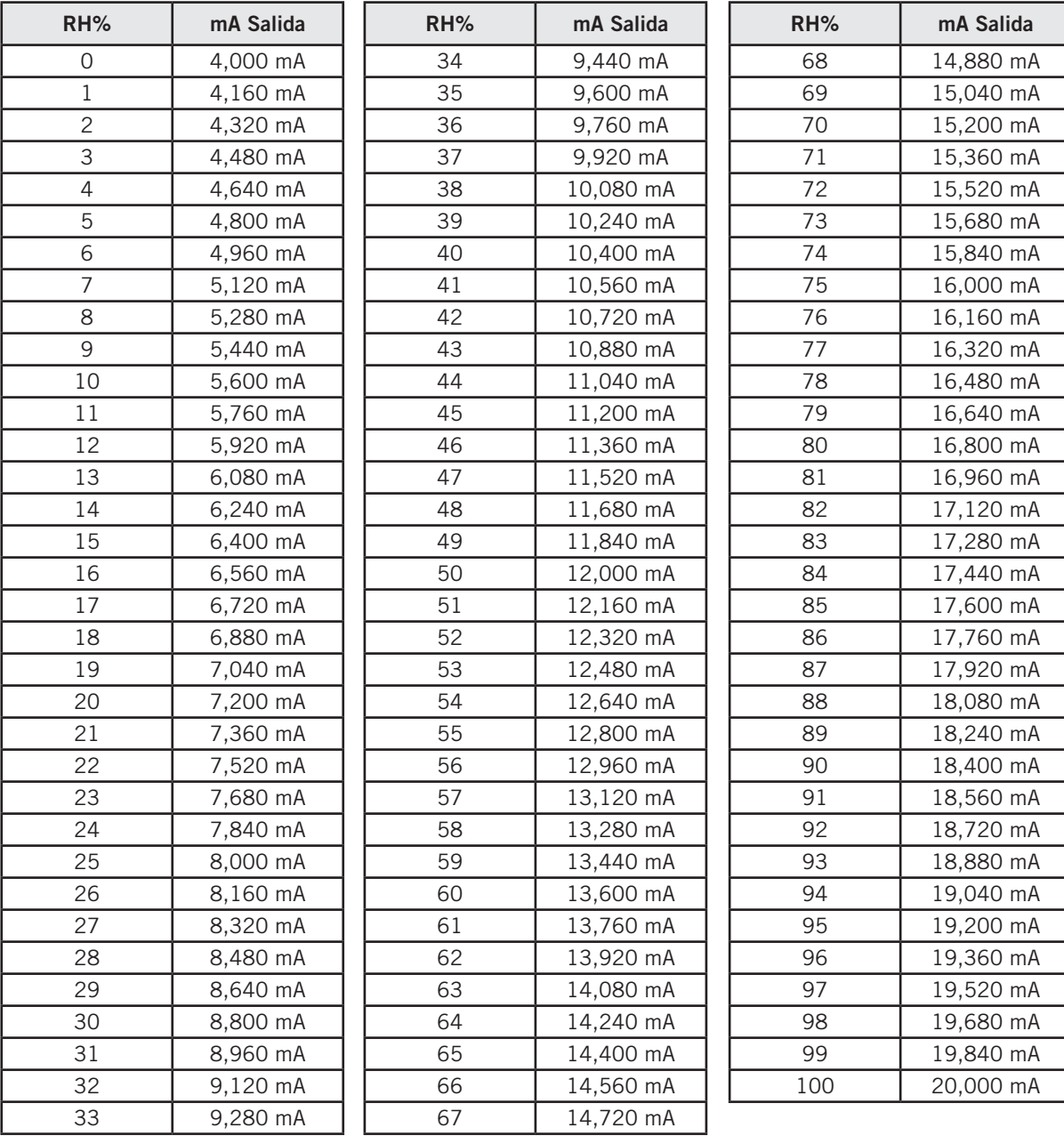

### Sensor del suministro de aire / Sensor del aire de retorno / Sensor del aire mezclado / Sensor de la tubería de succión / Sensor de la tubería de líquido / Sensor de congelación 8620-296

| Temperatura<br>°F | Resistencia<br>Ω | Temperatura<br>°F | Resistencia<br>Ω | Temperatura<br>°F | Resistencia<br>Ω | Temperatura<br>°F | Resistencia<br>Ω |
|-------------------|------------------|-------------------|------------------|-------------------|------------------|-------------------|------------------|
| $-25,0$           | 196871           | 13,0              | 56985            | 53,0              | 19374            | 89,0              | 7507             |
| $-24,0$           | 190099           | 14,0              | 55284            | 52,0              | 18867            | 90,0              | 7334             |
| $-23,0$           | 183585           | 15,0              | 53640            | 53,0              | 18375            | 91,0              | 7165             |
| $-22,0$           | 177318           | 16,0              | 52051            | 54,0              | 17989            | 92,0              | 7000             |
| $-21,0$           | 171289           | 17,0              | 50514            | 55,0              | 17434            | 93,0              | 6840             |
| $-20,0$           | 165487           | 18,0              | 49028            | 56,0              | 16984            | 94,0              | 6683             |
| $-19,0$           | 159904           | 19,0              | 47590            | 57,0              | 16547            | 95,0              | 6531             |
| $-18,0$           | 154529           | 20,0              | 46200            | 58,0              | 16122            | 96,0              | 6383             |
| $-17,0$           | 149355           | 21,0              | 44855            | 59,0              | 15710            | 97,0              | 6239             |
| $-16,0$           | 144374           | 22,0              | 43554            | 60,0              | 15310            | 98,0              | 6098             |
| $-15,0$           | 139576           | 23,0              | 42295            | 61,0              | 14921            | 99,0              | 5961             |
| $-14,0$           | 134956           | 24,0              | 41077            | 62,0              | 14544            | 100,0             | 5827             |
| $-13,0$           | 130506           | 25,0              | 39898            | 63,0              | 14177            | 101,0             | 5697             |
| $-12,0$           | 126219           | 26,0              | 38757            | 64,0              | 13820            | 102,0             | 5570             |
| $-11,0$           | 122089           | 27,0              | 37652            | 65,0              | 13474            | 103,0             | 5446             |
| $-10,0$           | 118108           | 28,0              | 36583            | 66,0              | 13137            | 104,0             | 5326             |
| $-9,0$            | 114272           | 29,0              | 35548            | 67,0              | 12810            | 105,0             | 5208             |
| $-8,0$            | 110575           | 30,0              | 34545            | 68,0              | 12492            | 106,0             | 5094             |
| $-7,0$            | 107010           | 31,0              | 33574            | 69,0              | 12183            | 107,0             | 4982             |
| $-6,0$            | 103574           | 32,0              | 32634            | 70,0              | 11883            | 108,0             | 4873             |
| $-5,0$            | 100260           | 33,0              | 31723            | 71,0              | 11591            | 109,0             | 4767             |
| $-4,0$            | 97064            | 34,0              | 30840            | 72,0              | 11307            | 110,0             | 4663             |
| $-3,0$            | 93981            | 35,0              | 29986            | 73,0              | 11031            | 111,0             | 4562             |
| $-2,0$            | 91008            | 36,0              | 29157            | 74,0              | 10762            | 112,0             | 4464             |
| $-1,0$            | 88139            | 37,0              | 28355            | 75,0              | 10501            | 113,0             | 4367             |
| 0,0               | 85371            | 38,0              | 27577            | 76,0              | 10247            | 114,0             | 4274             |
| 1,0               | 82699            | 39,0              | 26823            | 77,0              | 10000            | 115,0             | 4182             |
| 2,0               | 80121            | 40,0              | 26092            | 78,0              | 9760             | 116,0             | 4093             |
| 3,0               | 77632            | 41,0              | 25383            | 79,0              | 9526             | 117,0             | 4006             |
| 4,0               | 75230            | 42,0              | 24696            | 80,0              | 9299             | 118,0             | 3921             |
| 5,0               | 72910            | 43,0              | 24030            | 81,0              | 9077             | 119,0             | 3838             |
| 6,0               | 70670            | 44,0              | 23384            | 82,0              | 8862             | 120,0             | 3757             |
| 7,0               | 68507            | 45,0              | 22758            | 83,0              | 8653             | 121,0             | 3678             |
| 8,0               | 66418            | 46,0              | 22150            | 84,0              | 8449             | 122,0             | 3601             |
| 9,0               | 64399            | 47,0              | 21561            | 85,0              | 8250             | 123,0             | 3526             |
| 10,0              | 62449            | 48,0              | 20989            | 86,0              | 8057             | 124,0             | 3452             |
| 11,0              | 60565            | 49,0              | 20435            | 87,0              | 7869             |                   |                  |
| 12,0              | 58745            | 50,0              | 19896            | 88,0              | 7686             |                   |                  |

TABLA 17 Sensor 8620-296: Curva Temperatura/Resistencia Tipo J

## Interruptor de estado del soplador/Interruptor de filtro sucio 8301-057

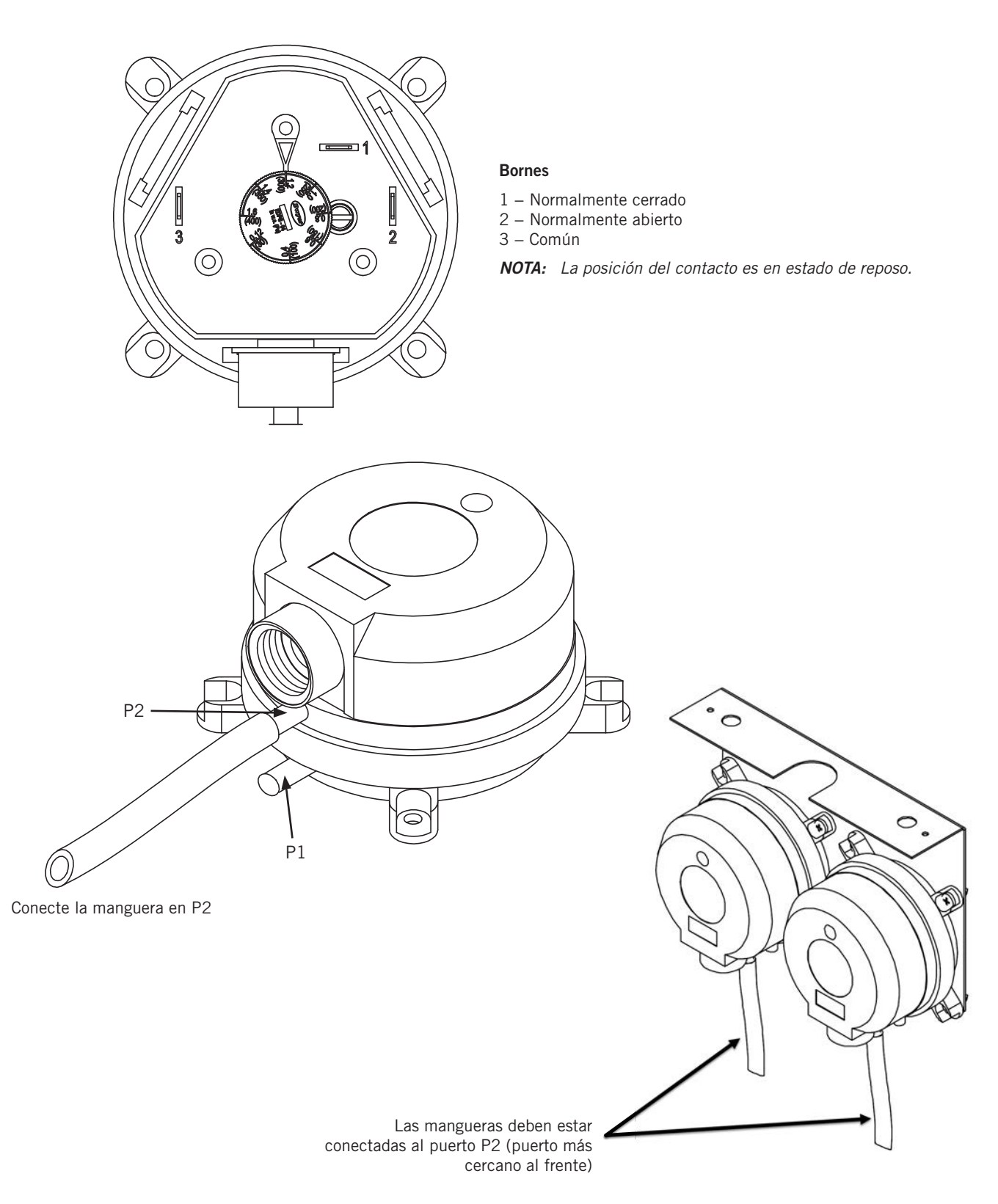

FIGURA 70 Interruptor del diferencial del aire 8301-057

## Compresor solenoide

Una bobina nominal de corriente directa de 24 voltios activa el solenoide interno del compresor.La tensión del circuito de control de entrada debe ser de 18 a 28 VCA. El requisito de potencia de la bobina es de 20 VCA. La conexión eléctrica externa se realiza con un conjunto de enchufe moldeado. Este enchufe contiene un rectificador de onda completa para suministrar corriente directa a la bobina del descargador.

#### Procedimientos de prueba de solenoide del compresor

Si se sospecha que el descargador no funciona, se pueden utilizar los siguientes métodos para verificar el funcionamiento.

- 1. Operar el sistema y medir el amperaje del compresor. Encienda y apague el solenoide del compresor a intervalos de 10 segundos.El amperaje del compresor debe subir o bajar al menos un 25%.
- 2. Si el paso 1 no da los resultados esperados, apague la unidad.Aplique de 18 a 28 VCA en los cables de enchufe moldeado por solenoide y escuche un clic mientras el solenoide se tira hacia adentro.Retire la energía y escuche otro clic mientras el solenoide vuelve a su posición original.
- 3. Si no se pueden escuchar clics, apague la alimentación, retire el enchufe moldeado del circuito de control del compresor y mida la resistencia a la bobina de solenoide – 1640 ohmios.
- 4. A continuación, compruebe el enchufe moldeado.

Comprobación de voltaje: Aplique voltaje de control a los cables del enchufe (18 a 28 VCA).La tensión de CC medida en los conectores hembra del enchufe debe ser de alrededor de 15 a 27 VCC.

Comprobación de resistencia: Mida la resistencia desde el extremo de un cable de enchufe moldeado a cualquiera de los dos conectores hembra del enchufe. Uno de los conectores debe leer cerca de 0 ohmios, mientras que el otro debe leer el infinito. Repita con otro cable. El mismo conector hembra que antes debe leer cero, mientras que el otro conector vuelve a leer el infinito. Invierta la polaridad en los cables ohmímetro y repita. El conector hembra que leyó infinito anteriormente ahora debería leer cerca de 0 ohmios.

Reemplace plug si alguno de estos métodos de prueba no muestra los resultados deseados.

## Placa de control del sensor de polvo (partículas) 8612-061

#### 8612-061 Señal de salida de la placa de control no responde al polvo

- 1. Con un voltímetro, verifique 24VAC presente en terminales de 24 VCA.
	- A. Si 24VAC no está presente, rastree los cables hasta la fuente.
- 2. Inspeccione y vuelva a sentar el cable de comunicación del sensor de polvo.
	- A. Retire con cuidado el cable de comunicación del sensor de polvo del conector del sensor de polvo de la placa de alarma del sensor de polvo y del sensor de polvo.
	- B. Inspeccione el cable de comunicación para ver lo siguiente:
		- i. Cables retirados de los conectores.
		- ii. Cicatrices en el aislamiento que exponen el alambre desnudo.
	- C. Si el cable de comunicación está dañado:
		- i. Reemplace el cable de comunicación.
	- D. Si el cable de comunicación no está dañado:
		- i. Vuelva a conectar cuidadosamente el cable de comunicación del sensor de polvo al conector del sensor de polvo de la placa de alarma del sensor de polvo y al sensor de polvo.
- 3. Con un voltímetro, mida la tensión entre los siguientes terminales:
	- A. Componente U1 pin 2 y pin de bloque de terminales 4 (consulte la figura 71)
		- i. Debe leer 12VAC
- B. Componente U1 pin 3 y pin de bloque de terminales 4 (consulte la figura 71)
	- i. Debe leer 24VAC
- C. Si las lecturas de voltaje son correctas:
	- i. Reemplace el sensor de polvo 8301-073.
- D. Si las lecturas de tensión no son correctas:
	- i. Reemplace la placa de alarma del sensor de polvo 8612-061.

#### FIGURA 71

#### Comprobación de la fuente de alimentación de la placa de alarma del sensor de polvo

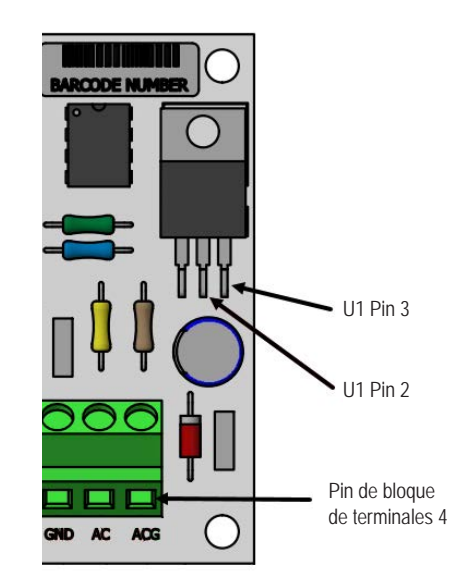

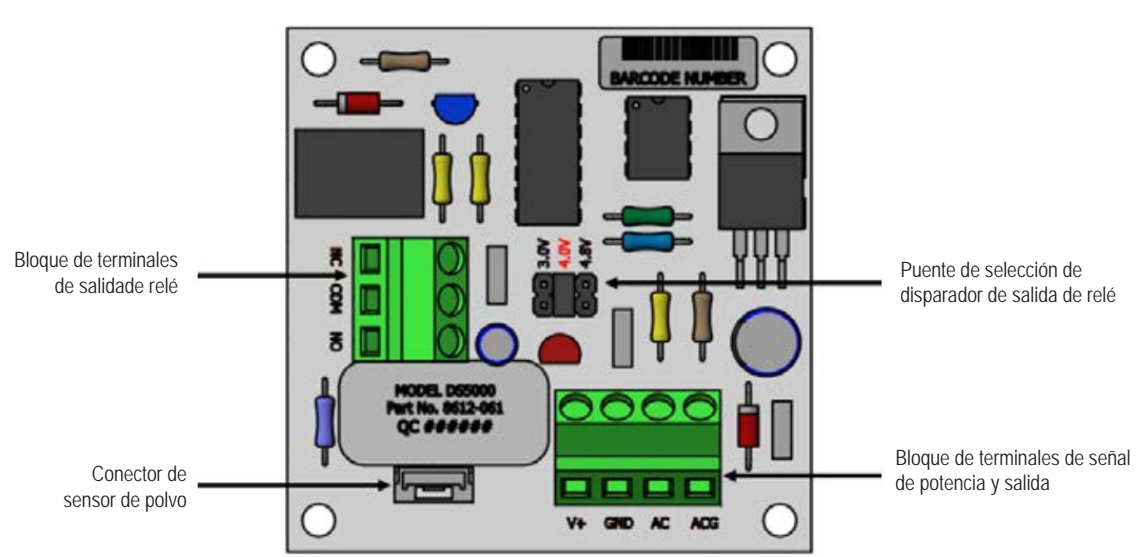

#### FIGURA 72 Placa de alarma del sensor de polvo 8612-061

## Sensor de polvo (partículas) 8301-073

Las siguientes mediciones se realizan en V y GND en la Alarma del Sensor de Polvo B

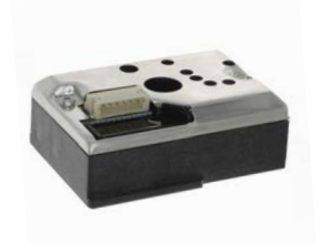

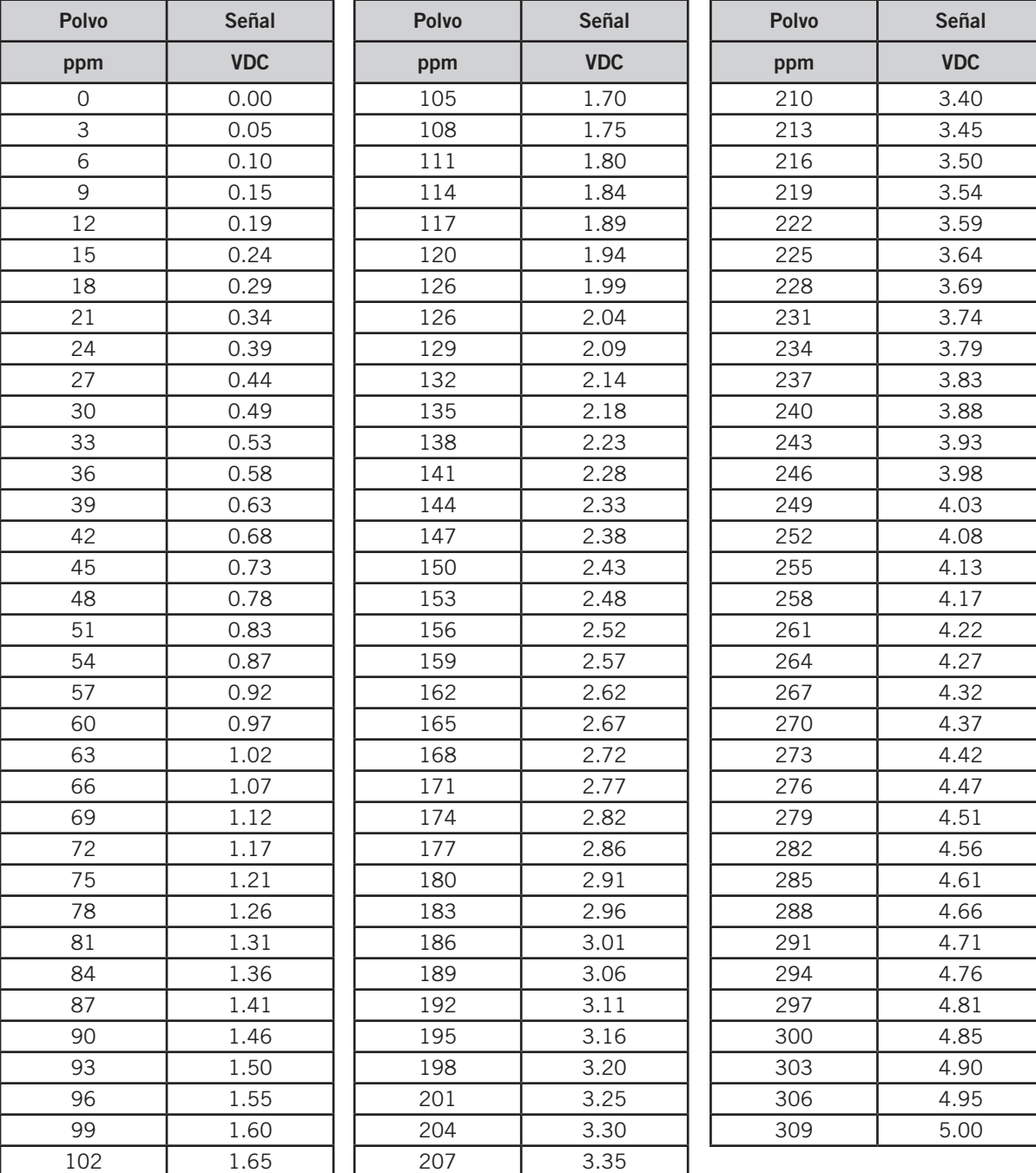

## TABLA 18 Sensor 8301-073: Polvo/Voltios

## Placa de control del sensor de polvo (partículas) 8612-064

#### 8612-064 Señal de salida de la placa de control no responde

- 1. Con un voltímetro, verifique 24VAC presente en terminales de 24 VCA.
	- A. Si 24VAC no está presente, rastree los cables hasta la fuente.
- 2. Inspeccione y vuelva a sentar el cable de comunicación del sensor de polvo.
	- A. Retire con cuidado el cable de comunicación del sensor de polvo del conector del sensor de polvo de la placa de alarma del sensor de polvo y del sensor de polvo.
	- B. Inspeccione el cable de comunicación para ver lo siguiente:
		- i. Cables retirados de los conectores.
		- ii. Cicatrices en el aislamiento que exponen el alambre desnudo.
	- C. Si el cable de comunicación está dañado:
		- i. Reemplace el cable de comunicación.
	- D. Si el cable de comunicación no está dañado:
		- i. Vuelva a conectar cuidadosamente el cable de comunicación del sensor de polvo al conector del sensor de polvo de la placa de alarma del sensor de polvo y al sensor de polvo.

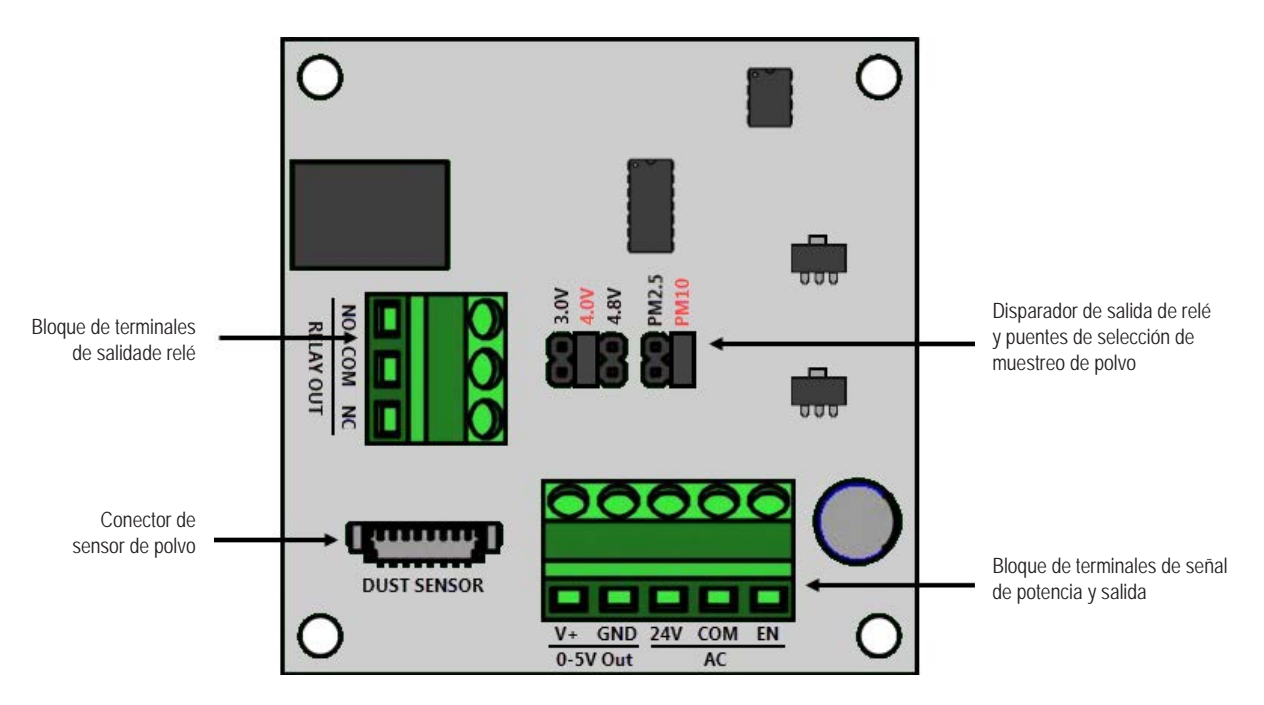

FIGURA 73 Placa de alarma del sensor de polvo 8612-064

## Sensor de polvo (partículas) 8301-091

Las siguientes mediciones se realizan en V y GND en la Alarma del Sensor de Polvo

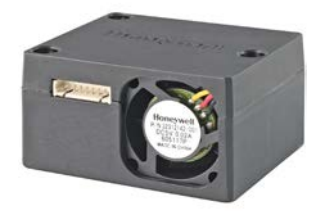

| Polvo          | Señal      | Polvo | Señal      | Polvo           | Señal      |
|----------------|------------|-------|------------|-----------------|------------|
| $\mu$ g/m3     | <b>Vdc</b> | µg/m3 | <b>Vdc</b> | µg/m3           | <b>Vdc</b> |
| $\overline{O}$ | 0.10       | 34    | 1.77       | 68              | 3.43       |
| $1\,$          | 0.15       | 35    | 1.82       | 69              | 3.48       |
| $\overline{c}$ | 0.20       | 36    | 1.86       | 70              | 3.53       |
| 3              | 0.25       | 37    | 1.91       | 71              | 3.58       |
| $\overline{4}$ | 0.30       | 38    | 1.96       | 72              | 3.63       |
| 5              | 0.35       | 39    | 2.01       | 73              | 3.68       |
| 6              | 0.39       | 40    | 2.06       | 74              | 3.73       |
| $\overline{7}$ | 0.44       | 41    | 2.11       | 75              | 3.78       |
| 8              | 0.49       | 42    | 2.16       | $\overline{76}$ | 3.82       |
| 9              | 0.54       | 43    | 2.21       | 77              | 3.87       |
| 10             | 0.59       | 44    | 2.26       | 78              | 3.92       |
| 11             | 0.64       | 45    | 2.31       | 79              | 3.97       |
| 12             | 0.69       | 46    | 2.35       | 80              | 4.02       |
| 13             | 0.74       | 47    | 2.40       | 81              | 4.07       |
| 14             | 0.79       | 48    | 2.45       | 82              | 4.12       |
| 15             | 0.84       | 49    | 2.50       | 83              | 4.17       |
| 16             | 0.88       | 50    | 2.55       | 84              | 4.22       |
| 17             | 0.93       | 51    | 2.60       | 85              | 4.27       |
| 18             | 0.98       | 52    | 2.65       | 86              | 4.31       |
| 19             | 1.03       | 53    | 2.70       | 87              | 4.36       |
| 20             | 1.08       | 54    | 2.75       | 88              | 4.41       |
| 21             | 1.13       | 55    | 2.80       | 89              | 4.46       |
| 22             | 1.18       | 56    | 2.84       | 90              | 4.51       |
| 23             | 1.23       | 57    | 2.89       | 91              | 4.56       |
| 24             | 1.28       | 58    | 2.94       | 92              | 4.61       |
| 25             | 1.33       | 59    | 2.99       | 93              | 4.66       |
| 26             | 1.37       | 60    | 3.04       | 94              | 4.71       |
| 27             | 1.42       | 61    | 3.09       | 95              | 4.76       |
| 28             | 1.47       | 62    | 3.14       | 96              | 4.80       |
| 29             | 1.52       | 63    | 3.19       | 97              | 4.85       |
| 30             | 1.57       | 64    | 3.24       | 98              | 4.90       |
| 31             | 1.62       | 65    | 3.29       | 99              | 4.95       |
| 32             | 1.67       | 66    | 3.33       | 100             | 5.00       |
| 33             | 1.72       | 67    | 3.38       |                 |            |

TABLA 19 Sensor 8301-091: Polvo/Voltios

## Índice de alarmas

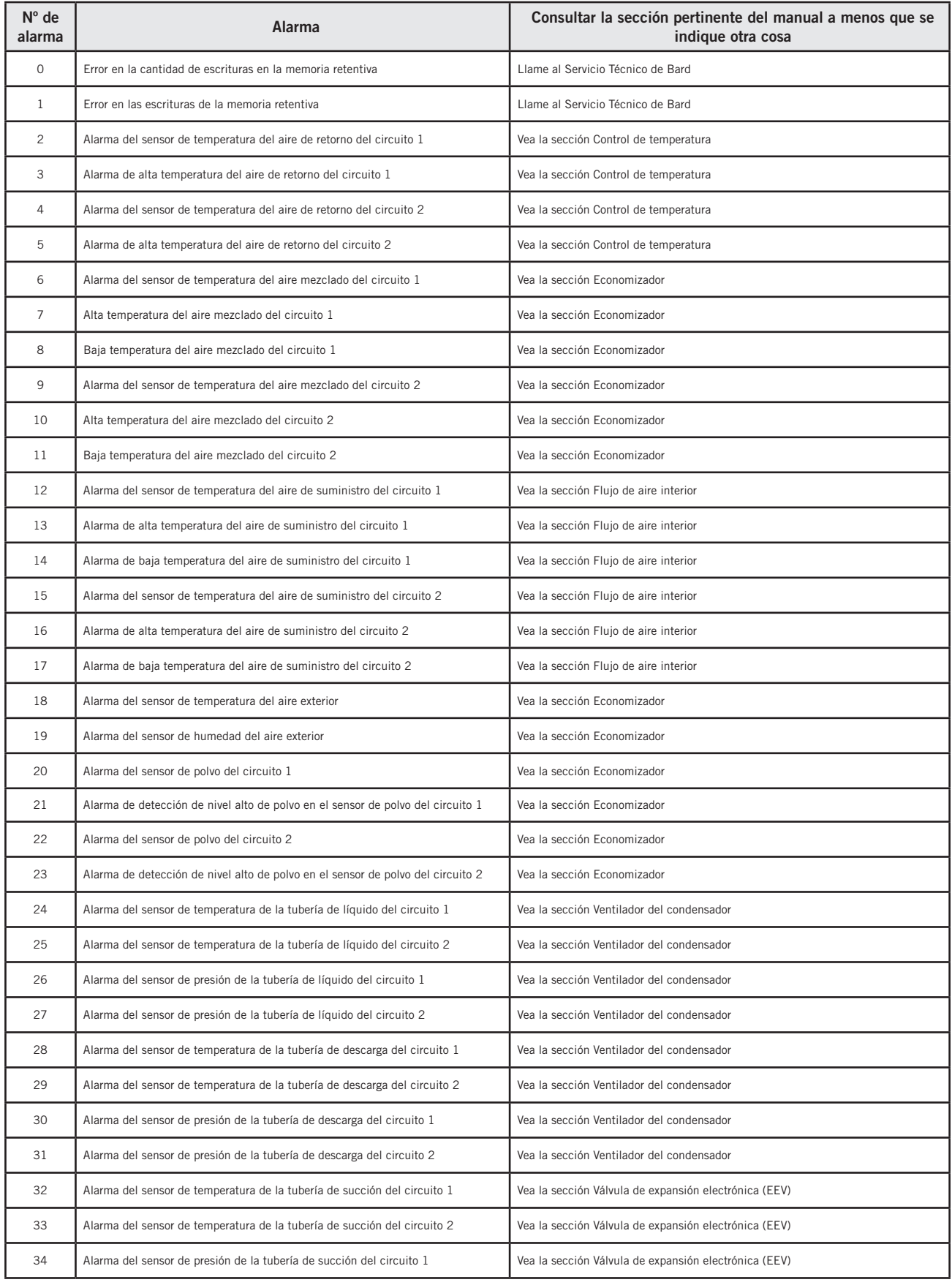

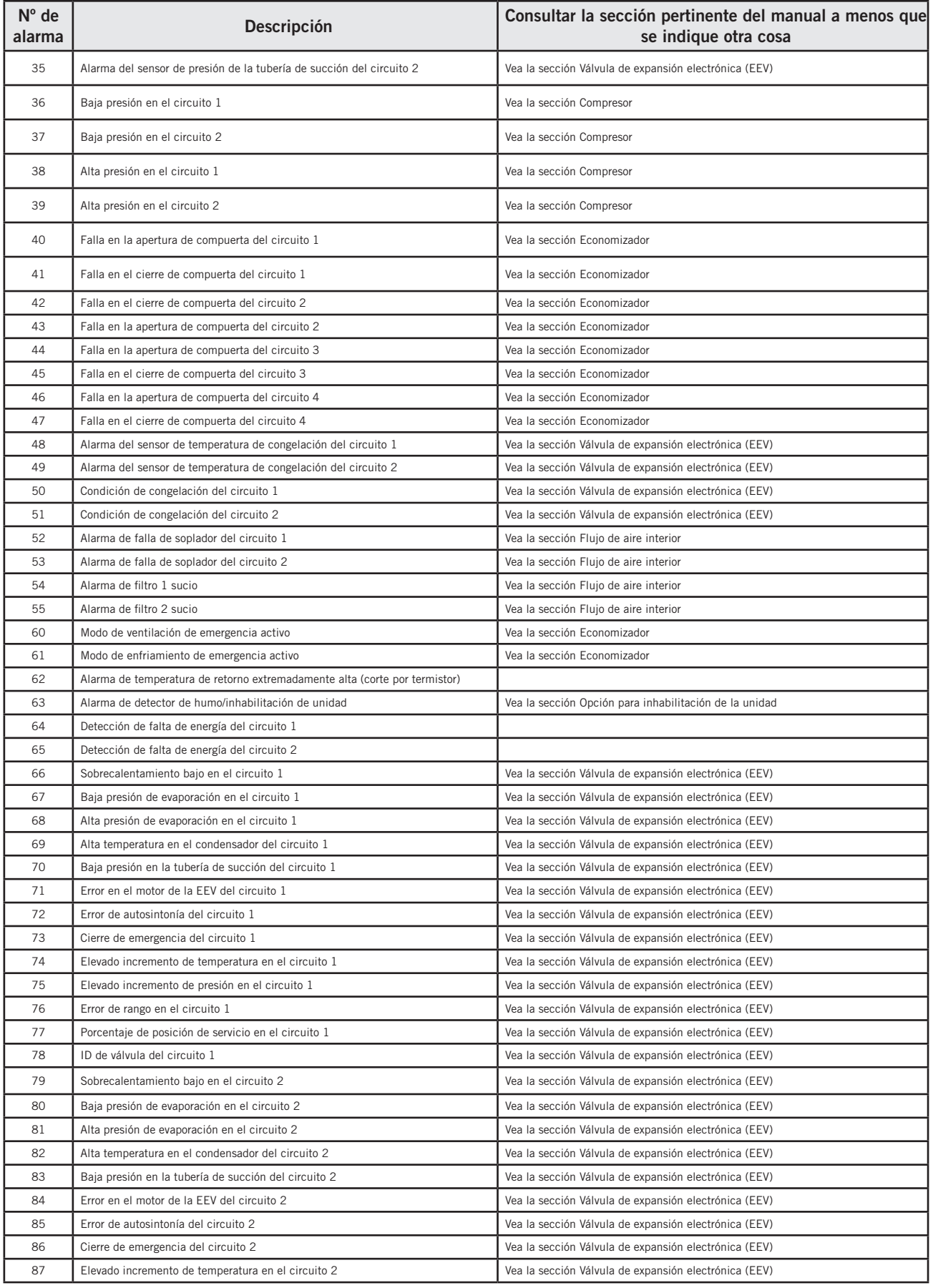

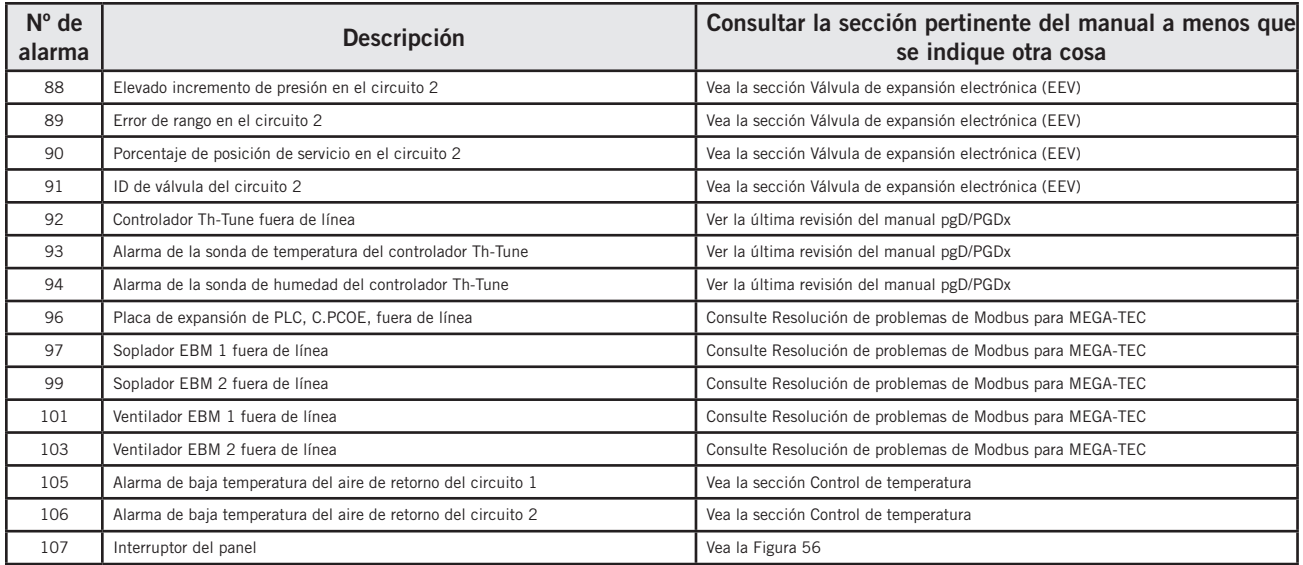

#### Resolución de problemas de Modbus para MEGA-TEC

Si se producen las alarmas 96, 97, 99, 101 o 103, siga las instrucciones indicadas a continuación.

1. Desconecte los cables de comunicación del ventilador del condensador (Figura 74) y desenchufe ModBus del módulo de expansión (C.PCOe) como se muestra en la Figura 75. Verifique que el otro extremo de ModBus esté enchufado en la conexión del bus de campo superior (FieldBus 1) en la placa del PLC (Figura 76).

#### FIGURA 74 Desconecte los cables de comunicación del ventilador del condensador

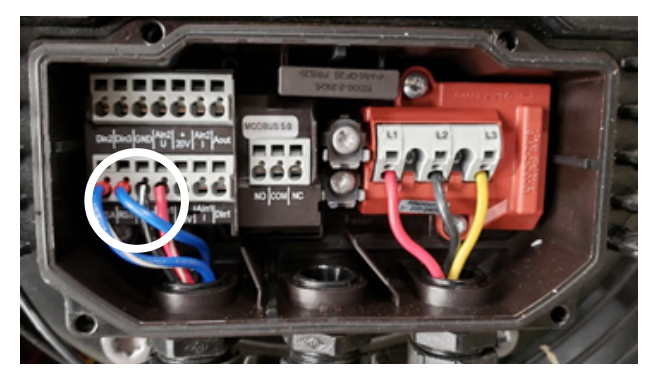

FIGURA 75 Desenchufe Modbus del módulo de expansión

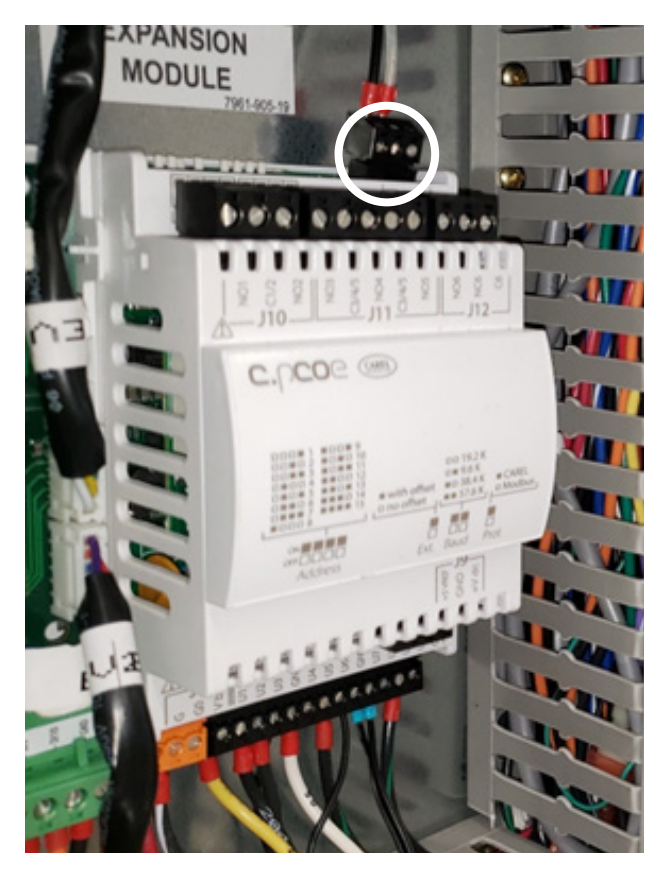

#### FIGURA 76 Verifique si Modbus está conectada a la placa del PLC

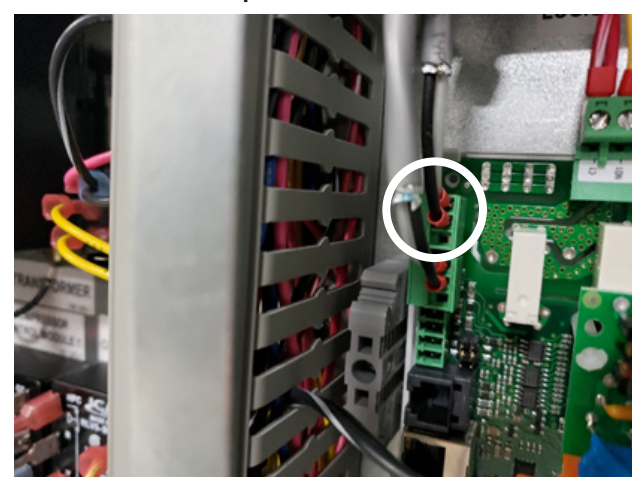

2. Con el TEC-EYE, compruebe si el motor del soplador está en línea.

FIGURA 77 Verifique si el soplador está en línea

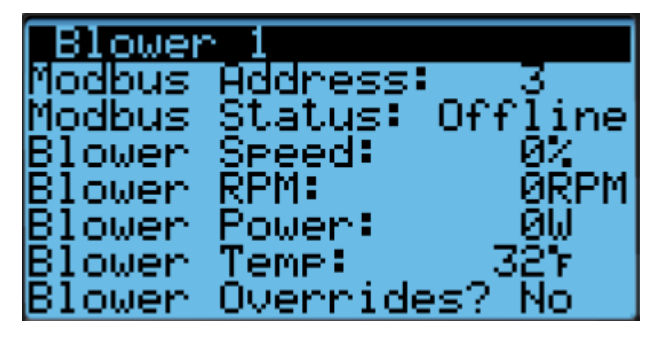

A. Sí. Continúe con el paso 3.

B. No. Invierta la polaridad de los cables que vienen del motor del soplador en el bloque de bornes (bornes 14 y 18, vea la Figura 78).

FIGURA 78

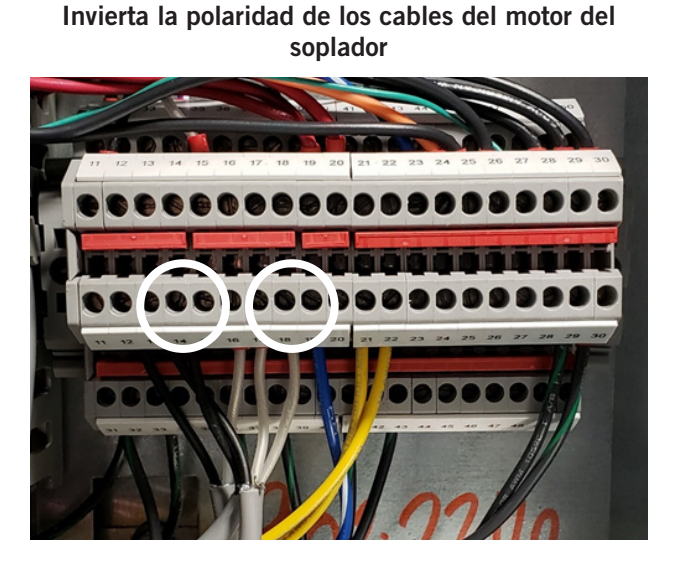

- C. Revise la comunicación, ¿el soplador está en línea?
	- i. Sí. Continúe con el paso 3.
	- ii. No. Desmonte el soplador para verificar y/o reemplazar el cableado.
		- a. Verifique si llega alto voltaje al soplador y compruebe que no haya cortocircuitos, circuitos abiertos o a tierra en los cables de comunicación. Si encuentra un problema de cableado, corrija, reinstale y verifique la comunicación. Si no encuentra ningún problema, reemplace el motor del soplador.
- 3. Vuelva a conectar los cables de comunicación en el ventilador del condensador.
- 4. ¿El motor del soplador sigue en línea?
	- A. Sí. Continúe con el paso 5.
	- B. No. Invierta la polaridad de los cables de comunicación en el motor del ventilador del condensador (vea la Figura 74 en la página 63). ¿El motor del soplador está en línea?
		- i. Sí. Continúe con el paso 5.
		- ii. No. Verifique que ninguno de los cables esté abierto, en corto o conectado a tierra. A continuación, desconecte los cables de comunicación del motor del ventilador del condensador. ¿El motor del soplador está en línea?

 a. Sí. Reemplace el motor del ventilador del condensador.

- b. No. Vuelva al paso 1.
- 5. ¿Está en línea el ventilador del condensador?
	- A. Sí. Continúe con el paso 6.
	- B. No. Invierta la polaridad de los cables de comunicación únicamente en el motor del condensador (en los bornes del panel de control). ¿Está en línea el ventilador del condensador?
		- i. Sí. Verifique si el soplador sigue en línea y continúe con el paso 6.
			- a. Si en este punto el soplador no está en línea, revise dos veces el cableado y/o vuelva al paso 1.
		- ii. No. Reemplace el ventilador del condensador.
- 6. Enchufe el módulo de expansión (C.PCOe).
- 7. ¿El soplador y el ventilador del condensador siguen en línea?
	- A. Sí. Continúe con el paso 8.
	- B. No. Invierta los cables de comunicación en los bornes de comunicación que están enchufados en el módulo de expansión (C.PCOe). ¿El soplador y el ventilador del condensador siguen en línea?
	- i. Sí. Continúe con el paso 9.
	- ii. No. Desenchufe el módulo de expansión (C.PCOe) y verifique que el soplador y el ventilador del condensador estén en línea. Revise el cableado muy cuidadosamente para confirmar que no se ha producido ningún cortocircuito o conexión a

tierra. Si no puede establecer la comunicación con el soplador y el ventilador del condensador mientras está enchufado al módulo de expansión (C.PCOe), pero ha verificado que la comunicación es consistente mientras no está enchufado, es probable que el módulo de expansión (C.PCOe) esté dañado. Reemplace el módulo de expansión (C.PCOe).

- 8. ¿Está en línea el módulo de expansión (C.PCOe)?
	- A. Sí. Continúe con el paso 9.
	- B. No. Verifique que la dirección esté definida en 2 (ver las Figuras 79 y 80).

## FIGURA 79 Ubicación del interruptor DIP

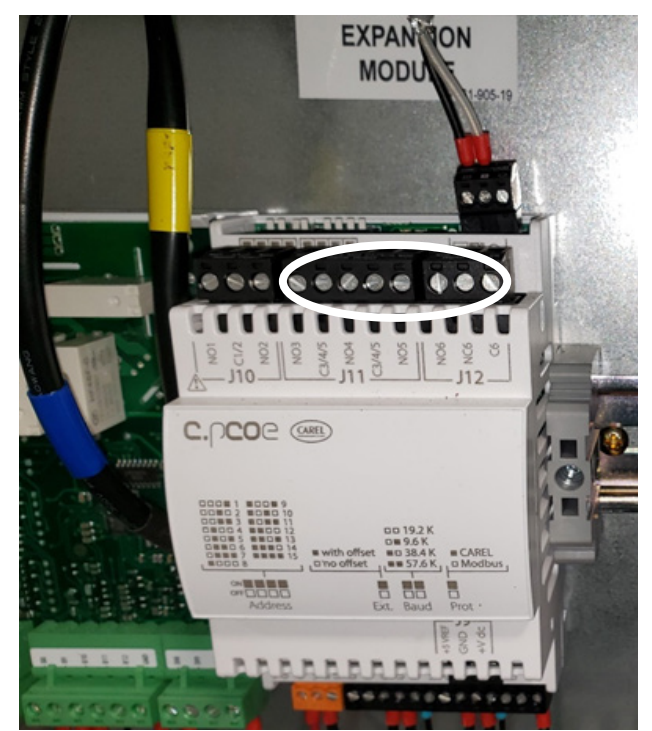

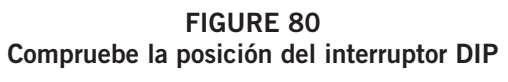

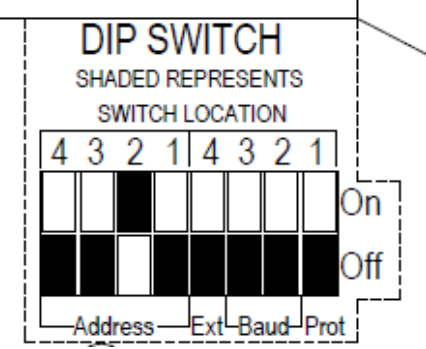

- c. ¿Está en línea el módulo de expansión (C.PCOe)?
	- i. Sí. Continúe con el paso 9.
	- ii. No. Invierta los cables de comunicación en los bornes de comunicación que se enchufan en el

módulo de expansión (C.PCOe). ¿Está en línea el módulo de expansión (C.PCOe)?

- a. Sí. Verifique si el soplador y el ventilador siguen en línea y continúe con el paso 9.
- b. No. Compruebe el cableado con mucho cuidado para confirmar que no se han producido aperturas, cortocircuitos o puesta a tierra. Si no puede establecer la comunicación con el módulo de expansión (C.PCOe) con el soplador y el ventilador del condensador en línea, con la dirección definida y la polaridad verificada, deberá reemplazar el módulo de expansión (C.PCOe). Para verificar que el módulo de expansión (C.PCOe) está defectuoso, desconecte los cables de comunicación del soplador y del ventilador del condensador y conéctelos únicamente al PLC para determinar si se puede comunicar. Si ha seguido correctamente el procedimiento anterior, el módulo de expansión (C.PCOe) seguirá fuera de línea. Si este no es el caso, entonces los cables que van al ventilador del condensador y al soplador podrán ser reconectados y establecer la comunicación.
- 9. Vuelva a colocar todas las tapas, ordene el cableado, borre las alarmas y reanude las operaciones.

## Velocidades del soplador

|                           | Unidad                |         |      |  |
|---------------------------|-----------------------|---------|------|--|
| Modo                      | 7,5 ton.              | 10 ton. |      |  |
|                           | Enfriamiento gratuito |         |      |  |
|                           | Sensible alta         | 38,5    | 48,5 |  |
| Etapa de enfriamiento 1   | Nominal               | 33      | 42   |  |
|                           | Latente mejorada      | 27,6    | 32,6 |  |
|                           | Sensible alta         | 52      | 63   |  |
| Etapa de enfriamiento 2   | Nominal               | 45      | 57   |  |
|                           | Latente mejorada      | 36,4    | 43,8 |  |
|                           | Sensible alta         | 52      | 63   |  |
| Etapa de enfriamiento 3   | Nominal               | 45      | 57   |  |
|                           | Latente mejorada      | 36,4    | 43,8 |  |
| Etapa de calefacción 1    |                       | 57      | 57   |  |
| Etapa de calefacción 2    | 57                    | 57      |      |  |
| Ventilación de emergencia | 100                   | 100     |      |  |
| Alarma de congelación     | 80                    | 80      |      |  |
| Deshumidificación         |                       | 45      | 57   |  |

TABLA 20 Velocidades del soplador

FIGURA 81 Recorridos del flujo de aire de la unidad

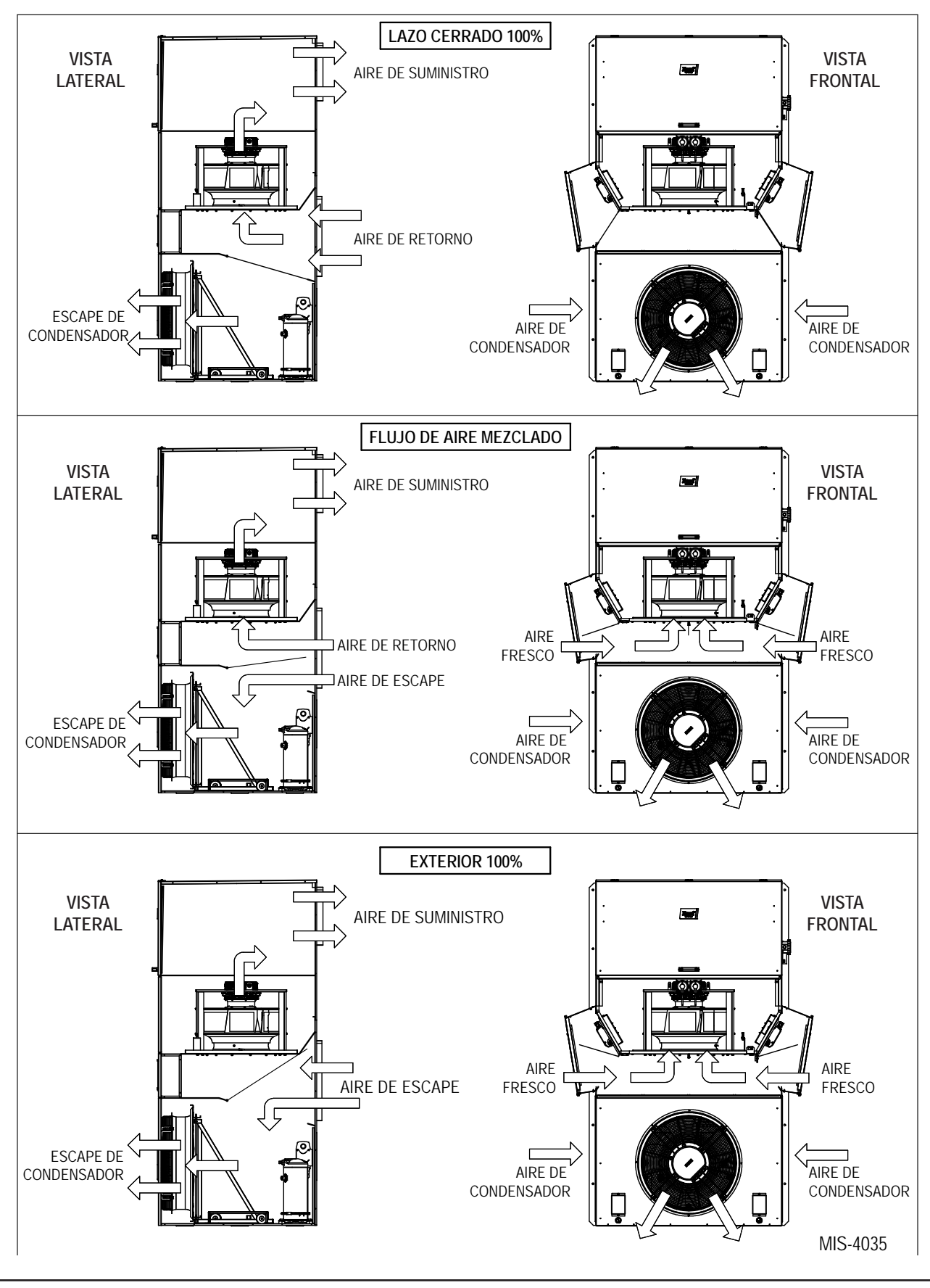

## Disposición de E/S

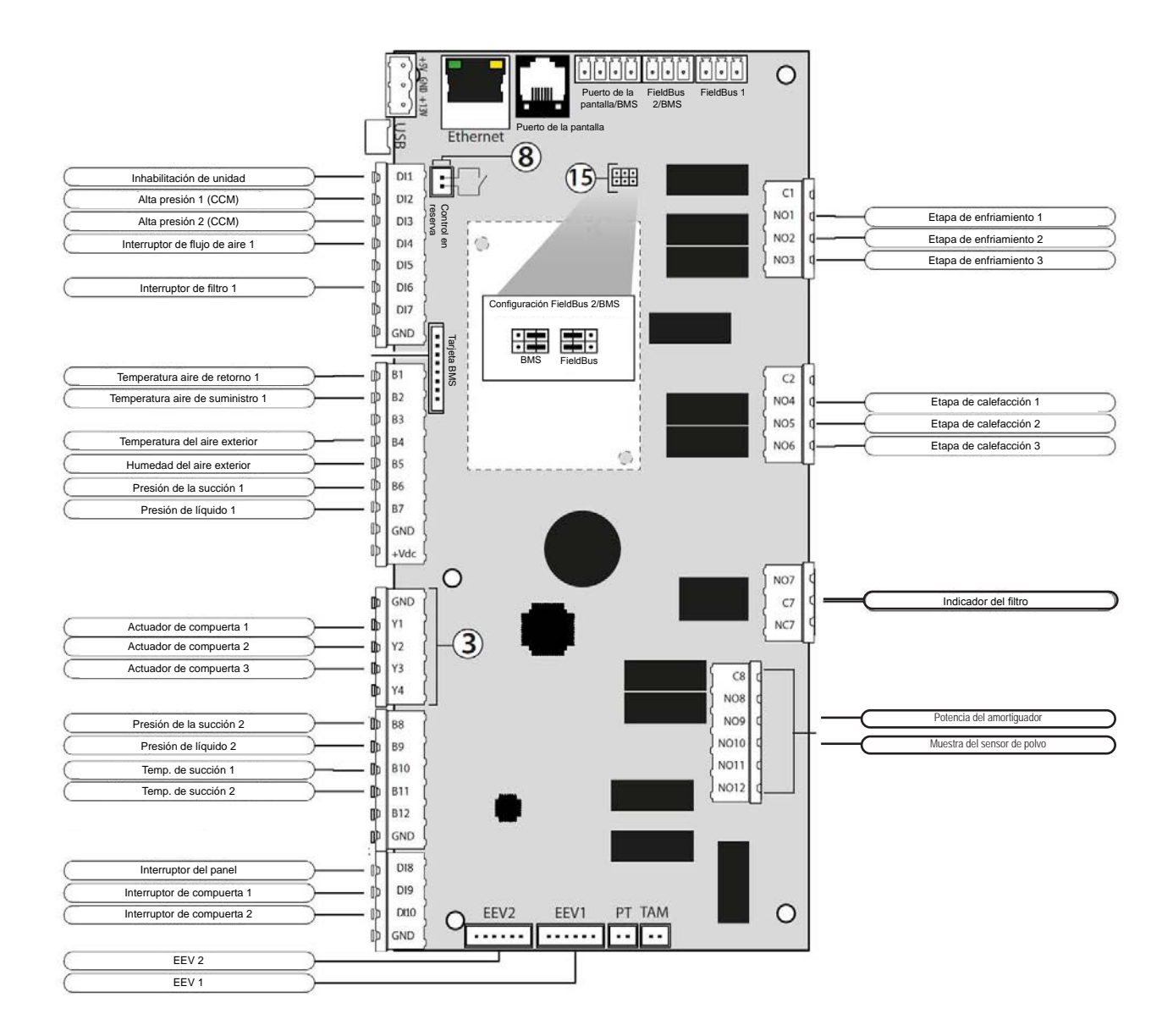

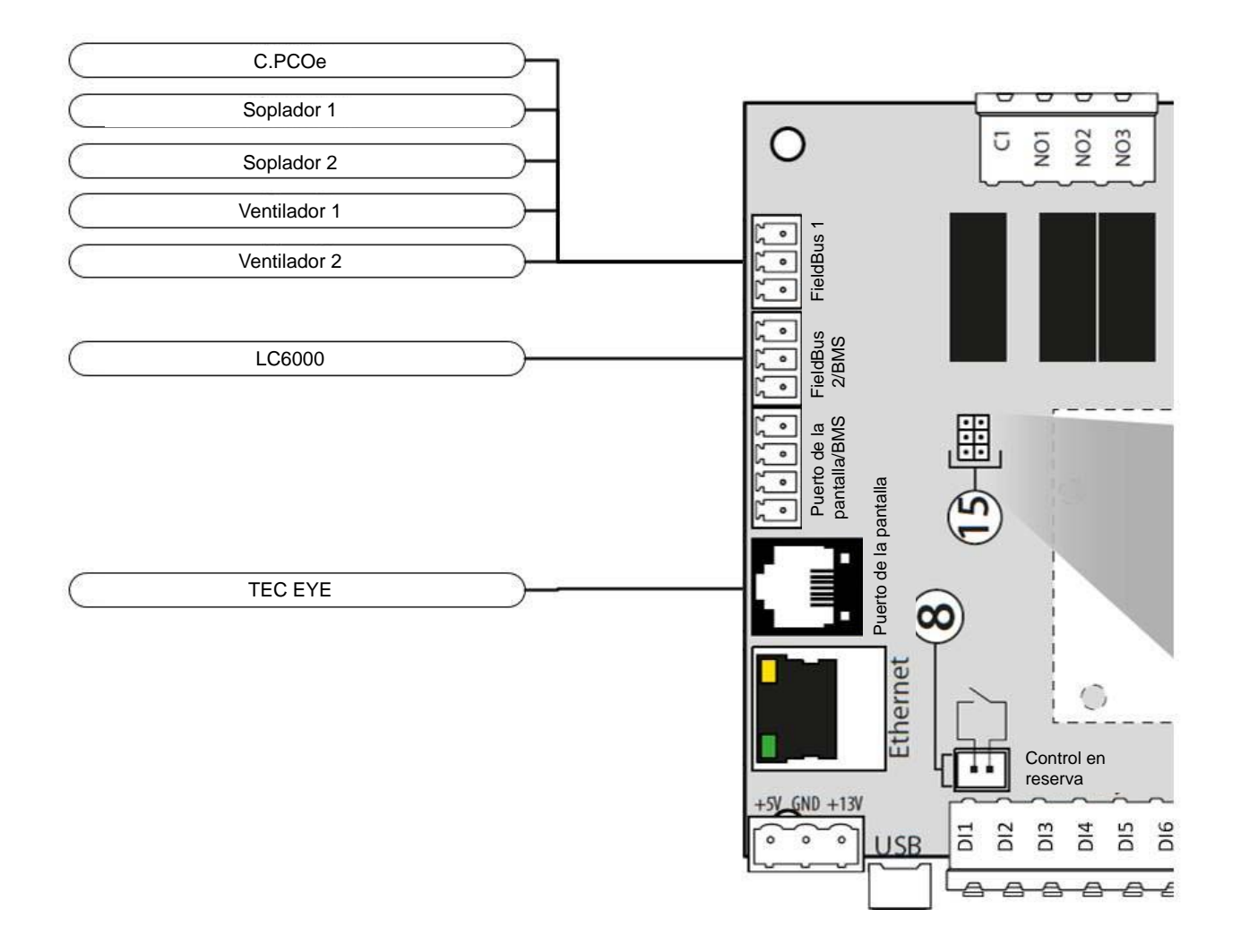

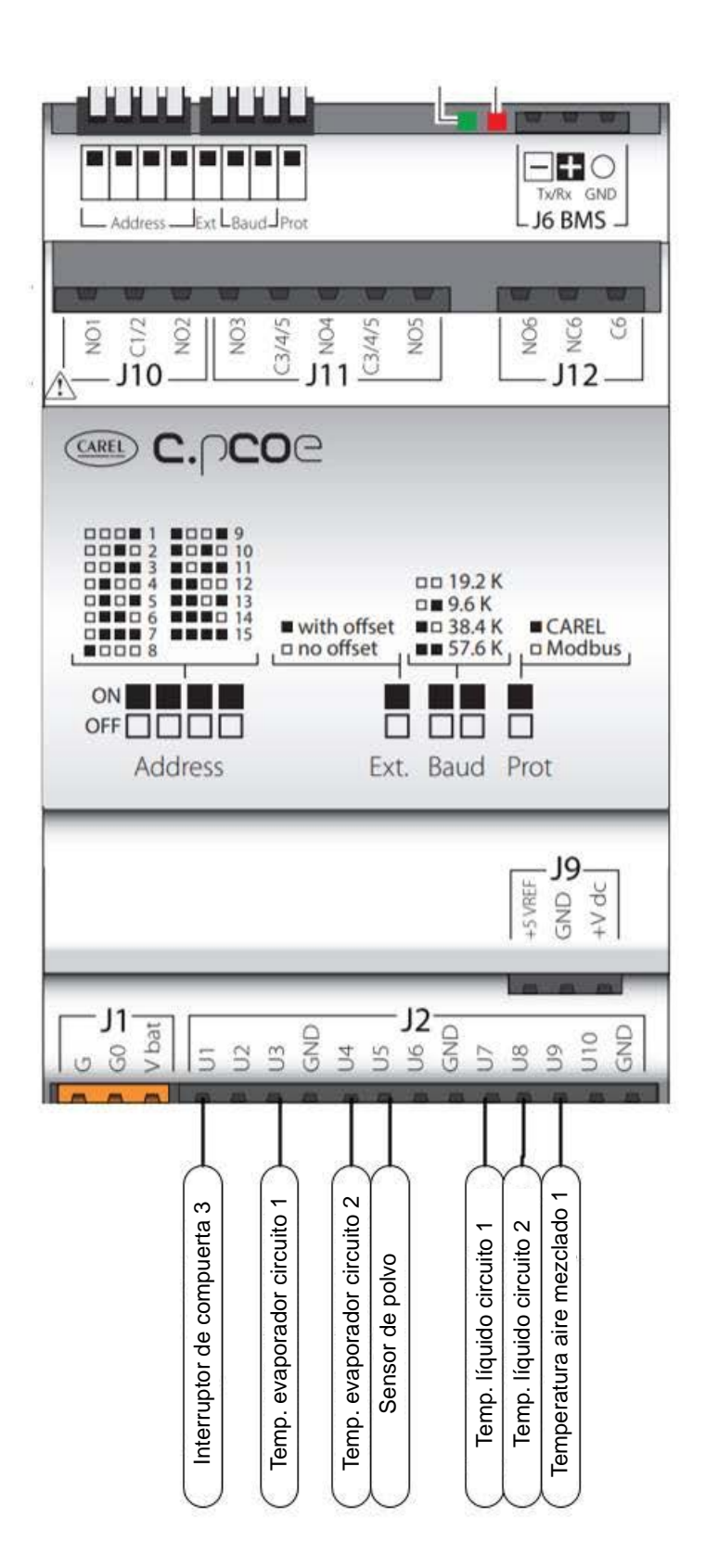